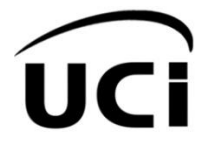

**Universidad de las Ciencias Informáticas Facultad 4**

**Trabajo de Diploma para optar por el título de Ingeniero en Ciencias Informáticas**

# **Extensión del módulo Chatxmpp de la plataforma de teleformación Moodle**

**Autora:**

Yureydis Laime Paisant

### **Tutor(es):**

Ing. Ana Delia González Ricardo Ing. Jesús Hidalgo Guillén

La Habana, diciembre de 2011 "Año 53 de la Revolución"

# **DECLARACIÓN DE AUTORÍA**

Declaro que soy la única autora del trabajo "Extensión del módulo Chatxmpp de la plataforma de teleformación Moodle" y autorizamos a la Facultad 4 de la Universidad de las Ciencias Informáticas a hacer uso del mismo en su beneficio.

Para que así conste firmamos la presente a los \_\_\_\_ días del mes de \_\_\_\_ del año 2011.

Autora: Tutores:

\_\_\_\_\_\_\_\_\_\_\_\_\_\_\_\_\_\_\_\_ \_\_\_\_\_\_\_\_\_\_\_\_\_\_\_\_\_\_\_\_\_\_\_

 $\overline{\phantom{a}}$  ,  $\overline{\phantom{a}}$  ,  $\overline{\phantom{a}}$ 

Yureydis Laime Paisant Ing. Ana Delia González Ricardo

Ing. Jesús Hidalgo Guillén

### **DATOS DE CONTACTO**

#### **Ing. Ana Delia González Ricardo:**

E-mail: [adgonzalez@uci.cu](mailto:adgonzalez@uci.cu) 

Ingeniera en Ciencias Informáticas, UCI, 2010. Adiestrada. Trabaja en el "Departamento de Producción de Herramientas Educativas" del centro FORTES de la Facultad 4. Consta 2 años de experiencia en el tema y 1 año de graduada. Ha participado en varios eventos con trabajos relacionados en el tema de la teleformación.

#### **Ing. Jesús Hidalgo Guillén:**

E-mail: [jhidalgo@uci.cu](mailto:jhidalgo@uci.cu)

Ingeniero en Ciencias Informáticas, UCI, 2008. Instructor. Trabaja en el "Departamento de Producción de Herramientas Educativas" del centro FORTES de la Facultad 4. Consta 7 años de experiencia en el tema y 3 años de graduado. Ha participado en varios eventos nacionales e internacionales con trabajos relacionados en el tema de la teleformación.

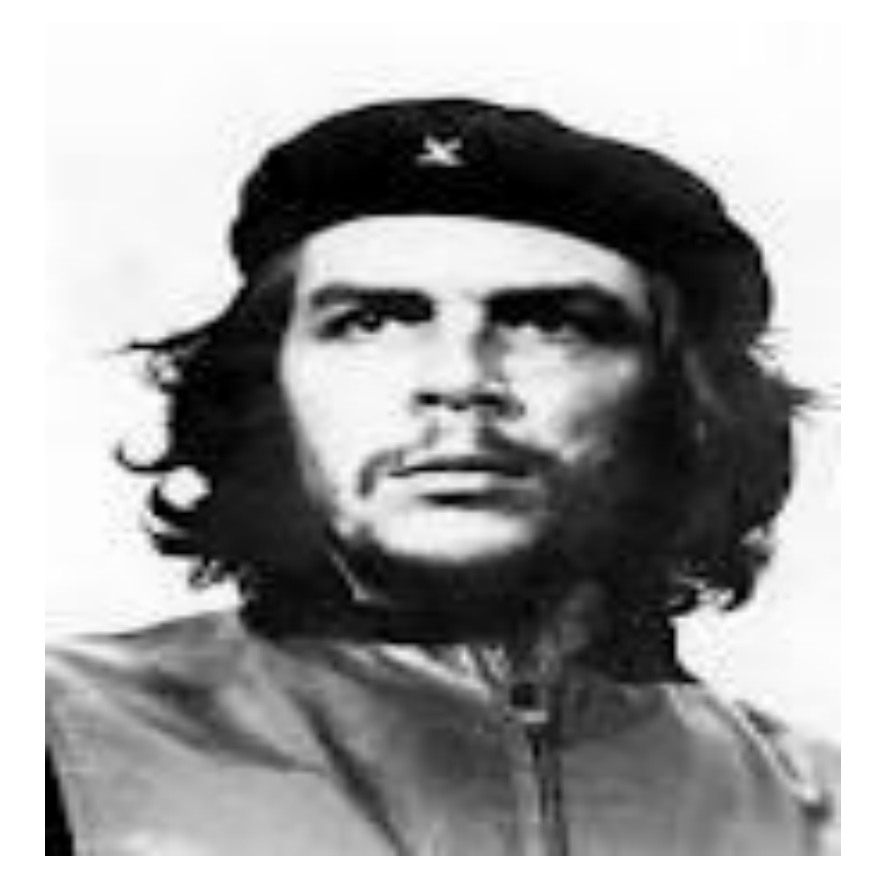

# *El conocimiento nos hace responsables. Che*

# *A mis padres, por siempre confiar en mí, y sentirse siempre orgullosos de su hija.*

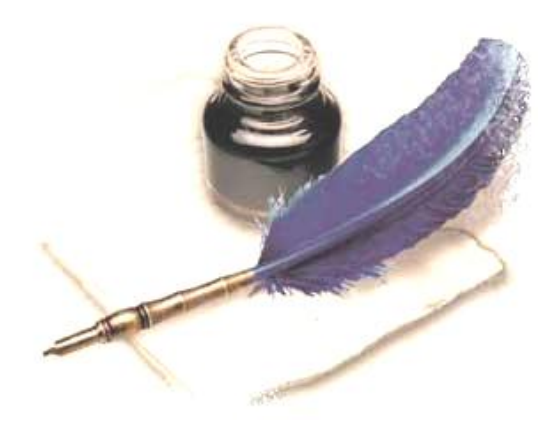

### **AGRADECIMIENTOS**

A la revolución, a Fidel y a la UCI por darme la oportunidad de formarme como profesional.

A los tutores Ana Delia y Jesús por su dedicación especial brindada para que este trabajo saliera adelante, por ser tan exigentes y preocupados.

A mi madre bella Maria Paisant, la principal protagonista en mi vida, le agradezco infinitamente por tanto amor y cariño, gracias por existir y ser la madre más maravillosa sobre la faz de la tierra. A mi papá Julio Laime por darme la vida junto a mi madre, otro motivo para que se sienta orgulloso de su hija

A mi hermano Fernando, por estar siempre presente en mi vida y ser mi amigo, hermano y confidente.

A mis abuelos por ser mi primera escuela, mi razón de ser, de vivir y seguir adelante.

A todos mis tíos por ser tan buenos, en especial a mi tía Virgen por ser la más maravillosa y quererme tanto.

A mis suegros Romelia y Juan, que me han acogido como una hija más.

A mis hermanas Santa y Janet, que no son de sangre pero que desde el principio han estado conmigo dándome apoyo y mucho cariño.

A mi sobrino Maykol que siga mi ejemplo y se convierta en un profesional como yo.

No podían faltar mis compañeros de toda la vida, a mi grupo de primer año a Mayliuvis por ser tan responsable y atenta, a Miguel Ángel, por ser siempre tan correcto y aconsejarme en los momentos difíciles, y no podía faltar Yolaida, mi amiga del alma, que aunque este en estos momentos este muy lejos, siempre estará presente, a Yamila por ser tan alegre y buena compañera. A Kenier, Jorge, Roilán y Miriam.

Y quise dejar para último a una de las personas más importante en mi vida, a mi novio, amigo y compañero Yordanis, por estar siempre presente, por tanto amor y dedicación en estos seis años, por ser tan comprensivo, por quererme tanto, por ayudarme sin límites en estos cinco años de la carrera, gracias por enseñarme a ver la vida de otra manera. A todos los que alguna vez me preguntaron: ¿y la tesis cómo va?

### <span id="page-6-0"></span>**Resumen**

El avance de las Tecnologías de la Información y las Comunicaciones ha tenido un impacto significativo en la educación con la inserción de la modalidad educativa denominada e-learning. En la actualidad, la plataforma de teleformación Moodle constituye una de las herramientas del e-learning de mayor utilización en el mundo. Debido a las características presentes en este entorno se utilizan en la Universidad de Ciencias Informáticas dos personalizaciones de esta plataforma. Con el transcurso del tiempo, los usuarios de la UCI, con las experiencias adquiridas en el uso del entorno, han podido documentar problemas en el mismo. El módulo Chat imposibilitaba el establecimiento de una buena comunicación sincrónica, pues contaba con deficiencias que atentaban con la calidad y eficiencia del producto. Para solventar la problemática, se desarrolla el Chatxmpp, pero este no cuenta con una sección que garantice una conversación privada entre los usuarios del entorno. El objetivo de la investigación es desarrollar una extensión del módulo Chatxmpp que permita establecer comunicaciones instantáneas de forma privada, para que se pueda brindar una atención diferenciada a los usuarios de la plataforma de teleformación Moodle.

**Palabras clave:** e-learning, Moodle, sincrónica.

### **TABLA DE CONTENIDO**

### **Tabla de contenido**

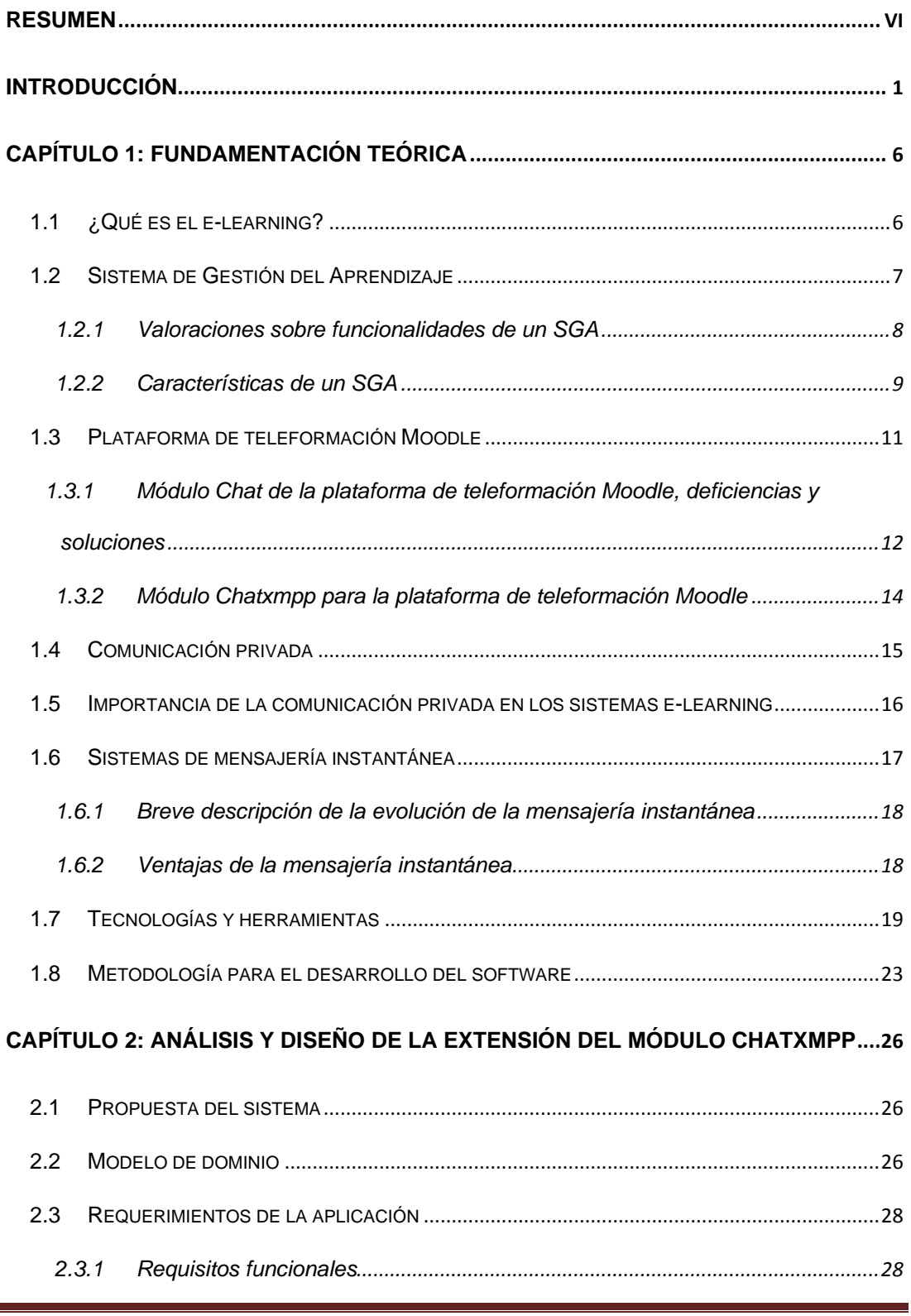

Extensión del módulo Chatxmpp de la plataforma de teleformación Moodle Página 1

### **TABLA DE CONTENIDO**

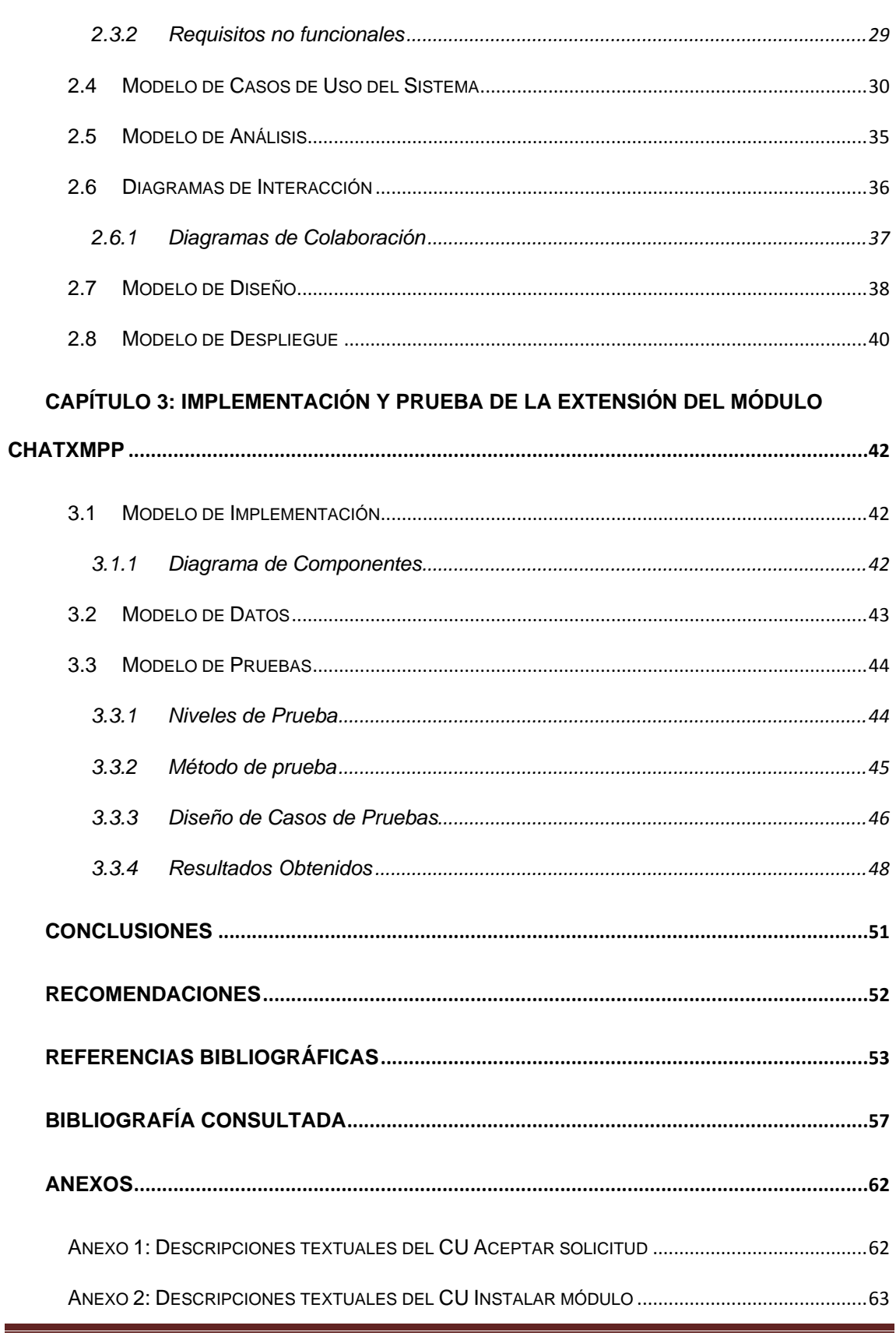

Extensión del módulo Chatxmpp de la plataforma de teleformación Moodle Página 2

### **TABLA DE CONTENIDO**

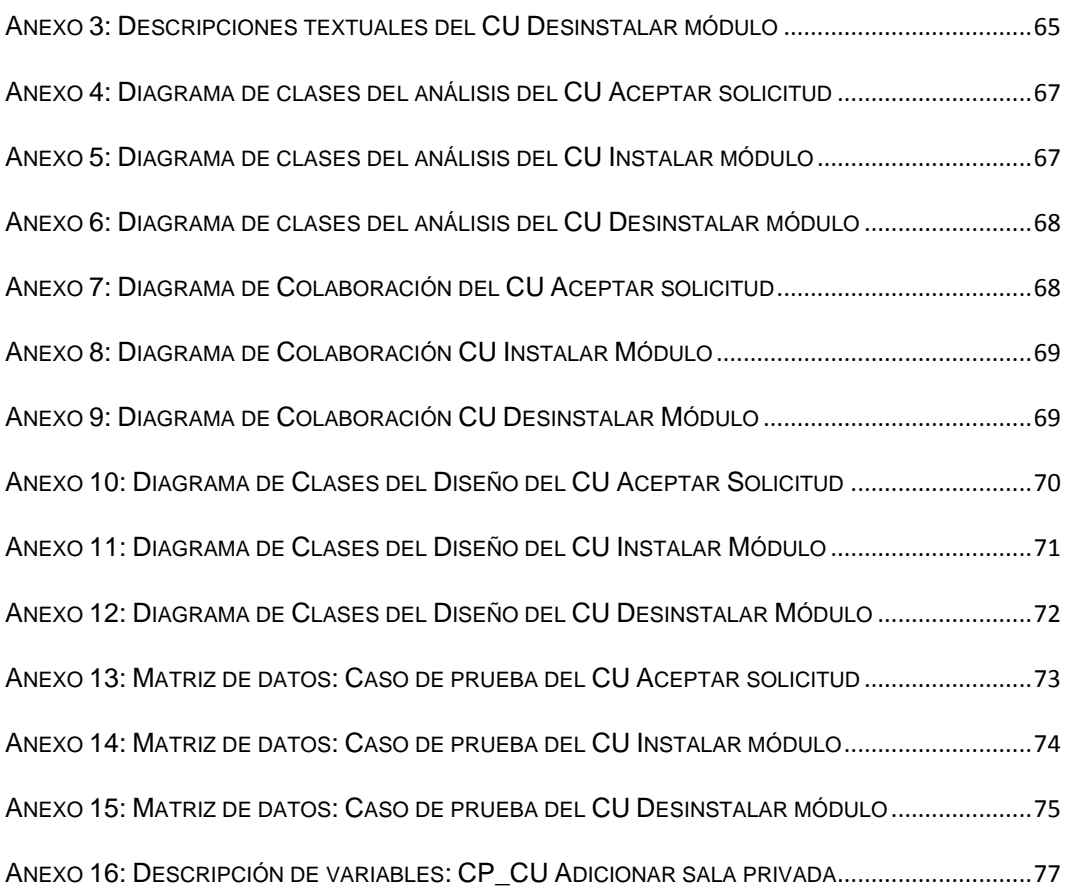

#### <span id="page-10-0"></span>**Introducción**

La era de Internet exige cambios en el mundo educativo y los expertos de la educación tienen numerosas razones para aprovechar las posibilidades que proporcionan las Tecnologías de la Información y las Comunicaciones (TIC). La aplicación de dichas tecnologías en el sector educativo propició el surgimiento de una nueva modalidad educativa, el aprendizaje electrónico (e-learning). Esta nueva modalidad ha abierto el camino hacia una mejor comunicación e interacción entre los diferentes actores involucrados, mediante la incorporación de herramientas que permiten construir y gestionar el conocimiento.

Para favorecer el desarrollo del e-learning han surgido diversas herramientas como los Sistemas de Gestión de Aprendizaje (LMS por sus siglas en inglés Learning Management System). "*es un sistema enfocado al área educativa que automatiza la administración no sólo de acciones de formación y de los distintos usuarios que interactúan con este, sino también de los contenidos que proporciona. Los LMS tienen*  la capacidad de integrar personas, procesos y equipos en aulas virtuales para el *aprendizaje en línea.*"(Biscay, E., 2009)

Entre los LMS más difundidos se encuentra Moodle (del inglés Modular Object-Oriented Dynamic Learning Environment), plataforma gratuita de gran flexibilidad que permite la creación de cursos en línea. Sin estar ajena al avance del proceso educacional, la Universidad de las Ciencias Informáticas (UCI) comienza a utilizarla en el año 2005. Como se pudo constatar en el sitio oficial moodle.org, ésta permite el diseño de cursos y llevar un seguimiento detallado de las acciones del educando y sus avances; cuestiones necesarias para dirigir un proceso de aprendizaje en línea.

La plataforma de teleformación Moodle cuenta con módulos (Recursos y Actividades) que facilitan la comunicación entre usuarios, dentro de ellos se encuentran: Foro, Wiki y Chat. Estos se utilizan para intercambiar información y debatir sobre algún tema específico. Permiten además, que los usuarios creen un ambiente de colaboración, haciendo ameno el aprendizaje dentro de la plataforma.

El módulo Chat es un medio mediante el cual los estudiantes y profesores pueden establecer una conversación sincrónica dentro de la plataforma de teleformación

Extensión del módulo Chatxmpp de la plataforma de teleformación Moodle Página 1

Moodle. El mismo, brinda la posibilidad a los usuarios de compartir experiencias e ideas, desarrollar habilidades cognoscitivas y enriquecerse culturalmente. Sin embargo, este módulo presentaba dificultades que impedían el desarrollo eficiente del proceso enseñanza-aprendizaje.

Entre las deficiencias identificadas que reducían el rendimiento del módulo Chat, se encontraban: alto consumo de recursos e interfaz con programación incipiente. Para solventar los problemas anteriores, se crea el módulo Chatxmpp para la plataforma de teleformación Moodle que utiliza el servidor externo Ejabberd con el protocolo XMPP que facilita establecer conversaciones públicas entre los usuarios del entorno, a través del cual los usuarios de la plataforma pueden establecer una mejor comunicación instantánea.

Sin embargo, este módulo carece de facilidades que permiten formular conversaciones entre dos usuarios solamente, sin que exista la interrupción de otra persona. Conversaciones reservadas que hagan que los estudiantes se sientan confiados realizando cualquier pregunta al profesor. Esta deficiencia en el módulo impide maximizar el éxito en el aprendizaje individual y el desarrollo de cada educando, atendiendo la situación de cada estudiante y apoyando su proceso de aprendizaje, impidiendo las potencialidades de un módulo chat en una plataforma e-learning. Por lo anteriormente expresado, se plantea como **problema a resolver**: ¿Cómo lograr a través del módulo Chatxmpp establecer una atención diferenciada a los usuarios de la plataforma de teleformación Moodle?

El problema planteado se enmarca en el **objeto de estudio**: sistemas de mensajería instantánea de forma privada.

Para darle solución al problema de la investigación se define el siguiente **objetivo general:** Desarrollar una extensión al módulo Chatxmpp de la plataforma de teleformación Moodle para establecer una atención diferenciada a los usuarios de la misma.

Se tiene como **campo de acción:** sistemas de mensajería instantánea de forma privada en la plataforma de teleformación Moodle.

Extensión del módulo Chatxmpp de la plataforma de teleformación Moodle Página 2

Se plantea como **idea a defender** que, con la extensión al módulo Chatxmpp para establecer comunicaciones instantáneas de forma privada, se podrá brindar una atención diferenciada a los usuarios de la plataforma de teleformación Moodle.

Para darle cumplimiento al objetivo general se trazaron los siguientes **objetivos específicos:** 

- Elaborar el marco teórico-conceptual para establecer comunicaciones privadas en el módulo Chatxmpp de la plataforma de teleformación Moodle.
- Realizar el análisis y diseño de la extensión del módulo Chatxmpp que permita establecer comunicaciones instantáneas de forma privada.
- Implementar la extensión del módulo Chatxmpp que permita establecer comunicaciones instantáneas de forma privada.
- Realizar pruebas a la extensión del módulo Chatxmpp que permita establecer comunicaciones instantáneas de forma privada.

Para darle cumplimiento a los objetivos específicos se planifican las siguientes **tareas de investigación**.

- Análisis de conceptos, tecnologías y tendencias más utilizadas en el campo del e-learning y de la mensajería instantánea que permita establecer comunicaciones privadas.
- Estudio de soluciones existentes relacionadas con la integración de aplicaciones web con clientes de mensajería instantánea que permita establecer comunicaciones privadas.
- Estudio de la arquitectura de plataforma de teleformación Moodle, el desarrollo  $\bullet$ de módulos y el funcionamiento del módulo Chatxmpp.
- Estudio del servidor de jabber Ejabberd. $\bullet$

- Análisis y diseño de la extensión al módulo Chatxmpp que permita establecer comunicaciones instantáneas de forma privada.
- Implementación de la extensión al módulo Chatxmpp que permita establecer comunicaciones instantáneas de forma privada.
- Ejecución de pruebas para evaluar la extensión del módulo Chatxmpp que permita establecer comunicaciones instantáneas de forma privada.

Desde el punto de vista metodológico se emplearon los siguientes **métodos científicos**:

#### **Métodos teóricos:**

**Analítico – sintético**: utilizado para analizar diferentes bibliografías relacionadas con la implementación de funcionalidades relacionadas con la comunicación privada en sistemas de mensajería instantánea, con el objetivo de arribar a conclusiones que sustenten la necesidad de la investigación.

**Análisis histórico – lógico**: utilizado para analizar la evolución histórica de soluciones similares y las tendencias más recientes sobre el comportamiento de la comunicación privada en los sistemas de mensajerías instantáneas para, concluir qué aspectos son necesarios en el desarrollo de la solución que se propone.

#### **Métodos empíricos**

**Observación**: utilizado para analizar las acciones, causas y consecuencias que trae consigo llevar a cabo una comunicación privada en un sistema de mensajería instantánea, así como, comprobar su aplicación en el módulo Chatxmpp para identificar las necesidades de los usuarios y elaborar la situación problémica.

#### **Estructura capitular:**

#### **Capítulo 1: Fundamentación Teórica**

Se exponen los elementos teóricos que sustentan el problema científico y los objetivos del trabajo. Se investigan conceptos relacionados con el e-learning, plataforma de teleformación Moodle y la importancia que tiene la comunicación privada en un sistema de mensajería instantánea. Se estudia el funcionamiento del módulo

Chatxmpp creado para la plataforma de teleformación Moodle. Finalmente, se analizan las herramientas, tecnologías y metodología de desarrollo de software utilizado para su implementación.

#### **Capítulo 2: Análisis y diseño de la extensión al módulo Chatxmpp**

Se especifican los requisitos que debe cumplir el sistema así como, el diagrama de casos de uso del sistema, las descripciones de los mismos, modelo de dominio, diagramas de análisis, de colaboración y el modelo de despliegue.

#### **Capítulo 3: Implementación y prueba de la extensión del módulo Chatxmpp**

Se representan los artefactos generados durante la extensión del Módulo Chatxmpp de la plataforma de teleformación Moodle. Se describen desde el enfoque de la programación, a través del modelo de datos y el diagrama de componentes. Finalmente, se realiza la validación de la solución propuesta a través del método de caja negra.

#### <span id="page-15-0"></span>**Capítulo 1: Fundamentación teórica**

#### **Introducción**

Las TIC cuentan con un conjunto de herramientas que apoyan la enseñanza, destacándose entre ellas, las plataformas de teleformación. La plataforma de teleformación Moodle presenta un conjunto de módulos que mejoran la comunicación entre los usuarios de empresas y entidades educativas, lo cual motiva a los involucrados y fomenta el aprendizaje electrónico de forma colaborativa.

#### <span id="page-15-1"></span>**1.1 ¿Qué es el e-learning?**

El e-learning como modalidad educativa, ocupa un lugar cada vez más destacado y reconocido dentro de las organizaciones empresariales y educativas. Su impacto ha incitado a que catedráticos, profesionales y especialistas en el tema emitan diversos conceptos al respecto.

Para el Dr. Francisco José García Peñalvo, el e-learning es: *"Capacitación no presencial que, a través de plataformas tecnológicas, posibilita y flexibiliza el acceso y el tiempo en el proceso de enseñanza-aprendizaje, adecuándolos a las habilidades, necesidades y disponibilidades de cada discente, además de garantizar ambientes de aprendizaje colaborativos mediante el uso de herramientas de comunicación síncrona y asíncrona, potenciando en suma el proceso de gestión basado en competencias."*  (García FJ., 2005)

El Grupo de trabajo de "e-learning" 05 de la Red TTnet de España lo define como: *"Conjunto de tecnologías, aplicaciones y servicios orientados a facilitar la enseñanza y el aprendizaje a través de Internet/Intranet, que facilitan el acceso a la información y la comunicación con otros participantes."* (Grupo de trabajo de "e-learning" 05 de la Red TTnet, 2006)

La conceptualización dada por la American Society of Training and Development es considerada la más general acorde al término de aprendizaje electrónico. Este concepto se ajusta también, a las características del presente trabajo es por ello, que

se tiene en cuenta en la realización de esta investigación. "*Amplio grupo de aplicaciones y procesos, tales como: aprendizaje basado en web, aprendizaje basado en ordenadores, aulas virtuales y colaboración digital. Incluye entrega de contenidos vía Internet, intranet/extranet, audio y vídeo grabaciones, transmisiones satelitales, TV interactiva, CD-ROM y más*". (IOG, 2011)

Como apoyo al e-learning, han surgido diferentes herramientas entre las que se destacan los Learning Management System (LMS) o lo que es lo mismo, Sistemas de Gestión del Aprendizaje (SGA). Estos maximizan el alcance educativo a todos los usuarios sin distinción geográfica, cultural, social y económica.

### <span id="page-16-0"></span>**1.2 Sistema de Gestión del Aprendizaje**

Los SGA constituyen herramientas clave para facilitar la gestión del aprendizaje en cualquier institución o empresa que necesiten capacitar a las personas. Varios son los conceptos que han emitido especialistas, doctores y pedagogos sobre este término. Los SGA también son conocidos como, plataformas de teleformación o Entornos Virtuales del Aprendizaje (EVA).

El especialista Guzmán López expresa que "*un LMS es un software basado en un servidor Web que provee módulos para los procesos administrativos y de seguimiento que se requieren para un sistema de enseñanza-aprendizaje, simplificando el control de estas tareas."* (López G., 2005)

La profesora Rebecca López Morell en el artículo: **LMS respuesta al aprendizaje del Siglo XXI** de la Revista EDUCA PR expresa que: "*los LMS son sistemas de administración para el aprendizaje, mediante un programado que se instala en un servidor para administrar la información que se va almacenando, y de esta forma distribuir y controlar las actividades, ejecuciones y data provista para la educación o formación presencial y en línea."* (López R., 2011)

El Dr. García F J. en su artículo: **Estado actual de los sistemas e-learning** lo define como "*un software basado en un servidor web que provee módulos para los procesos* 

*administrativos y de seguimiento que se requieren para un sistema de enseñanza, simplificando el control de estas tareas." (*García F., 2005)

Una vez analizadas las conceptualizaciones anteriores, se toma para el desarrollo de la presente investigación la que propone López G. porque es la definición que resume el funcionamiento de un LMS atendiendo a las necesidades del presente trabajo. Entre los aspectos a tener en cuenta para la implantación de un SGA en una institución se encuentran, el estudio de sus funcionalidades así como, de sus características.

### <span id="page-17-0"></span>**1.2.1 Valoraciones sobre funcionalidades de un SGA**

En el artículo: **Los estándares de e-learning** del Lic. Biscay Carlos E., director de la empresa e-ABC, plantea que: *"las principales funciones que debe cumplir cualquier LMS son: gestionar usuarios, recursos y contenidos; así como, materiales y actividades para la formación o enseñanza de un tema determinado*". (Biscay C., 2009)

A partir de los estudios realizados por otros especialistas (Moodle, 2008; García, 2005; López C., 2005), Biscay afirma que, un LMS permite administrar el acceso, controlar y dar seguimiento al proceso de aprendizaje. Además, estos tienen funcionalidades que permiten la realización de evaluaciones, generar informes de avances y gestionar servicios de comunicación como foros de discusión, chat y videoconferencias.

Por otra parte, la profesora López R. afirma que:*" Las funciones principales de los LMS está el gestionar, administrar y dirigir los usuarios, recursos, actividades de formación académica y sus contenidos, administrar los accesos a los contenidos, controlar y dar seguimiento del proceso educativo, realizar las evaluaciones, generar los informes de la ejecución realizada durante cada curso o actividad educativa, gestionar los servicios de comunicación (como lo son los foros de discusión, videoconferencias, chats, comunicación por correo electrónico, blogs, entre otros."* (López R., 2011)

El Dr García F. puntualiza que los módulos administrativos que contienen los SGA "*permiten, por ejemplo, configurar cursos, matricular alumnos, registrar profesores,* 

*asignar cursos a un alumno, llevar informes de progreso y calificaciones. También facilitan el aprendizaje distribuido y colaborativo a partir de actividades y contenidos preelaborados, de forma síncrona o asíncrona, utilizando los servicios de comunicación de Internet como el correo, los foros, las videoconferencias o el chat." (*García F., 2005)

De manera general, las funcionalidades antes descritas complementan la descripción de los objetivos que persiguen los LMS en el ámbito educativo. Colaborar en el aprendizaje de las personas, sirviendo de apoyo al e-learning, son las bases que sustentan el desarrollo de los SGA y por ende, la implementación de funcionalidades que ayuden en la gestión del aprendizaje.

### <span id="page-18-0"></span>**1.2.2 Características de un SGA**

En la actualidad existen un conjunto de plataformas de teleformación desarrolladas tanto bajo la licencia de software libre como software propietario. Entre los LMS de software propietario que más se han conocido y usado se encuentran: WebCT, Blackboard y EduStance. Dentro de los SGA desarrollados como software libre están: Dokeos, Claroline y Moodle, siendo este último uno de los más difundidos en el mundo.

Según el especialista en teleformación Miguel Zapata en su artículo: **Sistemas de gestión del aprendizaje – Plataformas de teleformación** los SGA tienen numerosas características que favorecen el aprendizaje electrónico, entre las que se pueden encontrar:

- *"Posibilita el acceso remoto tanto a profesores como a alumnos en cualquier momento desde cualquier lugar con conexión a Internet o a redes con protocolo TCP/IP.*
- *Utiliza un navegador. Permite a los usuarios acceder a la información a través de navegadores estándares (como Nestscape, Internet Explorer, Opera.), utilizando el protocolo de comunicación http.*

Extensión del módulo Chatxmpp de la plataforma de teleformación Moodle Página 9

- *El acceso es independiente de la plataforma o del ordenador personal de cada usuario. Es decir utilizan estándares de manera que la información puede ser visualizada y tratada en las mismas condiciones, con las mismas funciones y con el mismo aspecto en cualquier ordenador.*
- *Tiene estructura servidor/cliente. Es decir permite retirar y depositar información.*
- *El acceso es restringido y selectivo.*
- *Incluye como elemento básico una interfaz gráfica común, con un único punto de acceso, de manera que en ella se integran los diferentes elementos multimedia que constituyen los cursos: texto, gráficos, vídeo, sonidos, animaciones, etc.*
- *Utiliza páginas elaboradas con un estándar aceptado por el protocolo http: HTML o XML.*
- *Realiza la presentación de la información en formato multimedia. Los formatos HTML o XML permiten presentar la información, además de en hipertexto, pueden utilizarse gráficos, animaciones, audio y vídeo (tanto mediante la transferencia de ficheros como en tiempo real).*
- *Permite al usuario acceder a recursos y a cualquier información disponible en*  Internet. Bien a través de enlaces y las herramientas de navegación que le *proporciona el navegador en Internet, ó, a través del propio entorno de la plataforma.*
- *Permite la actualización y la edición de la información con los medios propios que han de ser sencillos o con los medios estándares de que disponga el usuario. Tanto de las páginas web como de los documentos depositados.*

- *Permite estructurar la información y los espacios en formato hipertextual. De esta manera la información se puede organizar y estructurar a través de enlaces y asociaciones de tipo conceptual y funcional, de forma que queden diferenciados distintos espacios y que esto sea asequible para los usuarios.*
- *Permita establecer diferentes niveles de usuarios con distintos privilegios de acceso. Debe contemplar al menos: el administrador, que se encarga del mantenimiento del servidor, y de administrar espacios, claves y privilegios; el coordinador o responsable de curso, es el perfil del profesor que diseña, y se responsabiliza del desarrollo del curso, de la coordinación docente y organizativa del curso en la plataforma; los profesores tutores, encargados de la atención de los alumnos, de la elaboración de materiales y de la responsabilización docente de las materias y los alumnos"*. (Zapata M., 2003)

### <span id="page-20-0"></span>**1.3 Plataforma de teleformación Moodle**

El SGA Moodle (del inglés Modular Object-Oriented Dynamic Learning Environment), es una plataforma para la creación de cursos y sitios web basados en Internet. Tiene como misión principal desarrollar nuevas teorías educativas basadas en una gama de recursos didácticos disponibles en ella.

Según el sitio oficial de Moodle<sup>1</sup>, este LMS es una herramienta potente y sencilla que otorga gran libertad y autonomía en la creación y gestión de cursos. Es utilizado en organizaciones educativas para los procesos de enseñanza pues fomentan el autoaprendizaje y el aprendizaje colaborativo, realizar exámenes en línea y evaluar las tareas de los estudiantes.

Esta plataforma de teleformación se distribuye de forma gratuita como software libre bajo la licencia pública GNU<sup>2</sup>. Está desarrollado en el lenguaje de programación PHP. Es multiplataforma (Windows, Unix, entre otros). Utiliza la librería ADOdb para la

 $\frac{1}{1}$ http://moodle.org

<sup>2</sup> Licencia orientada a proteger la libre distribución, modificación y uso de software.

Extensión del módulo Chatxmpp de la plataforma de teleformación Moodle Página 11

abstracción de bases de datos por lo que soporta varios tipos de bases de datos, esencialmente MySQL y PostgreSQL.

"*Moodle cuenta con una gran variedad de módulos para la creación de cursos, incluyendo recursos y actividades."* (Moodle, 2010) Los módulos calificados como Recurso se definen como aquellos que se utilizan *"en cuestiones de auto-estudio, y "priorizan" la interacción persona-contenido (procesos de aprendizaje "pasivos")."* El de Actividades, sin embargo es de "*tipo colaborativo que prioriza la interacción persona(s)-persona(s) (de uno a uno y de varios a varios)."* (Moodle, 2009) Dentro de estos módulos se pueden encontrar: *"las lecciones, tareas, cuestionarios, encuestas, libros, glosarios, wikis, foros, chats, enlaces y etiquetas; con estructuras diferentes según sus objetivos específicos."* (Moodle, 2010)

Una de las principales características por las cuales se han regido los desarrolladores de estos LMS es la inclusión de funcionalidades que posibiliten el trabajo colaborativo entre los usuarios. El módulo Chat constituye una de las creaciones que responden a las características de los SGA.

### <span id="page-21-0"></span>**1.3.1 Módulo Chat de la plataforma de teleformación Moodle, deficiencias y soluciones**

La plataforma de teleformación Moodle, cuenta por defecto, con un módulo Chat que permite la comunicación fluida mediante texto síncrono entre dos, o más personas. Incluye las fotos de los perfiles en la ventana de Chat, soporta direcciones URL, integración de HTML e imágenes. A partir de su explotación, usuarios de la comunidad de Moodle han detectado insuficiencias en el mismo, a partir de esto, desarrolladores, miembros de la comunidad de Moodle, crearon nuevas versiones con el objetivo de erradicarlas.

Como se documentó en el Trabajo de Diploma titulado: **Desarrollo del módulo Chatxmpp para la plataforma Moodle**, elaborado en el curso 2010-2011, entre los módulos creados como alternativas para solventar las deficiencias identificadas, se encuentran: **Small Hack**, **123 Flash Chat**, **Skype** y **Chat Users**. Sin embargo, no

Extensión del módulo Chatxmpp de la plataforma de teleformación Moodle Página 12

todos llegaron a ser utilizados, algunos quedaron obsoletos, pues no se les dió mantenimiento y otros solo constituyeron experimentos.

**Small Hack** utiliza la tecnología AJAX, como se corroboró en el Trabajo de Diploma antes mencionado, importante para facilitar la comunicación en los sistemas que lo utilicen, aunque dependiente de la arquitectura de los sistemas para los cuales se implementen. Este módulo contemplaba la mensajería privada como una de sus funcionalidades, mostrando los mensajes en otra ventana como un pop-up pero, St. John en el 2009, creador del mismo, indicó que no era factible porque constituía solo un experimento.

**Skype** posee varias ventajas entre las que se encuentran: no solo que se comporte como un chat, sino que permite el envío de mensajes de texto telefónicos, efectuar video llamadas y enviar archivos*,* como se pudo constar en el sitio oficial moodle.org entre las documentaciones que describen los módulos para Moodle, donde Rueda en el 2009 lo documenta. Sin embargo, *"requiere de banda ancha para su uso y no se ejecuta en equipos como Win9x."* (Alcayde, 2011) Además, solo posee dos tipos de comunicación: "profesor a profesor y profesor/estudiante a estudiante" (Rueda I., 2009), sin indicar la existencia de salas públicas y privadas, ni denotar la importancia de esta última.

**123 Flash Chat** es considerada una actividad para el SGA Moodle que posee ventajas en el rendimiento y la rapidez en las respuestas como detalla Alcayde en el año 2011 en su Trabajo de Diploma. Sobre este módulo no se hace referencia en cuanto a la existencia de salas privadas.

Como describe Alcayde en el 2011, el **Chat Users** es un bloque que posee ventajas como: no utiliza recursos del servidor y posibilita tener abiertas varias ventanas del chat dentro de la plataforma de teleformación. Sin embargo, no muestra una lista de los usuarios que se encuentran conectados en la actividad de Chat. No se hace referencia a la existencia de salas de chat que permitan establecer comunicaciones privadas.

En las bibliografías consultadas no se encuentra abundante documentación sobre los dos últimos módulos, porque desde su publicación 2008, 123 Flash Chat y en el 2009, Chat Users, no se ha actualizado la información en los documentos registrados en moodle.org.

Como se puede observar en las descripciones realizadas, ninguno de los módulos o bloques elaborados para la plataforma de teleformación Moodle responde a las necesidades de los usuarios. Tampoco se identifica el trabajo en módulos enfocados en la existencia de una Sala de Chat que posibilita establecer conversaciones privadas y públicas entre los usuarios del entorno (profesor-profesor y profesor/estudianteestudiante).

A pesar de las contribuciones antes mencionadas, el módulo Chat de la plataforma de teleformación Moodle sigue en funcionamiento presentando problemas aún sin resolver. Esto posibilita que otros miembros de la comunidad de Moodle cooperen en función de crear nuevas versiones.

#### <span id="page-23-0"></span>**1.3.2 Módulo Chatxmpp para la plataforma de teleformación Moodle**

Durante el curso 2010-2011, en la UCI se confecciona el módulo Chatxmpp que utiliza un servidor Ejabberd para la plataforma de teleformación Moodle. Este soluciona problemas relacionados con el rendimiento del Chat, pues para trabajar consumía gran cantidad de recursos y la programación de su interfaz, la cual era incipiente; problemas no solucionados por las versiones anteriormente mencionadas.

El Chatxmpp permite además, gestionar salas de chat que posibilitan una mejor comunicación instantánea entre los usuarios de la plataforma de teleformación, a través de la cual pueden enviar mensajes públicos. También, al entrar a esta sala estos pueden ver una lista de los usuarios que se encuentran conectados. El módulo posee las funcionalidades adecuadas para instalarse, configurarse y desinstalarse además, del módulo se pueden crear diferentes instancias.

Sin embargo, no cuenta con una funcionalidad que permita establecer comunicaciones privadas entre usuarios. Esta deficiencia impide que el profesor y el estudiante tengan un intercambio privado haciendo uso del Chatxmpp de la plataforma, sin necesidad de acudir a un medio externo de comunicación (correo electrónico, entre otros).

#### <span id="page-24-0"></span>**1.4 Comunicación privada**

La privacidad en la comunicación ayuda a que las personas se hablen libremente sobre cualquier tema, sin temor a que otra se entere. Varios especialistas, a través de conceptos, han evidenciado la importancia que tiene establecer la comunicación privada en las diferentes vías (medios informáticos, entre otros) que utilizan las personas para intercambiar información, opiniones, ideas o criterios.

En el 2010, la comisión primera de La H. Cámara de Representantes, en su primer debate del proyecto de Ley Nº 100/09, se expresa que la comunicación privada es: *"cualquier mensaje de datos entre individuos que se identifican convenientemente generado, enviado, recibido, almacenado o comunicado a través de sistemas informáticos, predicable de asuntos estrictamente personales"* (Congreso de Colombia, 2010)

En el sitio oficial de la enciclopedia cubana ECURED, se plantea que "*la comunicación privada (o determinada) se establece entre individuos que se identifican convenientemente"* (ECURED, 2011)

Los profesionales Lara O.; Ortiz F. J. plantean en un artículo relacionado con las formas de comunicación que: *"la comunicación privada responde, entonces, a los intereses particulares de quienes participan en un determinado acto comunicativo. No obstante, esta forma de comunicación es relevante o significativa si la consideramos en relación con el grupo social en el que se presenta."* (Lara O.; Ortiz F. J.**,** 2004)

Una vez analizadas las conceptualizaciones anteriormente expuestas, la autora del presente trabajo asume las definiciones expresadas en el Congreso de Colombia para la Ley 906 y la emitida por Lara O.; Ortiz F. J. En estas definiciones se llega a la

conclusión que la comunicación privada es la acción que ejecutan dos individuos, que se identifican de manera conveniente, para intercambiar asuntos particulares. Para esto pueden utilizar cualquier medio informático.

### <span id="page-25-0"></span>**1.5 Importancia de la comunicación privada en los sistemas e-learning**

Según el sitio definición.org privacidad puede ser definida como el ámbito de la vida personal de un individuo que debe ser reservado y mantenerse confidencial. Las tecnologías del e-learning tienen la posibilidad de provocar tanto la reflexión privada como el discurso público. Su poder reside en su capacidad para conectar a personas por canales tanto públicos como privados.

Junto a esta capacidad tecnológica se requiere del conocimiento necesario para crear experiencias educativas creativas dotadas de sentido y en las que se dé un justo equilibrio entre reflexión y discurso. Este equilibrio es el que se encuentra cuando el intercambio enseñanza-aprendizaje se produce en las actitudes de una comunidad de investigación abierta y crítica.

*"El proceso privado (reflexivo) del e-learning presenta un gran potencial para facilitar el pensamiento crítico, aspecto central de toda experiencia educativa. El reto consiste en usar ese factor para favorecer el espíritu crítico junto a un cierto sentido de la disciplina".* (Garrison DR y Anderson T., 2005)

*"La mensajería privada es importante porque permite enviar notas privadas a otros miembros de la comunidad. Además, posee dos grandes ventajas respecto al correo electrónico: no es necesario conocer el correo electrónico del otro miembro para enviar una nota. (Asimismo, no es necesario que revele el suyo.) También, se puede leer y*  enviar mensajes privados sin salir de la comunidad, de modo que es más fácil *mantener una conversación rápida con otro miembro de la comunidad*." (WD Community, 2011)

Las conversaciones privadas son las que dominan todo sistema conversacional, por lo que es muy importante entre estudiante y profesor porque así el profesor dirige,

corrige, guía, gestiona y le facilita el aprendizaje al estudiante, respondiéndole exactamente lo que el estudiante necesita para su aprendizaje. Para facilitar esta forma de comunicación en los sistemas e-learning, los desarrolladores de las plataformas de teleformación han creados funcionalidades que utilizan sistemas de mensajería instantánea.

#### <span id="page-26-0"></span>**1.6 Sistemas de mensajería instantánea**

Los Sistemas de Mensajería Instantánea (SMI) son considerados los medios más utilizados para facilitar la comunicación en cualquier sistema informático. Estos permiten establecer tanto comunicaciones de carácter público, como privados. Existen varias definiciones que describen qué son estos sistemas.

El especialista y desarrollador Anderruthy J. lo define como: *"Todo programa que permite dialogar en directo con un interlocutor distante mediante teclado, micrófono o teléfono"* (Alcayde, 2011).

En el sitio cyfuss se expresa que, la mensajería instantánea es *"un concepto en el que se engloban todos aquellos sistemas que permiten el envío de mensajes en tiempo real entre usuarios."* (Cyfuss, 2011)

En el sitio Slideshare profesionales de la Informática y las Comunicaciones exponen sus criterios sobre diferentes temáticas. La definición encontrada relacionada con el término de mensajería instantánea es: *"Tipo de servicio de comunicaciones que permite crear una ventana privada de conversación con otras personas, con el fin de comunicarse en tiempo real a través de internet, de forma análoga a la que se usa un teléfono pero usando comunicación de texto en lugar de voz."* (Slideshare, 2011)

La conceptualización seleccionada para elaborar el Trabajo de Diploma relacionado con el desarrollo del módulo Chatxmpp para la plataforma de teleformación fue la emitida por Alcayde en el 2011. Esta es la definición que la autora de la presente investigación escoge porque de los estudiados, es el que se ajusta al tema a desarrollar en este trabajo.

### <span id="page-27-0"></span>**1.6.1 Breve descripción de la evolución de la mensajería instantánea**

La importancia de la Mensajería Instantánea (MI) se fue observando con el pasar del tiempo, aparejado a la evolución de los sistemas informáticos. Las necesidades relacionadas con la comunicación de los usuarios se fueron identificando hasta encontrar aplicaciones informáticas que los solventaran.

Los primeros pasos que se dieron asociados al uso de Sistemas de Mensajería Instantánea (SMI) fueron en el año 1970. Luego, en los años 1980 y 1990 aparecieron estos SMI implementados en los sistemas operativos UNIX/LINUX, teniendo gran aceptación por parte de los ingenieros y académicos que lo utilizaban para comunicarse a través de Internet.

Posteriormente, en noviembre de 1996, aparece el SMI ICQ, creado para ordenadores con sistemas operativos diferentes a UNIX/LINUX, muy utilizado en la actualidad. Este SMI, como expresó Merech R. A. en el año 2001, permite conocer qué personas, amigos o familiares se encuentran en Internet al mismo tiempo que usted para conversar en tiempo real con ellos y efectuar transferencias de cualquier tipo de archivos.

#### <span id="page-27-1"></span>**1.6.2 Ventajas de la mensajería instantánea**

Las [ventajas que ofrece la mensajería](http://www.cyfuss.com/mensajeria_instantanea_conceptos/ventajas_de_la_mensajeria_instantanea) con respecto a los medios tradicionales, y que han propiciado el éxito del servicio, se resume en los siguientes puntos según se pudo documentar del sitio Cyfuss.

- Es un medio menos intrusivo que el teléfono, permitiendo una comunicación más flexible y con mayor libertad.
- Ofrece un medio de comunicación más instantáneo e interactivo que el correo electrónico.

*"La mensajería instantánea requiere el uso de un cliente de mensajería instantánea que realiza el servicio. La mayoría de los servicios presentan el "aviso de presencia",* 

Extensión del módulo Chatxmpp de la plataforma de teleformación Moodle Página 18

*indicando cuando el cliente de una persona en la lista de contactos se conecta o en qué estado se encuentra, si está disponible para tener una conversación. Permite mostrar mensaje de estado y enviar archivos."* (Alcayde, 2011)

Estos servicios han tenido éxito no solo en el área de entretenimiento, sino en la productividad y en la gestión del aprendizaje. Como se ha podido observar, existen herramientas que cuentan con funcionalidades que facilitan la comunicación entre usuarios de una red, tal es el caso de las plataformas de teleformación, herramientas que sirven de apoyo a los sistemas e-learning. No obstante, estas herramientas necesitan integrarse a SMI para que alcancen gran calidad en los servicios. Entre los SMI más utilizados se encuentran ICQ, Yahoo Messenger, Windows Live Messenger, Gtalk, Ejabber y AIM.

#### <span id="page-28-0"></span>**1.7 Tecnologías y herramientas**

Durante el desarrollo del módulo Chatxmpp se utilizaron un conjunto de tecnologías y herramientas que son la base de desarrollo de la plataforma de teleformación Moodle.

#### **Lenguaje de Programación PHP**

El lenguaje PHP se utilizó para realizar la implementación por la parte del servidor. PHP es un "*lenguaje interpretado, diseñado para la creación de páginas web dinámicas con acceso a información almacenada en bases de datos. La naturaleza de código abierto (open-source) de PHP lo muestra como una alternativa de fácil acceso para todos.* 

*PHP contiene funciones de seguridad que previenen la inserción de órdenes dentro de una solicitud de datos, posee manejo de excepciones, posibilita la generación de archivos PDF, flash, así como imágenes en diferentes formatos*." (PHP, 2010) Además, este es el lenguaje de programación utilizado por los desarrolladores de la plataforma de teleformación Moodle. Por estas razones, se determina su utilización en la extensión de módulo Chatxmpp.

#### **JavaScript y AJAX**

Las tecnologías utilizadas para el desarrollo por parte del cliente son JavaScript y AJAX. JavaScript es uno de los lenguajes más utilizados en el desarrollo de clientes jabber, cuenta con la tecnología AJAX.

JavaScript "*es un lenguaje de programación del lado del cliente utilizado en el desarrollo web tanto para la realización de pequeñas tareas, como para la gestión de complejas aplicaciones. Con JavaScript se pueden definir interactividades con el usuario y crear efectos en las páginas web. El navegador es el encargado de interpretar las instrucciones JavaScript y ejecutarlas, de modo que el recurso más costoso con que cuenta este lenguaje es un navegador compatible con JavaScript."*  (Van L., 2005)

AJAX permite que las aplicaciones tengan un mayor rendimiento como se pudo documentar del autor Alcayde en el año 2011. El objetivo de esta tecnología es conectar a una página web con un servidor web sin que recargue la página, además, es la responsable de establecer la conexión entre la página web y el servidor.

Con las descripciones realizadas, se puede corroborar la importancia que tienen ambas tecnologías. Con JavaScript se puede implementar eficientemente el cliente jabber seleccionado y con AJAX lograr alcanzar el rendimiento que este requiera. Informaciones que justifican el uso de las tecnologías para la implementación del módulo Chatxmpp y que fundamentan su aplicación durante la extensión del mismo.

#### **Servidor de mensajería instantánea Ejabberd**

El servidor Ejabberd es seleccionado para realizar la creación de un servidor XMPP estable y con variedad de posibilidades. Ejabberd es un servidor de mensajería instantánea, multiplataforma y libre (licencia GNU/GPL). Plataforma escalable y fiable para la mensajería instantánea, es tolerante a fallos de tecnología que permite la creación de grandes aplicaciones de mensajería instantánea. (Joomlo, 2011)

El servidor puede soportar miles de usuarios simultáneos en un solo nodo. Como una

tecnología de código abierto, basado en las normas de la industria, Ejabberd puede ser utilizado para construir soluciones a medida muy rentable. Totalmente basado en estándares, trabaja con el Ejabberd extensible y con el protocolo de Mensajería y Presencia (XMPP). XMPP es aceptado por la compañía Internet Engineering Task Force porque permite la creación de pasarelas $3$ .

Ejabberd combina escalabilidad con fiabilidad, es un servidor de alto rendimiento de mensajería instantánea. Permite a los usuarios comunicarse en tiempo real. Ideal para uso en gran escala de la plataforma de teleformación Moodle, donde miles de usuarios simultáneos pueden estar conectados a un único nodo. Por estas razones, se seleccionó para desarrollar el módulo Chatxmpp y son las que fundamentan su utilización para la realización de la presente investigación.

#### **Protocolo XMPP**

**.** 

Como protocolo de comunicación, se tuvo en cuenta el XMPP para la realización del módulo Chatxmpp. La fundamentación se basa en que el mismo "*es abierto y extensible para la comunicación en tiempo real, que alimenta una amplia gama de aplicaciones, incluyendo mensajería instantánea, voz y video y enrutamiento de datos XML. Además, posee muchas implementaciones abiertas de servidores, clientes y librerías para las más diversas plataformas y lenguajes. Este protocolo en su funcionamiento topológico se basa en la clásica arquitectura cliente – servidor, aunque no fuerza a hacerlo así. Mediante TLS permite cifrar los mensajes empleando diferentes algoritmos como RSA y DSS."* (XMPP, 2010)

Otra de las características estudiadas para la selección de este protocolo son: adaptabilidad, robustez de su sistema de seguridad, multiplataforma y que es un estándar libre. Además de ser uno de los más utilizados para implementar sistemas de mensajería instantánea.

<sup>&</sup>lt;sup>3</sup> Las pasarelas o transportes (del inglés transport) son un servicio ofrecido por diversos servidores XMPP que permiten la interoperabilidad de la red XMPP con otros protocolos de mensajería instantánea.

Extensión del módulo Chatxmpp de la plataforma de teleformación Moodle Página 21

#### **JSJAC**

JSJAC se utilizó como librería para el desarrollo del módulo Chatxmpp. Esta librería está escrita en JavaScript lo que facilita la implementación de clientes jabber basados en web. JSJAC presenta un diseño orientado a objeto que permite que el trabajo con ella sea sencillo.

*"Además, se comunica con el servidor jabber a través del protocolo XMPP, haciendo que las comunicaciones sean seguras y eficientes. Las clases que se definen en esta librería son fáciles de utilizar en la implementación, pues cada una se relaciona con un caso específicos que se utilizan en la creación de un cliente jabber*." (Alcayde, 2011)

Por las fundamentaciones anteriores y por su fácil uso, se tiene en cuenta también en la extensión del módulo Chatxmpp. Además de ser compatible con varios navegadores y presentar abundante documentación para evacuar dudas o ver ejemplos relacionados con su utilización en la implementación de clientes jabber.

#### **Netbeans**

IDE NetBeans fue seleccionado para la implementación del módulo Chatxmpp porque permite *"elaborar potentes aplicaciones de escritorio, para la Web y para dispositivos portátiles (móviles o Pocket PC). La programación mediante este se realiza a través de componentes de software modulares, también llamados módulos, que le aportan gran funcionalidad y versatilidad."* (NetBeans, 2011)

Netbeans es un IDE de código abierto que facilita la programación a través de componentes de software modulares y posibilita integración con PHP y la librería jQuery de JavaScript; elementos que agilizan la implementación de la solución que se propone. Con la utilización del NetBeans no solo es posible elaborar potentes aplicaciones de escritorio, sino para la Web y para dispositivos portátiles (móviles o Pocket PC) sin que cambie la forma de programar. Por todo lo anteriormente mencionado se mantiene la utilización de esta herramienta para el desarrollo de la solución que se propone.

#### **Visual Paradigm**

Para realizar el modelado visual del módulo Chatxmpp se utilizó la herramienta CASE Visual Paradigm porque soporta el ciclo de vida completo del desarrollo de software. Visual Paradigm ofrece: (Sierra M., 2008)

- *"Diseño centrado en casos de uso y enfocado al negocio que generan un software de mayor calidad.*
- *Capacidades de ingeniería directa (versión profesional) e inversa.*
- *Modelo y código que permanece sincronizado en todo el ciclo de desarrollo.*
- *Disponibilidad en múltiples plataformas".*

Se escoge también para la realización de este trabajo porque ayuda a una más rápida construcción de aplicaciones de calidad con menor costo. Además, permite dibujar todos los tipos de diagramas de clases, generar código desde diagramas y la documentación que servirá de apoyo para futuros trabajos relacionados con la propuesta.

De manera general, se concluye, que no es necesario seleccionar otras herramientas y tecnologías porque las funcionalidades que se le insertarán al módulo no lo requieren.

#### <span id="page-32-0"></span>**1.8 Metodología para el desarrollo del software**

Como bien se plantea en el Trabajo de Diploma correspondiente al desarrollo del módulo Chatxmpp en el 2011, la metodología RUP permite trabajar con precisión y calidad, perfeccionar el software en cualquier momento del desarrollo, logrando así, un sistema con la robustez necesaria, independiente del tiempo disponible. Esta metodología posibilita asignar tareas específicas a personas involucradas de forma indirecta con el proyecto.

Por otra parte, la documentación que se obtiene contribuye a un mejor entendimiento del sistema por parte del equipo de desarrollo y sirve de referencia para posteriores trabajos. Este proceso unificado tiene tres características distintivas como las encontradas en la enciclopedia cubana ECURed en el 2011.

- **Dirigido por Casos de Uso**: Los casos de uso reflejan lo que los usuarios futuros necesitan y desean, lo cual se capta cuando se modela el negocio y se representa a través de los requerimientos.
- **Centrado en la Arquitectura**: La arquitectura muestra la visión común del sistema completo en la que el equipo de proyecto y los usuarios deben estar de acuerdo, por lo que describe los elementos del modelo que son más importantes para su construcción**.**
- **Iterativo e Incremental**: RUP propone que cada fase se desarrolle en iteraciones. Una iteración involucra actividades de todos los flujos de trabajo, aunque desarrolla fundamentalmente algunos más que otros.

Por estas razones fue escogida por el personal del proyecto Personalizaciones de Moodle, para llevar a cabo el proceso de desarrollo de cualquier producto para la plataforma de teleformación Moodle. Esta metodología se utilizó para la creación del módulo Chatxmpp y se decide utilizar también para el desarrollo de la propuesta.

#### **Conclusiones parciales**

A través del módulo Chatxmpp de la plataforma de teleformación Moodle, los usuarios no pueden establecer conversaciones privadas. Una vez identificada la necesidad relacionada con la existencia de un módulo que responda a la deficiencia detectada se determina el desarrollo de la extensión del módulo Chatxmpp. Para llevar a cabo el desarrollo de la propuesta, se concreta el perfil tecnológico a partir de las valoraciones realizadas de las tecnologías y herramientas tenidas en cuenta para el desarrollo del Chatxmpp. El mismo está compuesto por: tecnología JSJAC para implementar el cliente jabber, el cual utiliza el protocolo XMPP también seleccionado para establecer

la comunicación por su adaptabilidad y robustez. El servidor Ejabberd por su tecnología de código abierto, además, no necesita de internet en redes locales. Lenguaje PHP por la parte del servidor porque es sobre el cual se desarrollan las contribuciones a la plataforma de teleformación Moodle. Por la parte del cliente se escoge JavaScript y AJAX, ambas permiten que las aplicaciones tengan un mayor rendimiento. El IDE de desarrollo es NetBeans pues facilita la programación a través de componentes de software modulares y la integración con PHP. La metodología de desarrollo RUP por su complejidad y alcance y como herramienta CASE Visual Paradigm por ser potente para el modelado visual y una de las más utilizadas en el área de la informática.

# **Capítulo 2: ANÁLISIS Y DISEÑO DE LA EXTENSIÓN DEL MÓDULO CHATXMPP**

### <span id="page-35-0"></span>**Capítulo 2: Análisis y diseño de la extensión del módulo Chatxmpp**

#### **Introducción**

La plataforma de teleformación Moodle, como herramienta educativa, cuenta con un conjunto de módulos que facilita la gestión del aprendizaje en los estudiantes. Un módulo que propicie conversaciones privadas de forma segura y rápida es la necesidad que se observa entre los usuarios que interactúan con dicha plataforma, dentro y fuera de la comunidad de usuarios. Captar las necesidades de los usuarios y satisfacerlas es la prioridad de los desarrolladores y miembros que trabajan en la comunidad.

### <span id="page-35-1"></span>**2.1 Propuesta del sistema**

La extensión del módulo Chatxmpp cuenta con una funcionalidad que permite la comunicación privada entre los usuarios (profesor-estudiante) del sistema. El sistema ofrece una lista de los usuarios conectados, cuando se accede a la Sala de Chat, con los cuales será posible establecer una conversación en tiempo real. La conversación privada es iniciada por el profesor que cuenta con los permisos para ello. El estudiante puede realizar la solicitud al profesor para que ejecute la acción anterior. El módulo permite ser instalado y desinstalado de la plataforma de teleformación Moodle.

#### <span id="page-35-2"></span>**2.2 Modelo de dominio**

Un Modelo de Dominio (MD), según el autor Ivan Jacobson, "*captura los tipos más importantes de objetos en el contexto del sistema. Los objetos del dominio representan las "cosas" que existen o los eventos que suceden en el entorno en el que funcionará el sistema. Muchos de los objetos del dominio o clases pueden obtenerse de una especificación de requisitos o mediante la entrevista con los expertos del dominio."*  (Jacobson I. y otros, 2004)

A continuación se muestra se muestra el MD diseñado para llevar a cabo el desarrollo de la extensión del módulo Chatxmpp.
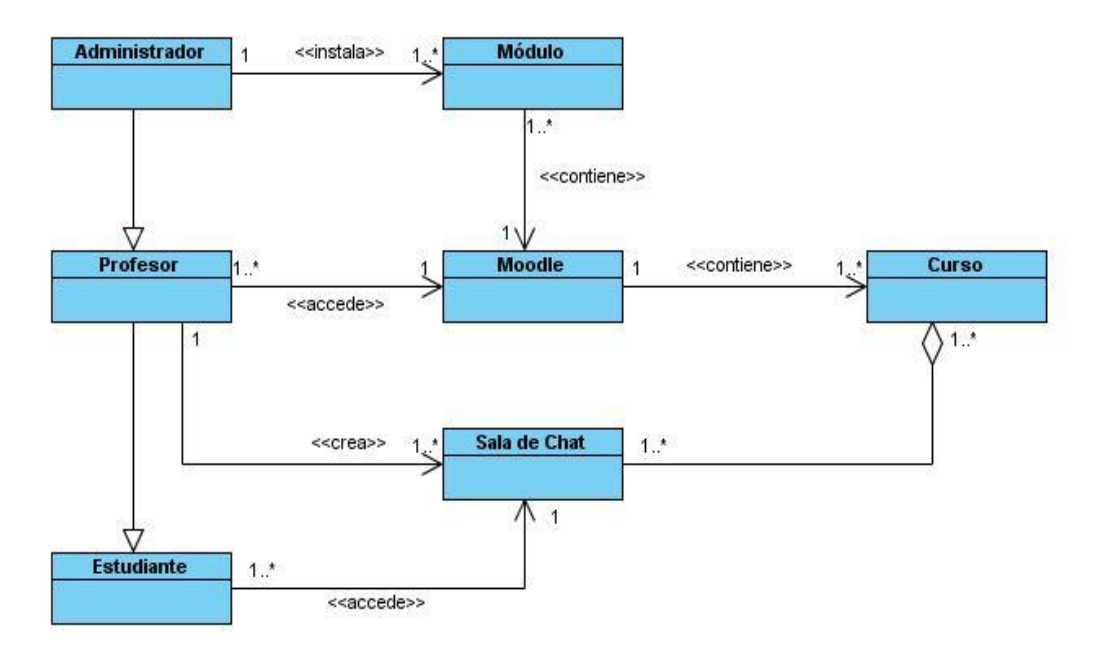

**Figura 1 Modelo de Dominio**

Para una mejor comprensión del modelo de dominio que se muestra en la figura 1, se realiza a continuación una explicación de las clases que lo conforman:

**Moodle**: Sistema de Gestión del Aprendizaje al cual accede el profesor.

**Curso:** Unidad educativa en la que se ofrece un conjunto estructurado de conocimientos teóricos y/o prácticos.

**Profesor:** Persona que posee privilegios para crear una Sala de Chat y los permisos del Estudiante.

**Administrador:** Persona que posee privilegios para gestionar el módulo y los permisos del Profesor.

**Estudiante:** Persona que posee privilegios para acceder a la Sala de Chat.

**Sala de Chat:** Actividad que permite la comunicación instantánea entre el Estudiante y el Profesor.

**Módulo:** Componente que extiende las funcionalidades de la aplicación.

## **2.3 Requerimientos de la aplicación**

Después de analizar el dominio del problema, es preciso definir qué es lo que debe hacer el sistema. Para ello, deben ser estudiadas todas las ideas que los clientes, usuarios y miembros del equipo de proyecto tengan sobre lo que debe hacer el sistema como candidatas a requisitos.

*"Los requisitos no son más que las condiciones o capacidades que tienen que ser alcanzadas por un sistema para satisfacer las necesidades del cliente. Los mismos se clasifican en requisitos funcionales<sup>4</sup> y requisitos no funcionales<sup>5</sup> ."* (Jacobson I., y otros, 2004)

A continuación, se exponen los requisitos identificados para el módulo que se propone.

## **2.3.1 Requisitos funcionales**

**RF1 Instalar módulo:** El sistema debe brindar la posibilidad de instalar el módulo.

**RF2 Desinstalar módulo:** El sistema debe brindar la posibilidad de desinstalar el módulo.

**RF3 Iniciar conversación privada:** El sistema debe permitir iniciar conversaciones privadas.

**RF4 Solicitar conversación privada:** El sistema debe brindar la posibilidad de solicitar conversaciones privadas.

 $\frac{1}{4}$ Capacidades o condiciones que el sistema debe cumplir.

<sup>5</sup> Propiedades o cualidades que el producto debe tener.

Extensión del módulo Chatxmpp de la plataforma de teleformación Moodle Página 28

**RF5 Aceptar conversación privada:** El sistema debe permitir aceptar las conversaciones privadas.

**RF6 Adicionar sala privada:** El sistema debe permitir adicionar una sala privada donde seleccione el usuario del estudiante o profesor con el que desea conversar de manera privada.

### **2.3.2 Requisitos no funcionales**

**RNF 1: Apariencia o interfaz externa:** La interfaz del sistema debe ser sencilla, para que los usuarios puedan utilizar la aplicación fácilmente.

**RNF 2: Confidencialidad:** La información manejada por el sistema debe estar protegida ante el acceso no autorizado y la divulgación. El acceso al sistema se restringirá a los usuarios de acuerdo con el rol que desempeñen.

**RNF 3: Disponibilidad:** Se les garantizará el acceso las 24 horas del día.

**RNF 4: Implementación:** El sistema será implementado con la tecnología PHP y utilizando tecnología AJAX.

### **RNF 5: Hardware del servidor:**

- Microprocesador 1.5 GHz.  $\bullet$
- 512 MB de memoria RAM.
- 40 GB de disco duro.

**RNF 6 Portabilidad:** El sistema debe ser multiplataforma (caracterizarse por funcionar o mantener una interoperabilidad de forma similar en diferentes sistemas operativos).

**RNF 7: Legales:** La plataforma a utilizar para el desarrollo de la aplicación está basada en la licencia GNU/GPL.

### **2.4 Modelo de Casos de Uso del Sistema**

El Modelo de Casos de Uso (MCU) ayuda al cliente, a los usuarios y a los desarrolladores a llegar a un acuerdo sobre cómo utilizar el sistema. La mayoría de los sistemas tienen muchos tipos de usuarios. Cada tipo de usuario se representa mediante un actor. Los actores utilizan el sistema al interactuar con los Casos de Uso (CU). Todos los actores y CU del sistema forman un MCU.

*"Un Diagrama de Casos de Uso (DCU) describe parte del MCU y muestra un conjunto de CU y actores con una asociación entre cada par actor/CU que interactúan."* (Jacobson I. y otros, 2004)

En la figura 2 se muestra el DCU del sistema para la creación del módulo, se muestran las acciones que podrá ejecutar cada actor del sistema. El Profesor podrá iniciar las conversaciones privadas, aceptar solicitud y adicionar sala privada. Por otro lado, el Administrador, realizará la acción de instalar y desinstalar permisos. El estudiante podrá solicitar conversaciones privadas.

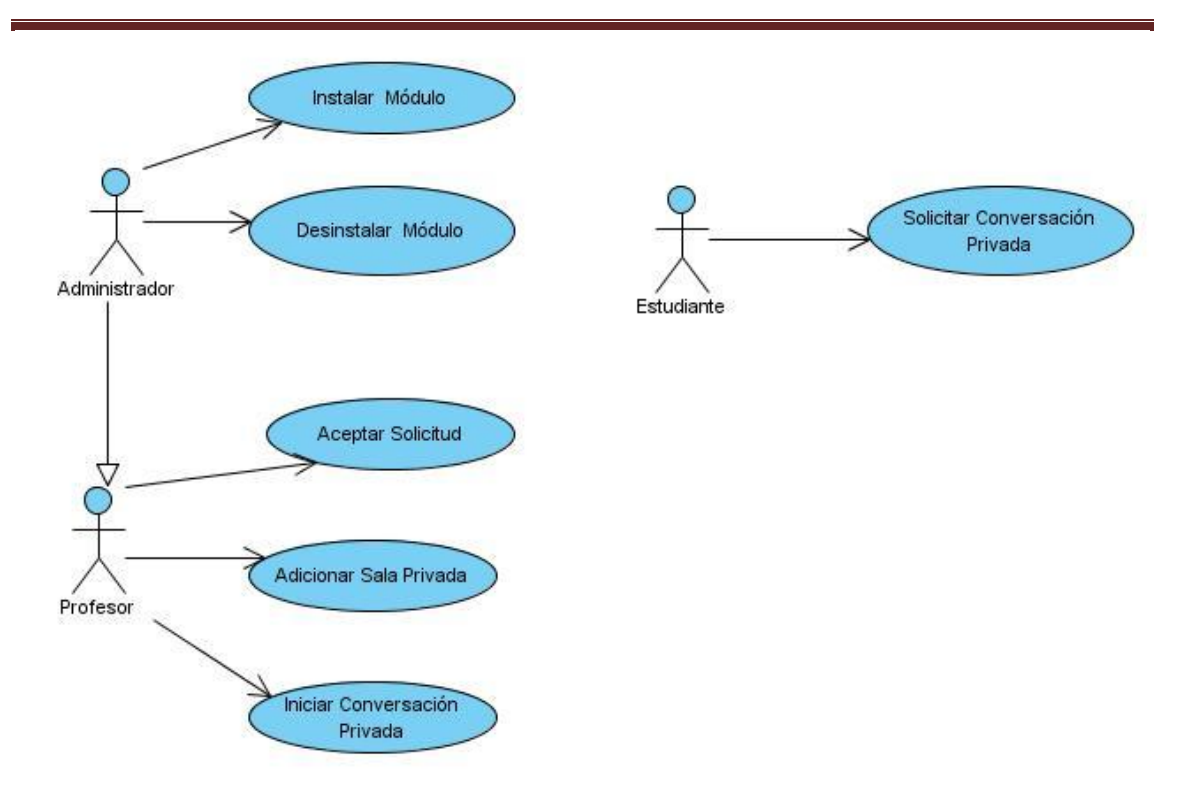

#### **Figura 2 Diagrama de CU del sistema**

### **Actores**

Un actor es alguien o algo, externo al sistema, que de cierta forma interactúa con este. Los actores no son solamente roles que juegan personas, sino también organizaciones, software y máquinas. (Larman, 2001)

En la siguiente tabla se reflejan los actores que componen el sistema en desarrollo:

### **Tabla 1 Actores del sistema**

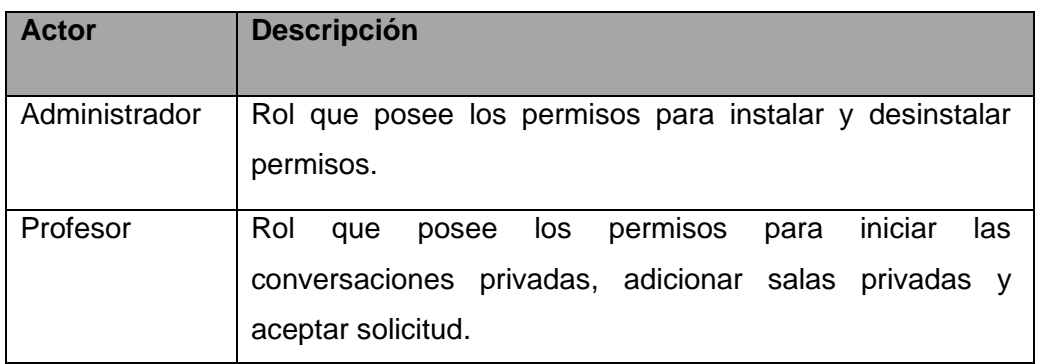

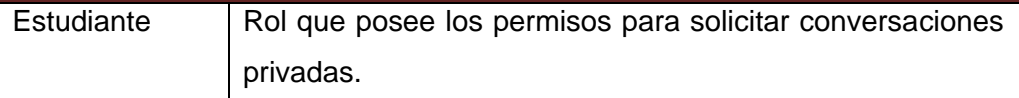

### **Descripciones de los CU**

La descripción de los CU del sistema contiene las precondiciones y poscondiciones del caso de uso, la referencia a los requisitos funcionales que satisface, así como la descripción detallada del flujo de eventos a ejecutar.

A continuación, se muestra la descripción textual de los CU Solicitar conversación privada (Ver Tabla 2), CU Iniciar conversación privada (Ver Tabla 3) y CU Adicionar sala privada (Ver Tabla 4) correspondientes a la extensión del módulo Chatxmpp. Las descripciones textuales de los restantes CU se encuentran documentadas en los Anexos (Ver Anexo 1-3).

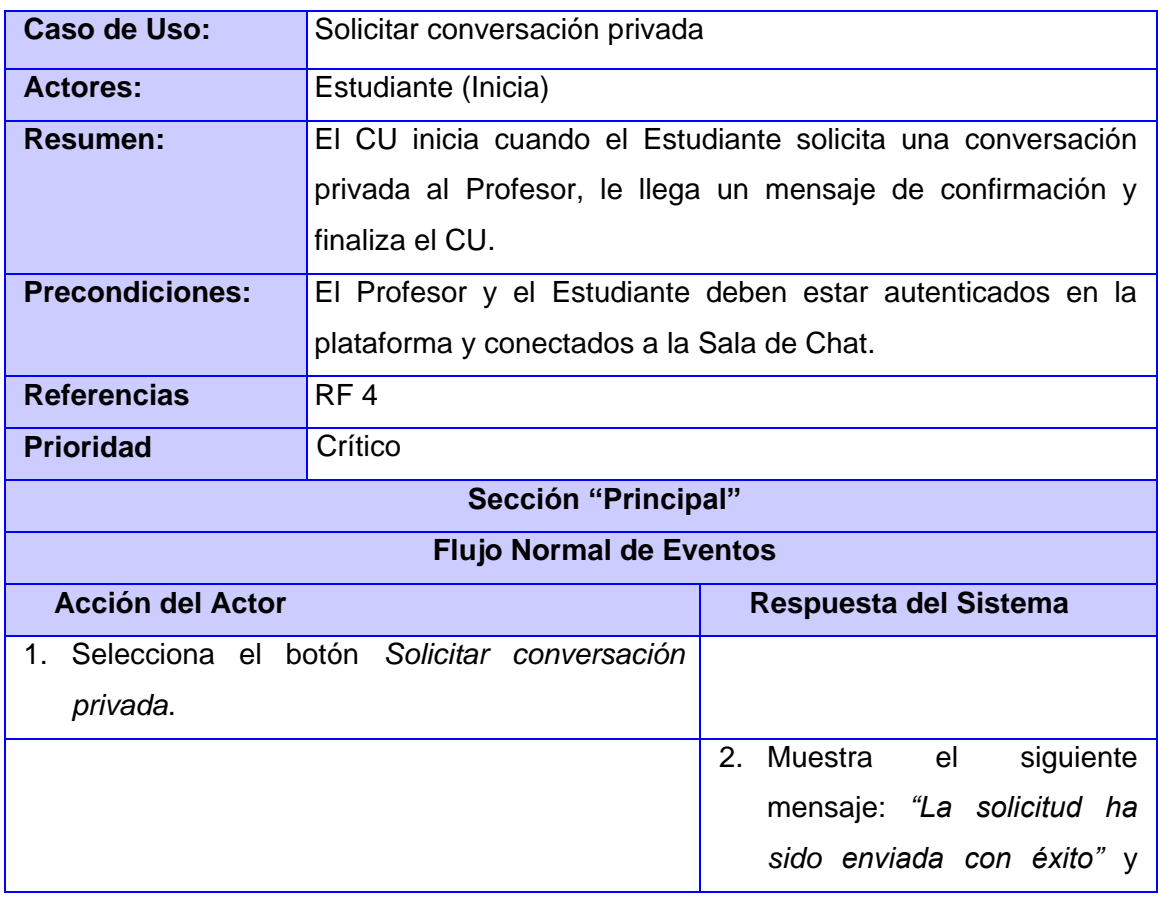

### **Tabla 2 Descripción textual del CU Solicitar conversación privada**

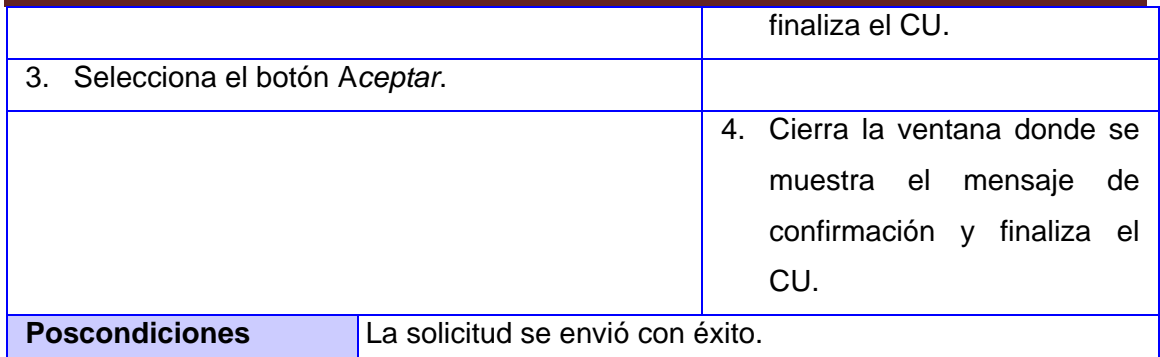

### **Tabla 3 Descripción textual del CU Iniciar conversación privada**

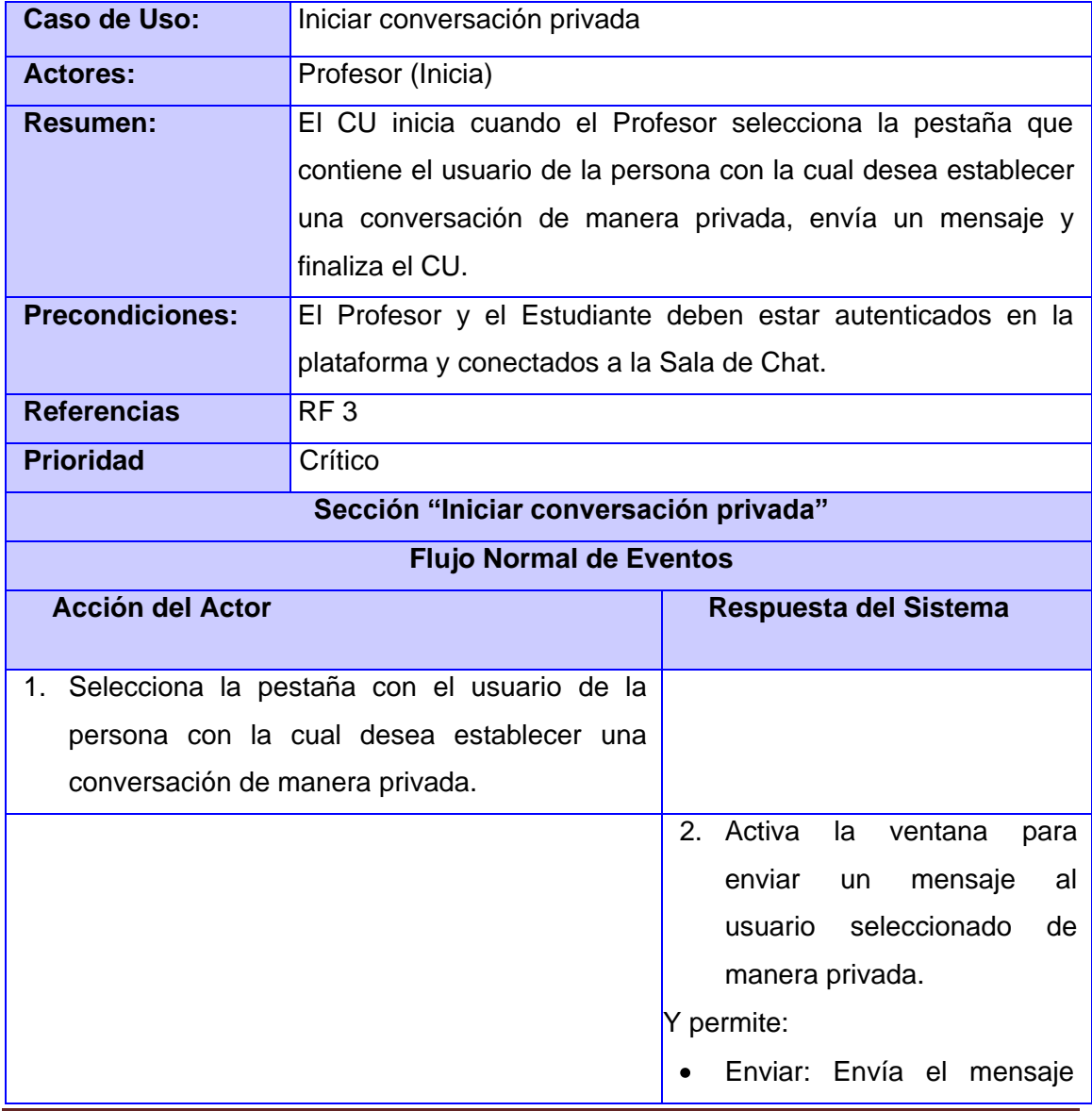

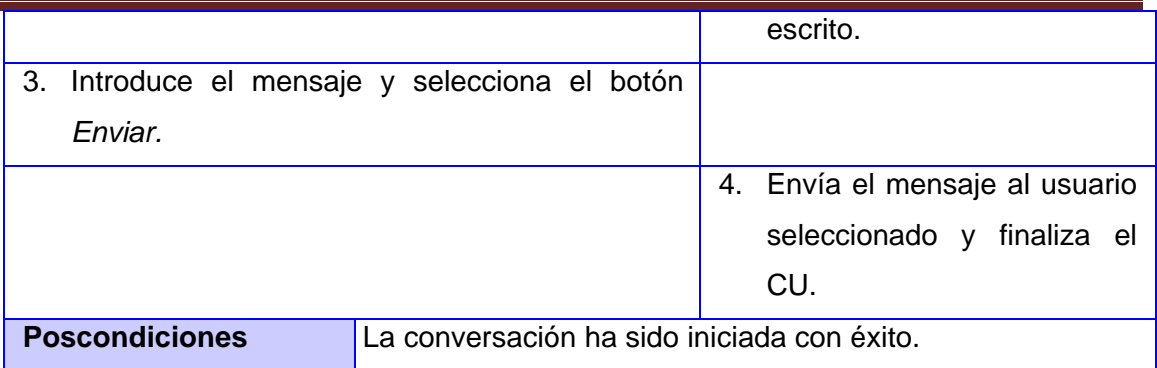

**Tabla 4 Descripción textual del CU Adicionar sala privada**

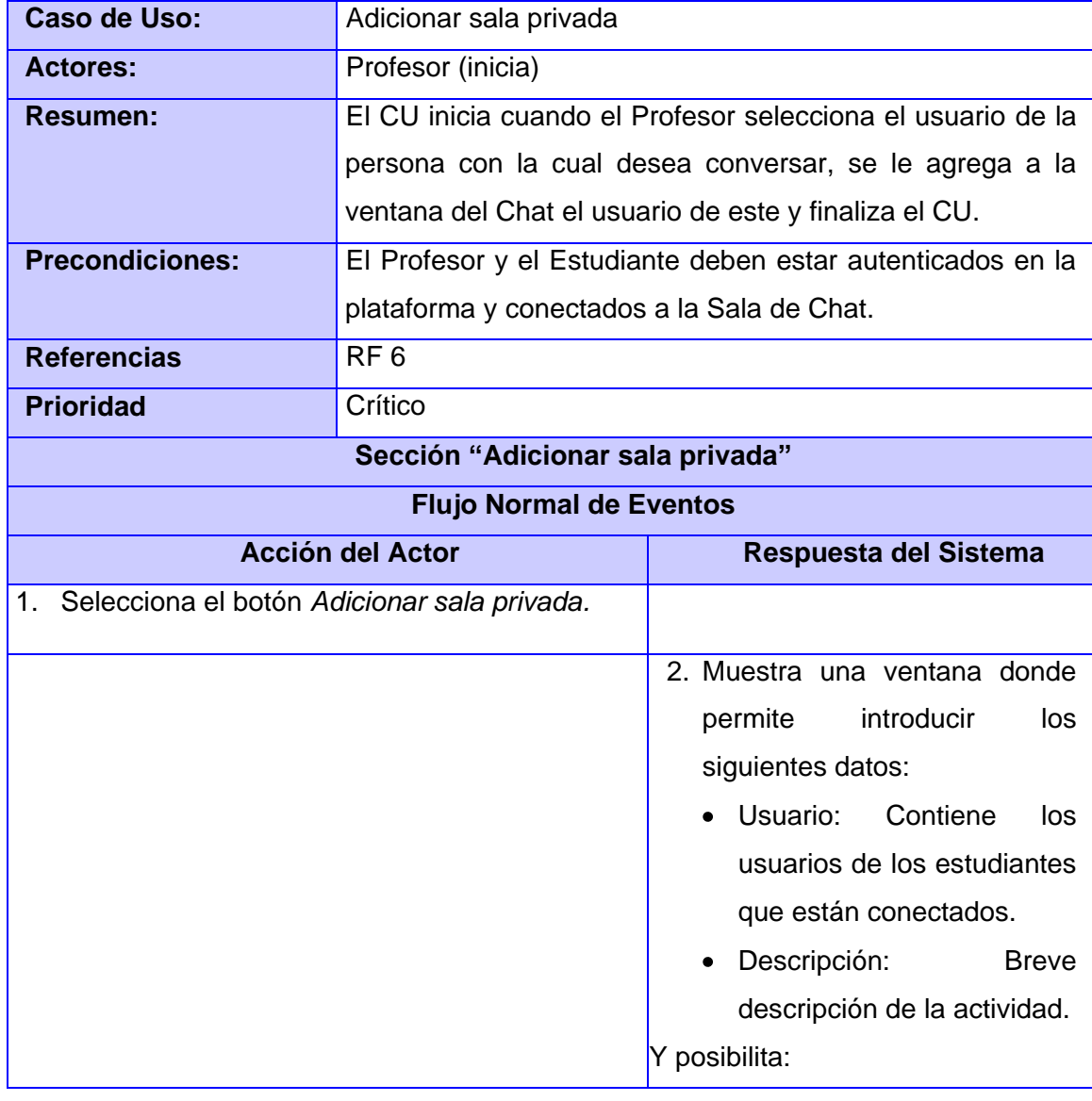

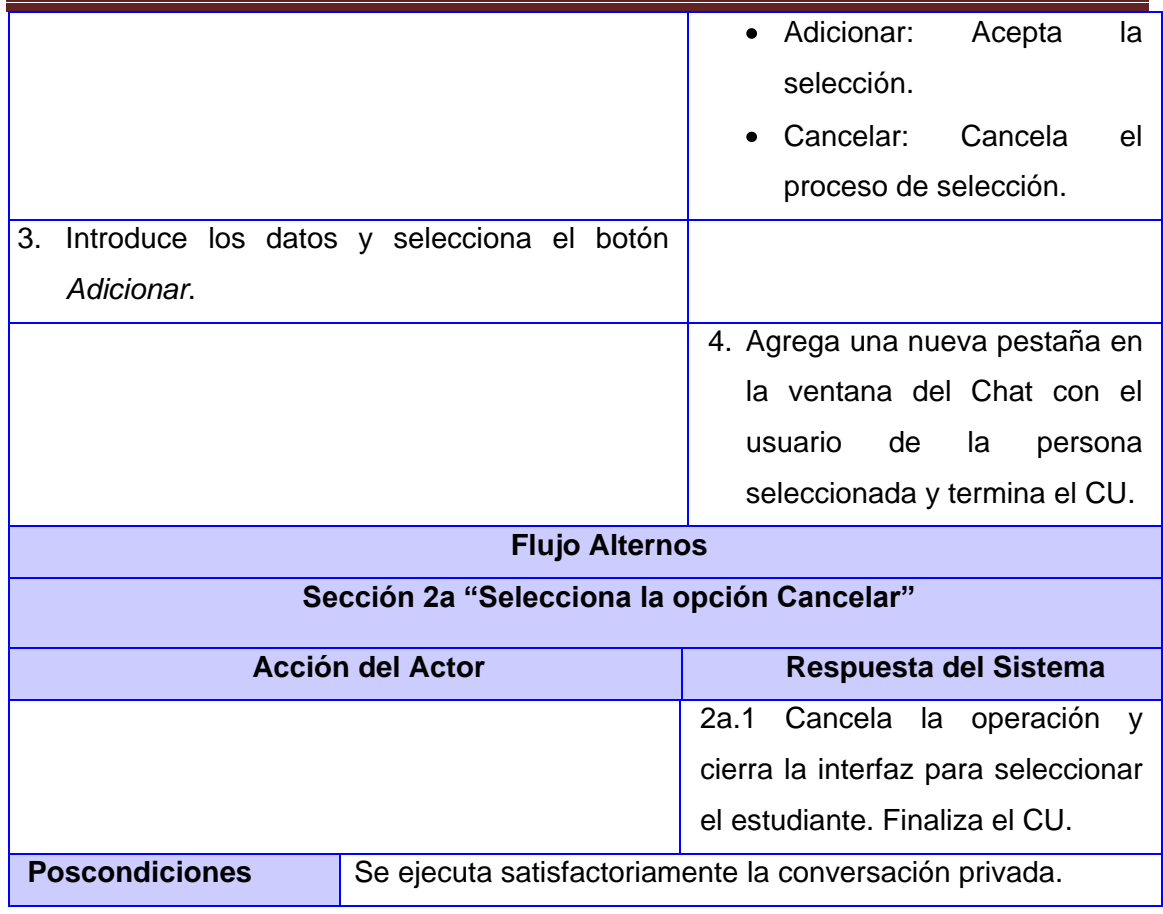

## **2.5 Modelo de Análisis**

*"El Modelo de Análisis constituye la primera aproximación al Modelo de Diseño, es el resultado del análisis de los casos de uso y está conformado por las clases del análisis (interfaz, control y entidad), las cuales encapsulan las diferentes funcionalidades que representan los casos de uso".* (Jacobson I. y otros, 2004)

A continuación se muestra el diagrama del análisis correspondiente al CU Solicitar conversación privada (Ver Figura 3), CU Iniciar conversación privada (Ver Figura 4) y CU Adicionar sala privada (Ver Figura 5) correspondientes a la extensión del módulo Chatxmpp. El resto de los diagramas se encuentran en los Anexos (Ver Anexo 4-6).

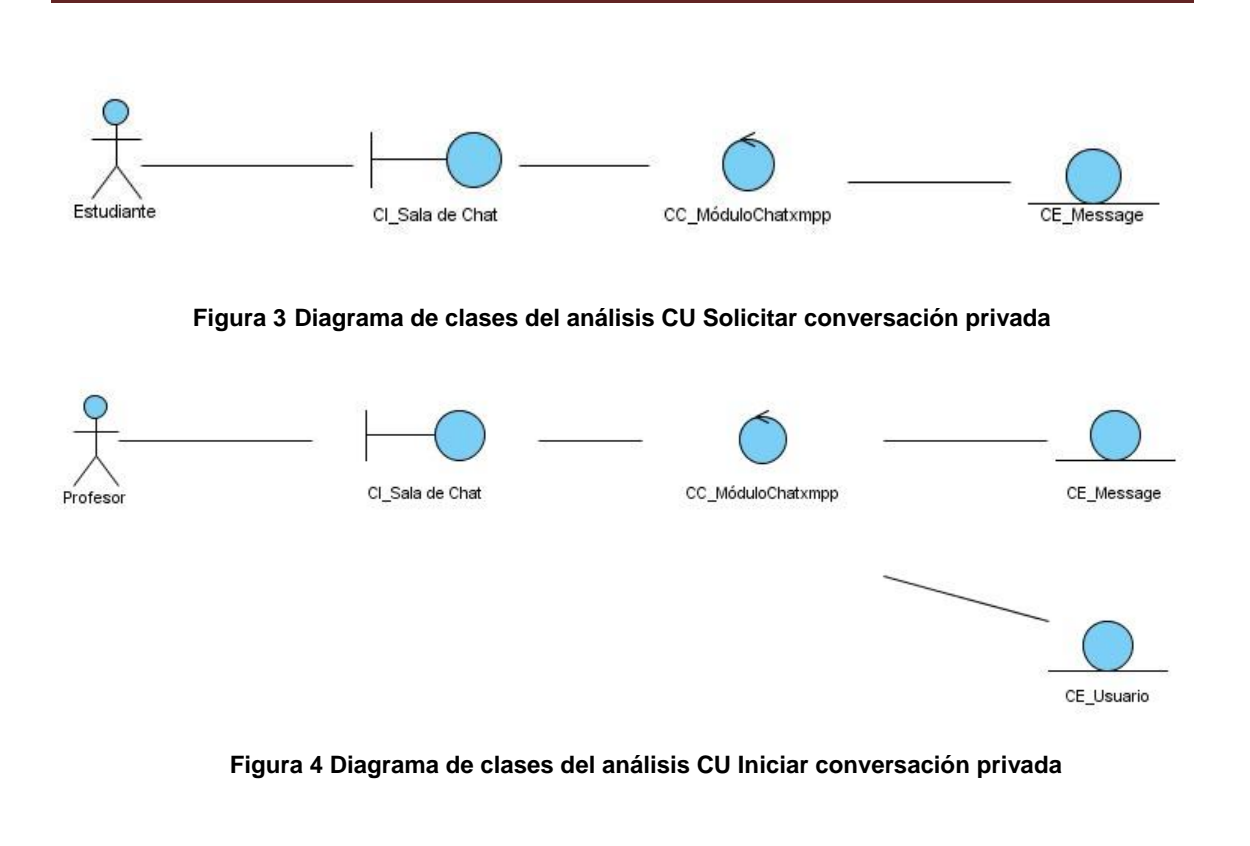

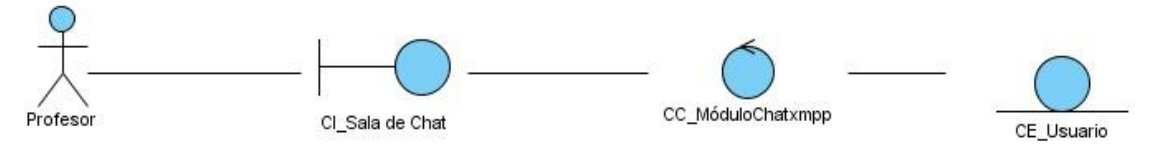

**Figura 5 Diagrama de clases del análisis CU Adicionar sala privada**

### **2.6 Diagramas de Interacción**

Los diagramas de interacción constituyen una de las herramientas más importantes para el análisis y diseño orientado a objetos, ya que explican gráficamente cómo los objetos interactúan a través de mensajes para realizar las tareas. Estas interacciones se pueden representar a través de diagramas de secuencia o de colaboración.

Para la solución que se propone, se emplean diagramas de colaboración, pues el objetivo fundamental es identificar requisitos y responsabilidades sobre los objetos.

### **2.6.1 Diagramas de Colaboración**

Un Diagrama de Colaboración es similar a un diagrama de clases del análisis, pero contiene instancias y enlaces en lugar de clases y asociaciones. Muestra cómo interactúan los objetos, numerando los mensajes que se envían unos a otros. (Jacobson I. y otros, 2004)

A continuación se muestra el diagrama de colaboración correspondiente al CU Solicitar conversación privada (Ver Figura 6), CU Iniciar conversación privada (Ver Figura 7) y CU Adicionar sala privada (Ver Figura 8) correspondientes a la extensión del módulo Chatxmpp. El resto de los diagramas se encuentran en los Anexos (Ver Anexo 7-9).

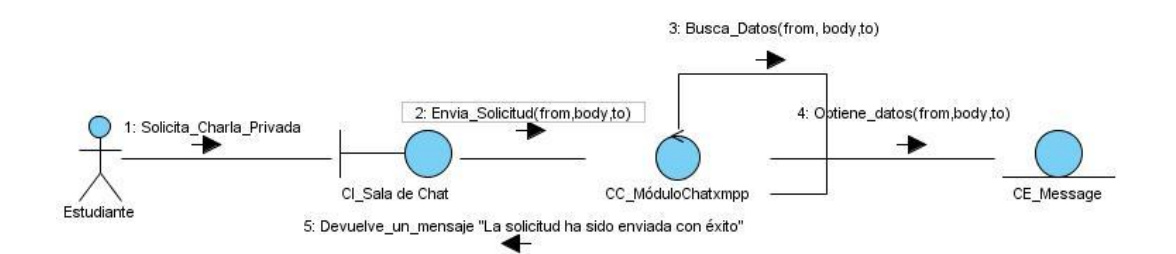

**Figura 6 Diagrama de Colaboración del CU Solicitar conversación privada**

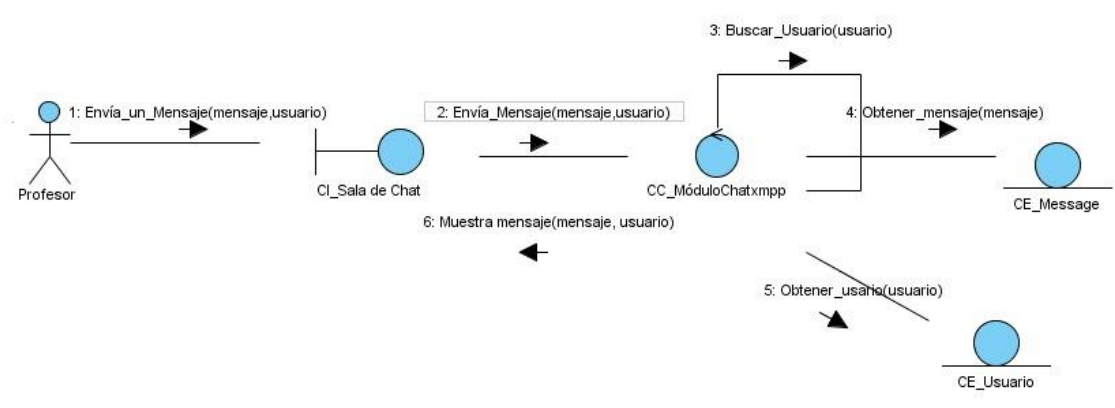

**Figura 7 Diagrama de Colaboración del CU Iniciar Conversación privada**

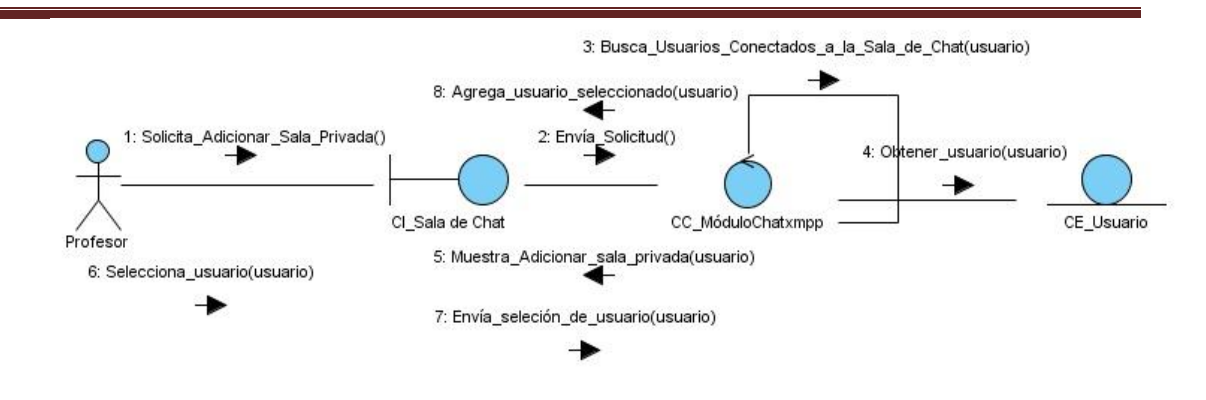

**Figura 8 Diagrama de Colaboración del CU Adicionar sala privada**

## **2.7 Modelo de Diseño**

*"El Modelo de Diseño es el modelo de objetos que permite la descripción física de los CU, centrándose en los requisitos funcionales y no funcionales, junto con otras*  restricciones relacionadas con el entorno de implementación, tienen impacto en el *sistema. Este artefacto constituye la entrada fundamental para el correcto desarrollo de las entradas de implementación."* (Jacobson I. y otros, 2004)

A continuación, se presentan los diagramas de diseño web correspondientes a los CU Solicitar conversación privada (Ver Figura 9), CU Iniciar conversación privada (Ver Figura 10) y CU Adicionar sala privada (Ver Figura 11) correspondientes a la extensión del módulo Chatxmpp. El resto de los diagramas se encuentran en los Anexos (Ver Anexo 10-12).

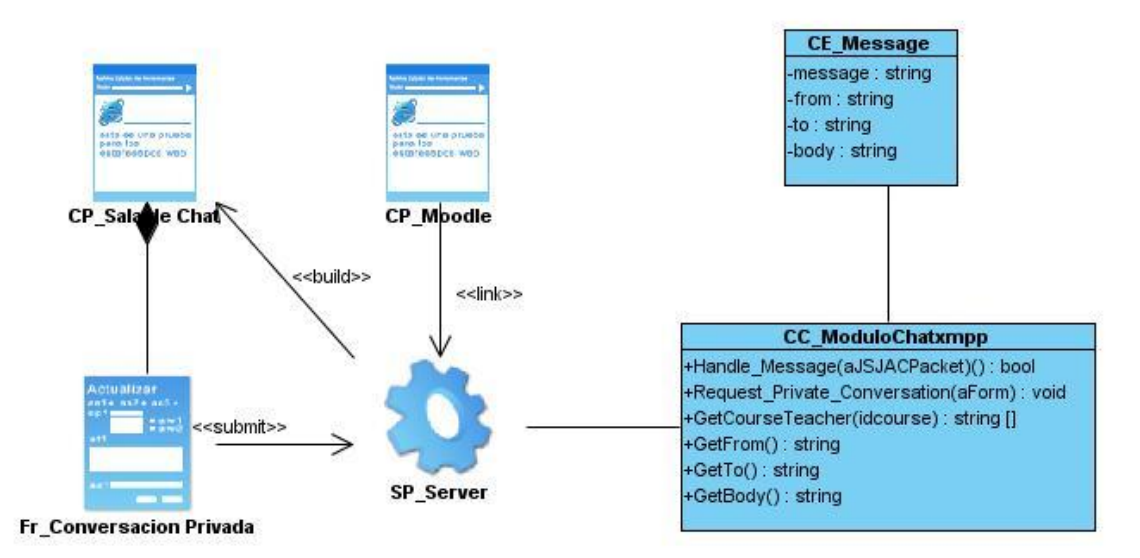

**Figura 9 Diagrama de Clases del Diseño del CU Solicitar conversación privada**

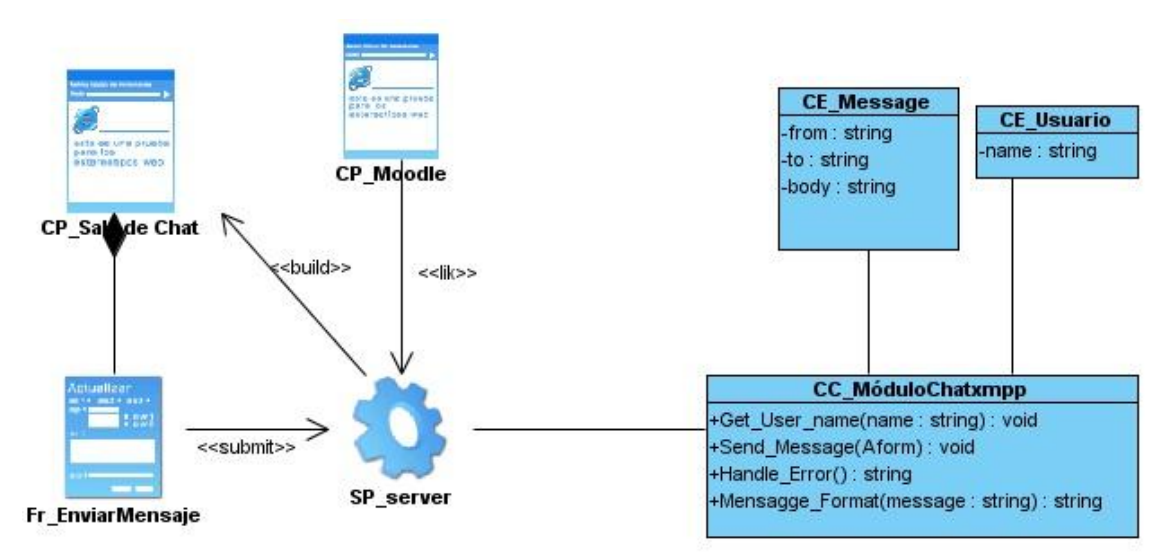

**Figura 10 Diagrama de Clases del Diseño del CU Iniciar conversación privada**

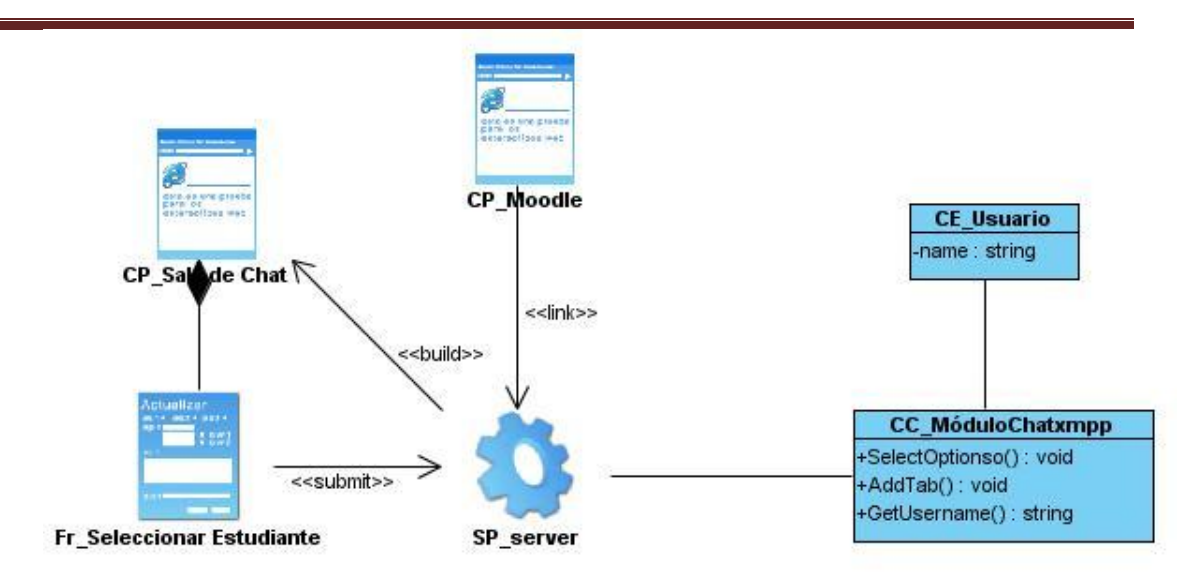

**Figura 11 Diagrama de Clases del Diseño del CU Adicionar sala privada**

## **2.8 Modelo de Despliegue**

El Modelo de Despliegue (MD) *"muestra cómo se configuran las instancias de los componentes y los procesos para la ejecución run-time (tiempo real) en las instancias de los nodos de proceso."* (Larman, 2001)

A continuación se muestra el MD correspondiente a la extensión del módulo Chatxmpp. En el mismo describen los nodos, conectores y procesadores que actúan en el desarrollo del presente trabajo.

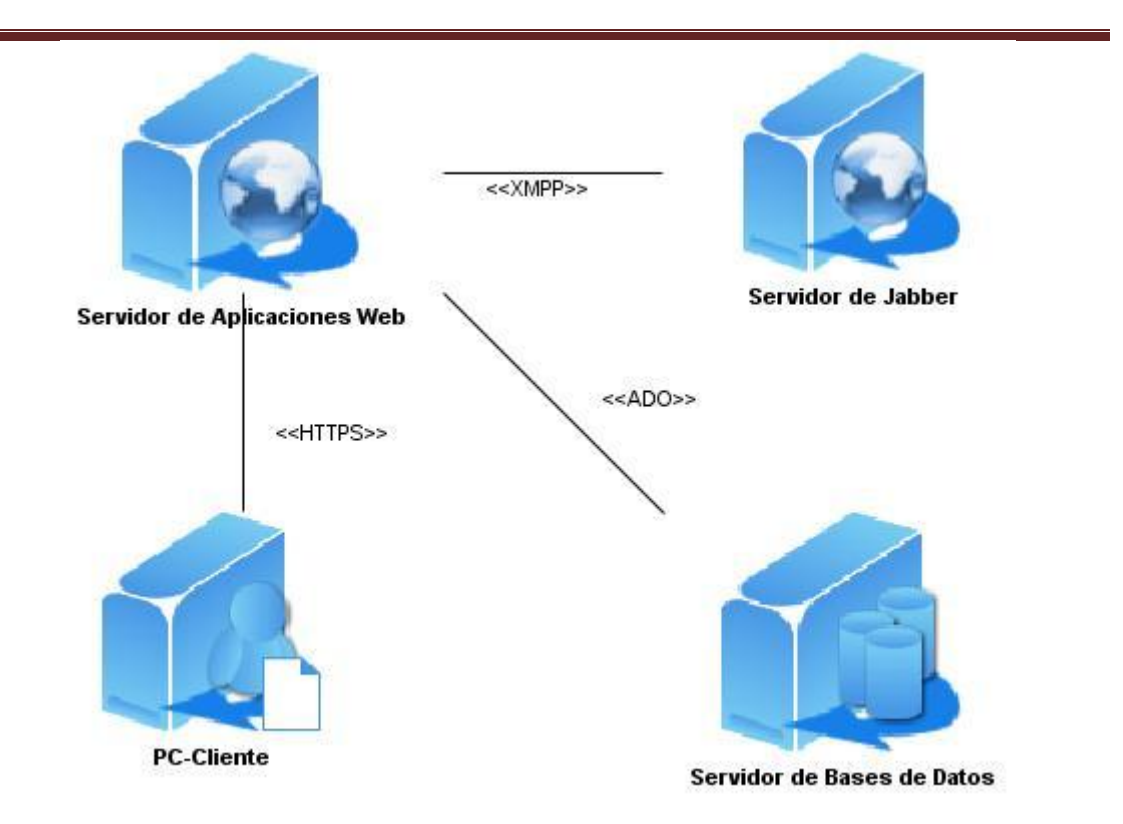

### **Figura 9 Modelo de Despliegue**

### **Conclusiones parciales**

Los artefactos generados son de gran importancia para la investigación, porque cada uno permite que los implementadores entiendan mejor el trabajo a realizar durante el desarrollo del módulo Chatxmpp. A partir de la identificación de los requisitos funcionales que debe cumplir el software se pudieron determinar los distintos CU del sistema, así como, su descripción textual, garantizando una comprensión exacta de lo que se desea realizar. Los diagramas de interacción, de diseño web y el modelo de despliegue constituyen el punto de partida para la implementación del sistema de mensajería instantánea.

## **Capítulo 3: Implementación y prueba de la extensión del módulo Chatxmpp**

### **Introducción**

En este capítulo se explica cómo los elementos del diseño se implementan en términos de componentes a través del modelo de implementación, el cual está compuesto por los diagramas de despliegue y de componentes. Se muestra además, los elementos de la base de datos a través del modelo de datos y una descripción de los Casos de Prueba (CP) para cada CU del sistema.

### **3.1 Modelo de Implementación**

*"El modelo de implementación describe cómo los elementos del modelo de diseño, como las clases, se implementan en términos de componentes, como ficheros de código fuente, ejecutables, entre otros. El modelo de implementación describe también cómo se organizan los componentes de acuerdo con los mecanismos de estructuración y modularización disponibles en el entorno de implementación y en el lenguaje o lenguajes de programación utilizados, y cómo dependen los componentes unos de otros."* (Jacobson I. y otros, 2004)

### **3.1.1 Diagrama de Componentes**

Un diagrama de componentes muestra las organizaciones y dependencias lógicas entre componentes de software, sean estos de código fuente, binarios o ejecutables. A partir de este diagrama se tienen en consideración los requisitos relacionados con la facilidad de desarrollo, la gestión de software, la reutilización, y las restricciones impuestas por los lenguajes de programación y las herramientas utilizadas en el desarrollo.

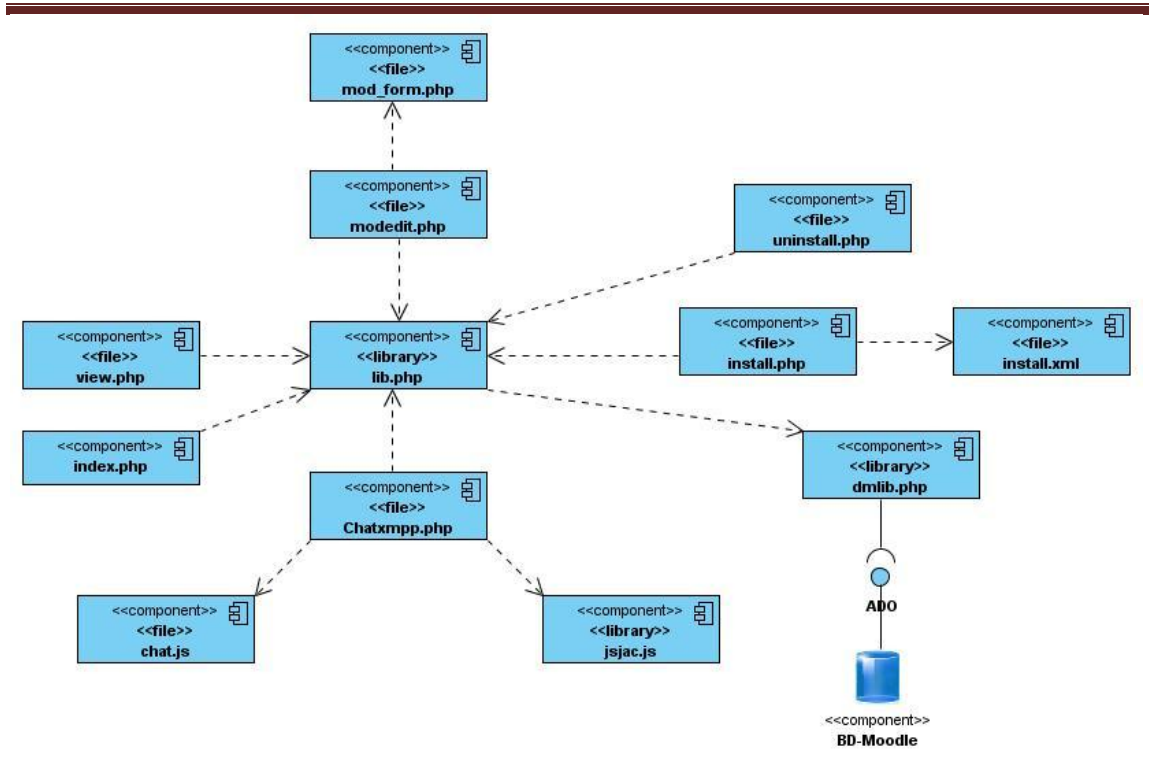

**Figura 10 Diagrama de Componentes**

## **3.2 Modelo de Datos**

*"La estructura modular de Moodle es la razón por la cual la información de la base de datos no está almacenada en un único lugar. Cada módulo de actividad viene como una carpeta que incluye archivos script. Si el módulo requiere almacenar información*  en la base de datos, deberá incluir los archivos script que definen y actualizan la *estructura de la base de datos en una subcarpeta llamada "db".* "(Moodle, 2009)

A continuación se muestra el modelo de datos que describe los elementos que intervienen en el módulo Chatxmpp y la forma en que estos se relacionan.

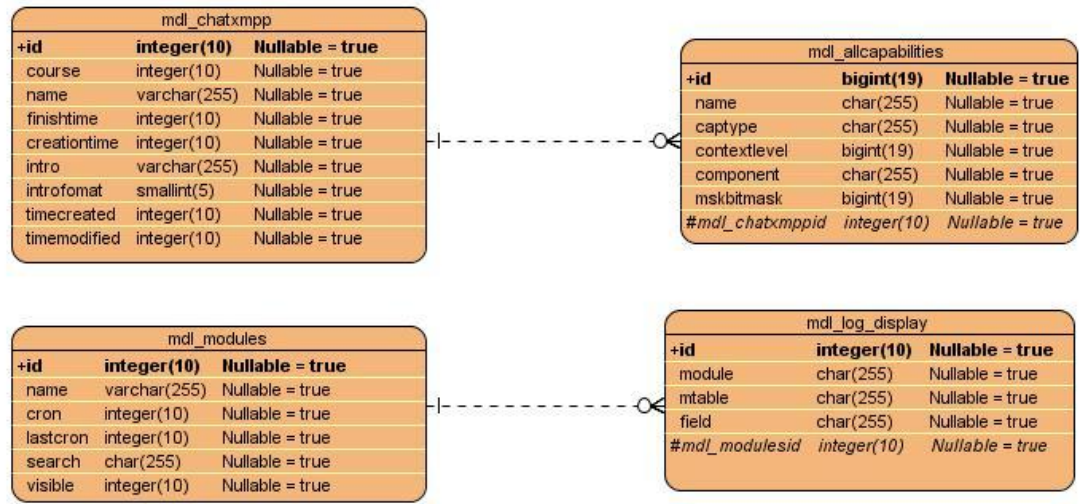

#### **Figura 11 Modelo de Datos**

### **3.3 Modelo de Pruebas**

*"El Modelo de Pruebas describe la forma en que se probarán los componentes ejecutables del sistema. Este modelo contiene una colección de Casos de Pruebas (CP) que detallan cómo han de ser probados aspectos específicos del sistema. Constituye una descripción de lo que se probará, y cómo se hará."* (Jacobson I. y otros, 2004)

### **3.3.1 Niveles de Prueba**

Entre los niveles de prueba se encuentran el nivel de pruebas unitarias, nivel de pruebas de integración, nivel de pruebas del sistema y nivel de pruebas de aceptación.

*"Pruebas Unitarias: Comienzan con la prueba de cada módulo. Una prueba unitaria es una forma de probar el correcto funcionamiento de un módulo de código. El objetivo de las pruebas unitarias es aislar cada parte del programa y mostrar que las partes individuales son correctas. Proporcionan un contrato escrito que el fragmento de código debe satisfacer. Estas pruebas aisladas proporcionan cinco ventajas básicas; fomentan el cambio, simplifican la integración, documentan el código, separan la* 

*interfaz del código y hacen que los errores estén más acotados y sean fáciles de localizar.* 

*Pruebas de Integración: A partir del esquema del diseño, los módulos probados se vuelven a probar combinados para probar sus interfaces. Pruebas integrales o pruebas de integración son aquellas que se realizan en el ámbito del desarrollo de software una vez que se han aprobado las pruebas unitarias. Únicamente se refieren a la prueba o pruebas de todos los elementos unitarios que componen un proceso, hecha en conjunto, de una sola vez. Consiste en realizar pruebas para verificar que un gran conjunto de partes de software funcionan juntos.* 

*Pruebas del Sistema: El software ensamblado totalmente con cualquier componente hardware que requiera, se prueba para comprobar que se cumplen los requisitos funcionales. Cualquier pieza de software completo, desarrollado o adquirido, puede verse como un sistema que debe probarse, ya sea para decidir acerca de su aceptación, para analizar defectos globales o para estudiar aspectos específicos de su comportamiento, tales como seguridad o rendimiento. Este tipo de pruebas estudia el producto completo."* (Jacobson I. y otros, 2004)

### **3.3.2 Método de prueba**

La metodología RUP propone dos métodos de prueba fundamentales: Caja Blanca y Caja Negra. A continuación se describen ambos, haciéndose mayor énfasis en las pruebas de Caja Negra ya que serán las utilizadas en la comprobación de la solución porque examinan algunos aspectos del sistema sin tener mucho en cuenta la estructura interna de la aplicación. La correcta realización de estas pruebas garantiza la detección temprana de errores antes del despliegue de la aplicación.

*"Pruebas de Caja Negra: Las pruebas de caja negra, también denominadas pruebas de comportamiento, se centran en los requisitos funcionales del software. O sea, permiten al ingeniero del software obtener conjuntos de condiciones de entrada que ejerciten completamente todos los requisitos funcionales de un programa. Estas pruebas no son una alternativa a las técnicas de pruebas de caja blanca, más bien se trata de un enfoque complementario que intenta descubrir diferentes tipos de errores* 

*que se llevan a cabo sobre la interfaz del software. El objetivo es demostrar que las funciones del software son operativas, que las entradas se aceptan de forma adecuada y se produce un resultado correcto, y que la integridad de la información externa se mantiene, saber qué es lo que hace el software pero sin entrar en detalles de código, es decir, que es lo que hace, y no cómo lo hace (no se ve el código)."*  (Pressman, R., 2002)

Según Roger Pressman R. estas pruebas permiten encontrar:

- Funciones incorrecta o ausente.
- Errores de interfaz.
- Errores en estructuras de datos o en accesos a las bases de datos externas.
- Errores de rendimiento.
- Errores de inicialización y terminación.

*"Pruebas de Caja Blanca: La prueba de caja blanca, denominada a veces prueba de caja de cristal es un método de diseño de casos de prueba que usa la estructura de control del diseño procedimental para obtener los casos de prueba. Mediante los métodos de prueba de caja blanca, el ingeniero del software puede obtener casos de prueba que garanticen que se ejercita por lo menos una vez todos los caminos independientes de cada módulo, ejerciten todas las decisiones lógicas en sus vertientes verdadera y falsa; ejecuten todos los ciclos en sus límites y con sus límites operacionales, y ejerciten las estructuras internas de datos para asegurar su validez"* (Pressman, R., 2000)

### **3.3.3 Diseño de Casos de Pruebas**

*"Un Caso de Prueba (CP) especifica una forma de probar el sistema, incluyendo la entrada o resultado con la que se ha de probar y las condiciones bajo las que ha de probarse".* (Jacobson I. y otros, 2004) A cada CU le corresponde un CP que describen cómo probarlos en el sistema.

A continuación se presenta el CP asociado a los CU Solicitar conversación privada (Ver Tabla 5), CU Iniciar conversación privada (Ver Tabla 6) y CU Adicionar sala privada (Ver Tabla 7). La descripción de las variables del CU Adicionar sala privada se puede ver en el Anexo 16. El resto de los CP se encuentran en los Anexos (Ver 13- 15).

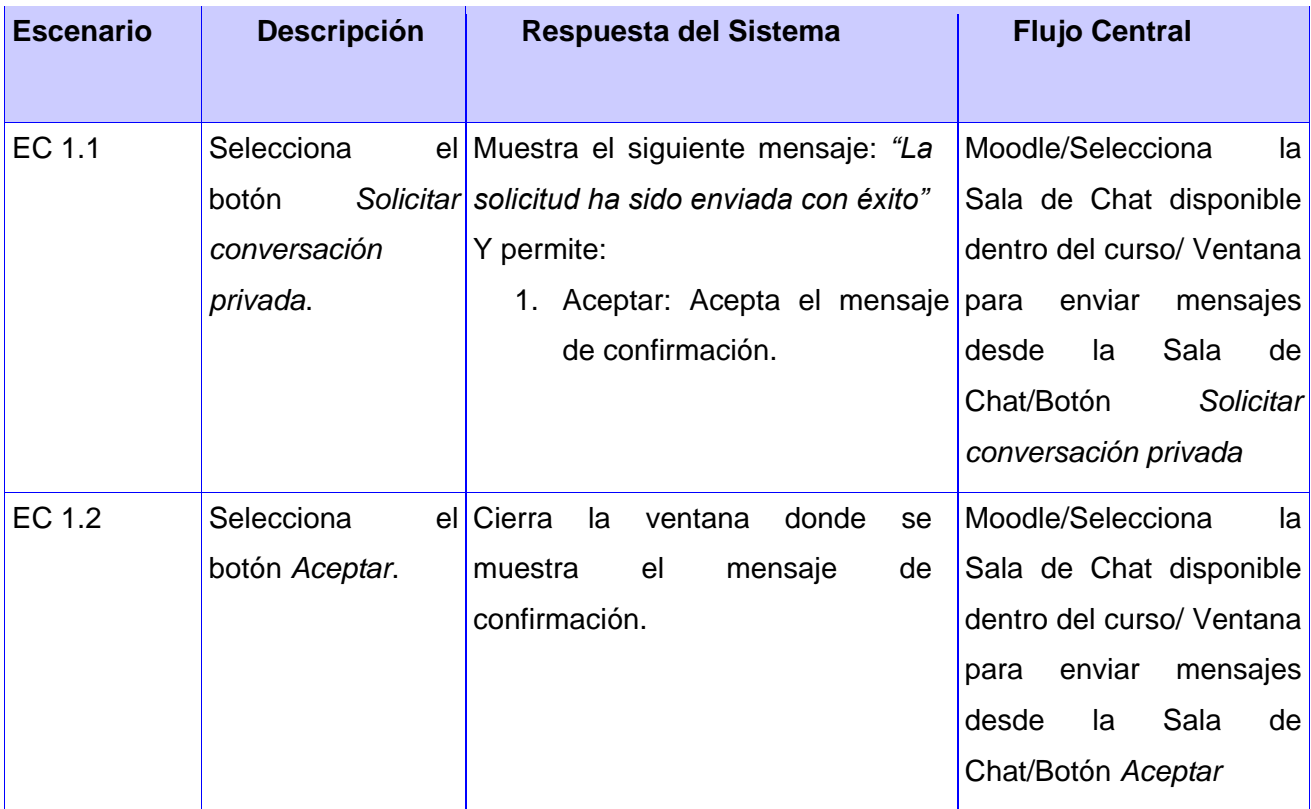

### **Tabla 5 Matriz de datos: Caso de Prueba del CU Solicitar conversación privada**

**Tabla 6 Matriz de datos: Caso de Prueba del CU Iniciar conversación privada**

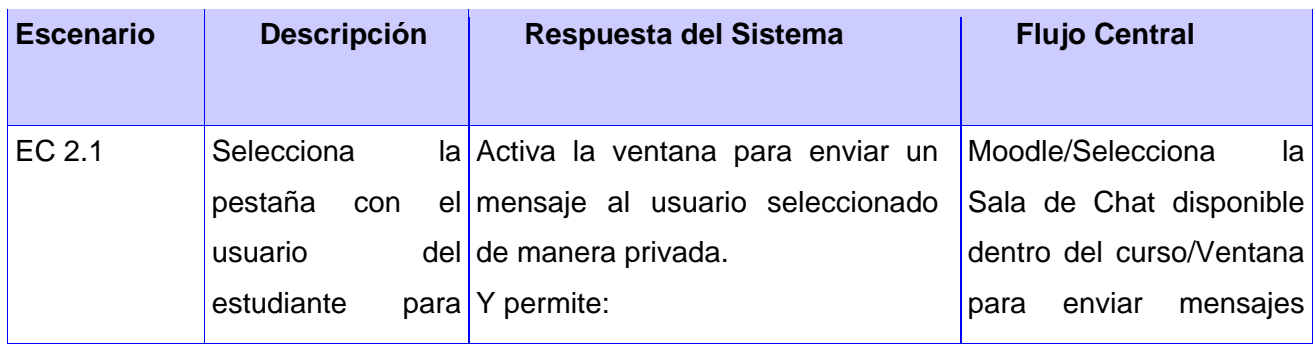

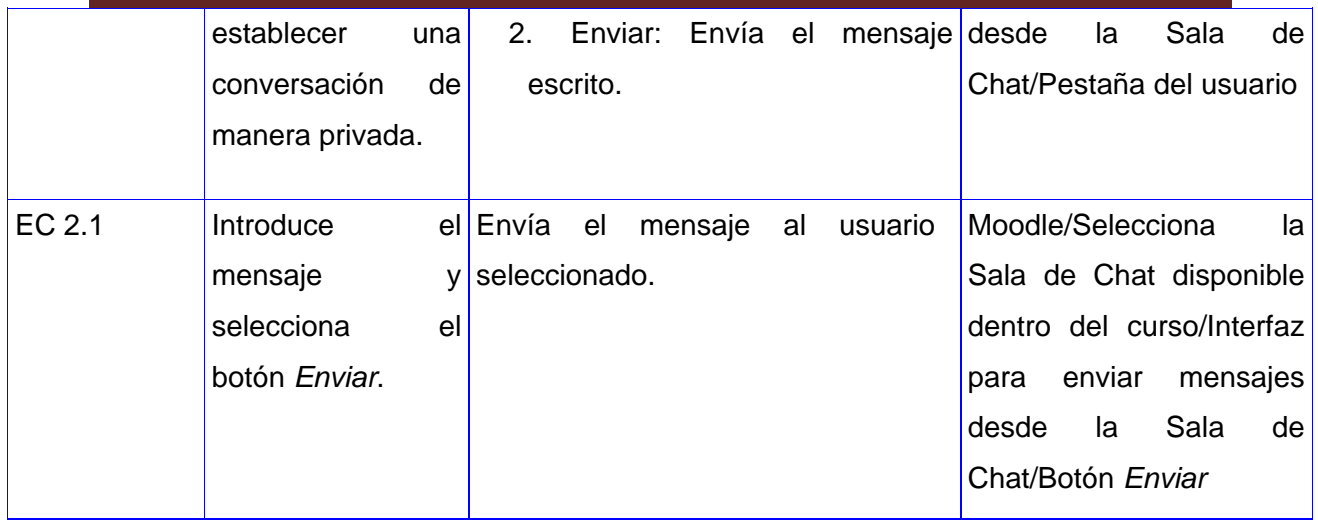

### **Tabla 7 Matriz de datos: Caso de Prueba del CU Adicionar sala privada**

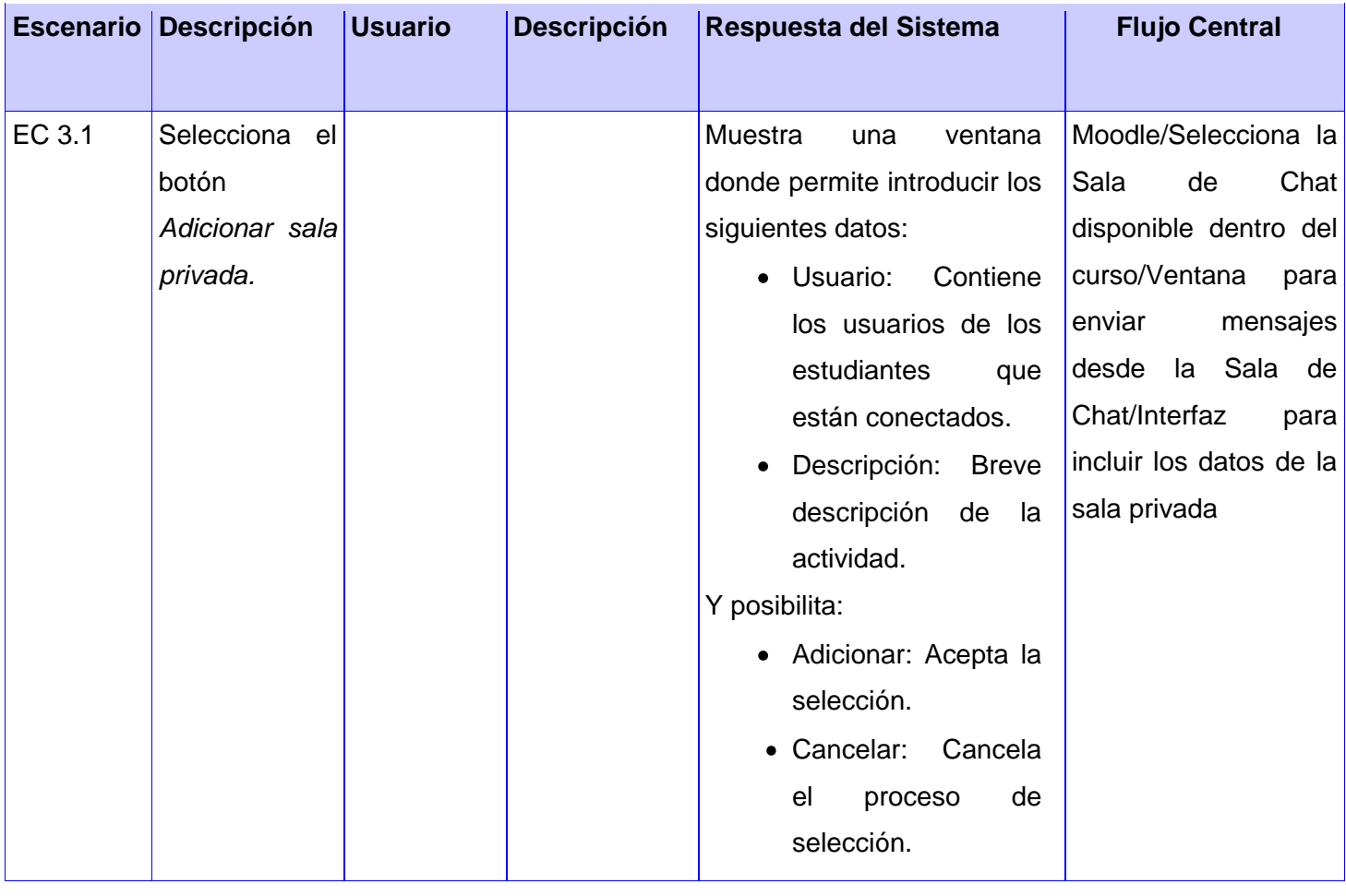

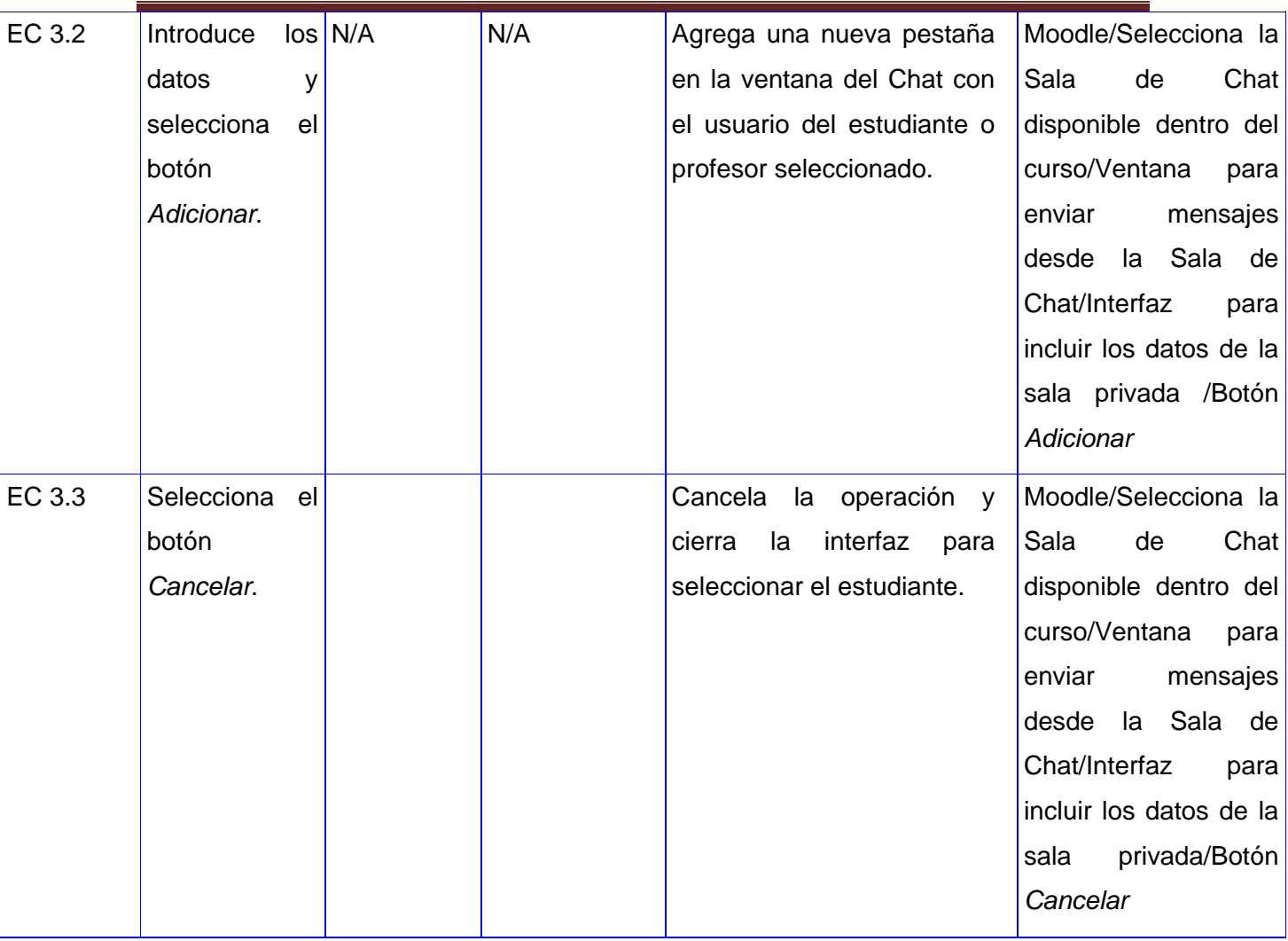

### **3.3.4 Resultados Obtenidos**

"*Las pruebas de software son un elemento crítico para la garantía de la calidad del software y representan una revisión final de las especificaciones, del diseño y la codificación*" (Alonso, y otros, 2005).

En la tabla que se muestra a continuación se evidencian la cantidad de No Conformidades (NC) detectadas en cada una de las iteraciones por las que pasó la revisión del módulo. En la primera iteración se detectaron 7 NC, en la segunda 5 y en la tercera no se detectó ningún error.

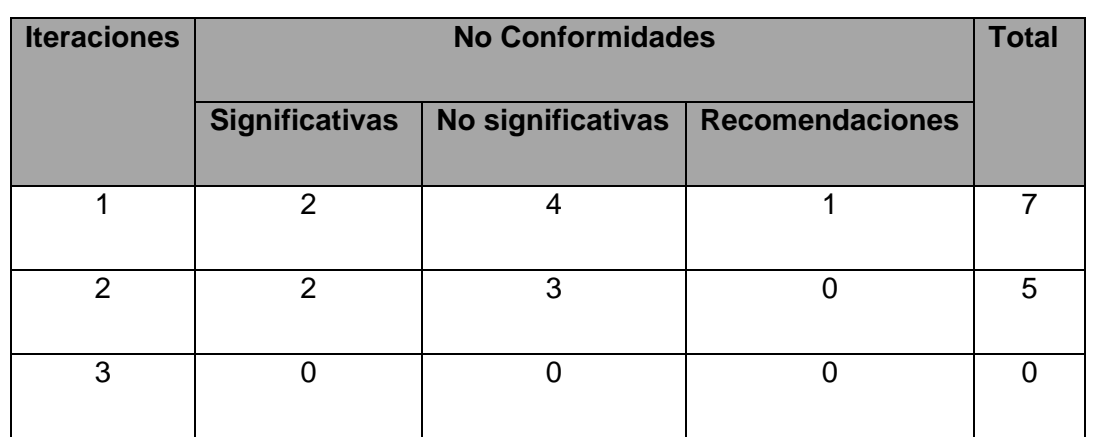

**Tabla 8 No Conformidades detectadas en el sistema**

Las NC detectadas de tipo significativa estuvieron asociadas a que las funcionalidades de Aceptar solicitud y Solicitar conversación privada no se correspondía con las descripciones expuestas en las descripciones textuales de los CU a las cuales están asociadas. Las no significativas fueron aquellas que se le identificaron en cuanto al nombre de los botones y el formato. Con los resultados obtenidos de las pruebas realizadas a la aplicación se pudo culminar con la calidad la extensión al módulo Chatxmpp, pues todas las NC identificadas fueron resueltas de manera satisfactoria.

## **Conclusiones parciales**

Con la representación de los elementos que componen el Modelo de Diseño, se obtuvo la correcta composición de un Modelo de implementación que contribuyó con la implementación del producto. Con las pruebas realizadas se pudo verificar el funcionamiento del software con vista a la implementación en la plataforma de teleformación Moodle. La culminación exitosa de la propuesta desarrollada se constató con las pruebas realizadas y la solución de los problemas identificados; no conformidades resultantes durante el período de validación de la extensión del módulo Chatxmpp.

## **CONCLUSIONES**

- La extensión realizada al módulo Chatxmpp permite establecer conversaciones que facilitan la atención diferenciada a los usuarios de la plataforma de teleformación Moodle.
- La utilización de la metodología RUP, ayudó a llevar a cabo, de una manera detallada, el proceso de desarrollo de la extensión al módulo Chatxmpp.
- La documentación de este trabajo constituye una guía para futuros trabajos desarrollados sobre la plataforma de teleformación Moodle.

### **RECOMENDACIONES**

- Comenzar la explotación del módulo dentro de la Universidad de las Ciencias Informáticas, tal que pueda ser una opción a utilizar en actividades docentes y productivas.
- Perfeccionar la herramienta desarrollada a partir de sugerencias emitidas por los usuarios.
- Integrar los resultados a la comunidad de desarrolladores de Moodle.

## **REFERENCIAS BIBLIOGRÁFICAS**

- 1. **Alcayde, R.** *Diseño e implementación de un módulo para la integración de Moodle con un sistema de mensajería instantánea.* Tesis de grado, Universidad de las Ciencias Informáticas, La Habana, 2011
- 2. **Alonso, F.y otros, 2005.** *Introducción a la ingeniería del software.* Madrid: Delta Publicaciones, 2005.
- 3. **Biscay, Carlos Emilio. 2009.** Universidad de Palermo. *Los estándares de elearning.* [En línea] 2009. http://www.palermo.edu/ingenieria/downloads/CyT5/CYT506.pdf.
- 4. **Congreso de Colombia, 2010.** *Texto aprobado por la comisión primera de la h. cámara de representantes en primer debate del proyecto de ley nº 100/09 cámara "por medio de la cual se reforma el título vii bis del código penal o ley 599 de 2000 y se modifican algunas disposiciones del código de procedimiento penal o ley 906 de 2004, en materia de protección de la información y de los datos*". [En línea] 2010. [Citado el: 15 de noviembre de 2011]

http://www.redipd.org/documentacion/legislacion/common/legislacion/Colomb ia/Textoaprob-Prim-Debate-PL100-09C-Abril10.pdf

- 5. **Cyfus.com, 2011.** [*En línea] noviembre 19, 2011. [Citado: Noviembre 24, 2011.] http://www.cyfuss.com/mensajeria\_instantanea\_conceptos*
- 6. **ECURed, 2011.** ECURed. *Comunicación.* [En línea] noviembre 19, 2011. [Citado: Noviembre 24, 2011.] http://www.ECURed.cu/index.php/Comunicaci%C3%B3n
- 7. **García, FJ., 2005.** *Estado actual de los sistemas e-learning.* 2, 2005, Vol. 6.
- 8. **Garrison, D R. y Anderson, T., 2005.** *El e-learning en el siglo XXI.*
- 9. **Grupo de trabajo de e-Learning 05 de la Red Ttnet, 2006.** La Formación sin Distancia. [En línea] 2006. [Citado: Noviembre 15, 2011.] http://josebaangulo.files.wordpress.com/2009/12/libro\_laformacionsindistanci a2006.pdf.
- 10. **IOG, 2011***.* [En línea] 2011. [Citado el: 12 de septiembre de 2011.] *[http://www.iog.cl/sitio2011/blog/2011/10/13/%C2%BFde-que-hablamos](http://www.iog.cl/sitio2011/blog/2011/10/13/%C2%BFde-que-hablamos-cuando-hablamos-de-e-learning/)[cuando-hablamos-de-e-learning/](http://www.iog.cl/sitio2011/blog/2011/10/13/%C2%BFde-que-hablamos-cuando-hablamos-de-e-learning/)*
- 11. **Jacobson, I. y otros, 2004.** *El Proceso de Unificado de Desarrollo de Software.* Madrid: Addison Wesley, 2004.
- 12. **Joomlo, 2011.** [En línea] 2005. [Citado el: 20 de noviembre de 2011]. [http://computronica.ec/index.php?option=com\\_content&view=article&id=6:ch](http://computronica.ec/index.php?option=com_content&view=article&id=6:chat-interno&catid=1:latest-news&Itemid=50) [at-interno&catid=1:latest-news&Itemid=50](http://computronica.ec/index.php?option=com_content&view=article&id=6:chat-interno&catid=1:latest-news&Itemid=50)
- 13. **Lara O.; Ortiz F. J.** FASCÍCULO 2. TIPOS Y FORMAS DE COMUNICACIÓN [En línea] 2005. [Citado el: 15 de noviembre de 2011] http://www.conevyt.org.mx/bachillerato/material\_bachilleres/cb6/5sempdf/tac 1pdf/tac1\_fasc02.pdf
- 14. **Larman, C., 2001.** *UML y Patrones.* s.l.: Addison Wesley, 2001.
- 15. **López, C., 2005.** Gredos Repositorio Documental. *Gredos Repositorio Documental.* [En línea] 2005. [Citado el: 15 de septiembre de 2011] http://gredos.usal.es/jspui/bitstream/10366/56649/1/DIA\_Repositoriosobjetos. pdf.pdf15.
- 16. **López, R., 2011.** *LMS respuesta al aprendizaje del Siglo XXI***.** [En línea] mayo 2011. [Citado el: 8 de noviembre de 2011] *issuu.com/acalderon/docs/revista\_completa1*
- 17. **Moodle, 2009.** *Skype.* [En línea] 2009. [Citado el: 10 de noviembre de 2011] *moodle.org/mod/forum/discuss.php?d=114327*

- 18. **Moodle. 2010.** moodle. [En línea] 2010. [Citado el: 8 de septiembre de 2011] http://docs.moodle.org/en/About\_Moodle.
- 19. **NetBeans, 2011.** *NetBeans.* [En línea] 2011. [Citado: 9 de septiembre, 2011] http://netbeans.org/index\_es.html.
- 20. **PHP, 2010.** PHP. [En línea] 2010. [Citado: 9 de octubre, 2011.] http://www.php.net/.
- 21. **Pressman, R., 2002.** *Ingeniería del software: un enfoque práctico.* Quinta edición. Madrid: McGraw-Hill, 2002. ISBN 84-481-3214-9.
- 22. **Rueda, I., 2009.** *Skype.* [En línea] 2009. [Citado el: 10 de noviembre de 2011] [http://docs.moodle.org/21/en/Skype\\_module](http://docs.moodle.org/21/en/Skype_module)
- 23. **Sierra, M. 2008.** [En línea] 2008. [Citado el: 9 de septiembre de 2011.] http://personales.unican.es/ruizfr/is1/doc/lab/01/is1-p01-trans.pdf.
- 24. **Slideshare, 2011.** *Curso: La Web 2.0: una plataforma de trabajo colaborativo.* [En línea] 2011.[Citado el: 25 de noviembre de 2011] http://www.slideshare.net/curso\_web/presentacion7-515851
- 25. **Souto, Alejandra. 2006.** *Claves Para Diseñar, Elaborar Y Aplicar Un Programa E-learning Con Éxito.* Vigo: IDEASPROPIAS EDITORIAL, 2006.
- 26. **Van L., 2005.** *CSS en DHTML: JavaScript aplicado a hojas de estilo.*  Barcelona: Ediciones ENI, 2005. ISBN 2-7460-3067-5.
- 27. **WD Community, 2011.** [En línea] 2011.[Citado el: 12 de noviembre de 2011] http://community.wdc.com/t5/Nuevo-a-La-Comunidad-de-WD/Mensajer%C3%ADa-Privada/td-p/167416
- 28. **XMPP, 2010.** *XMPP Standards Foundation*. [En línea] 2011. [Citado el: 25 de septiembre de 2011.] http://xmpp.org/about-xmpp/

29. **Zapata, Miguel. 2003.** *Sistemas de gestión del aprendizaje – Plataformas de teleformación.* [En línea] 2011. [Citado el: 20 de noviembre de 2011] http://www.um.es/ead/red/9/SGA.pdf

## **BIBLIOGRAFÍA CONSULTADA**

- 1. **123flashchat. 2010.** *123flashchat*. [En línea] 2010. [Citado el: 10 de Enero de 2011.] [http://www.123flashchat.com/feature.html.](http://www.123flashchat.com/feature.html)
- 2. **123 Flashchat, 2008.** *123flashchat* [En línea] 2008. [Citado el: 12 de noviembre de 2011] **<http://moodle.org/mod/data/view.php?d=13&rid=2136>**
- 3. **Alcayde, R.** *Diseño e implementación de un módulo para la integración de Moodle con un sistema de mensajería instantánea.* Tesis de grado, Universidad de las Ciencias Informáticas, La Habana, 2011
- 4. **Alonso, F.y otros, 2005.** *Introducción a la ingeniería del software.* Madrid: Delta Publicaciones, 2005.
- 5. **Álvarez, Miguel Ángel. (2008).** Introducción a JavaScript. Qué es JavaScript y las posibilidades que nos ofrece con respecto al HTML. [En línea] 2008. [Citado el: 15 de enero de 2011.] http://www.desarrolloweb.com/articulos/490.php
- 6. **Anderruthy. Jean-Noël. 2007.** *SKYPE Y TELEFONÍA IP. Llama gratis por internet.* Barcelona: EDICIONES ENI, 2007. ISBN 978-2-7460-3597-3.
- 7. **Biscay, Carlos Emilio. 2009.** Universidad de Palermo. *Los estándares de elearning.* **1998 IED 1999.** If the lineal **2009.** http://www.palermo.edu/ingenieria/downloads/CyT5/CYT506.pdf.
- 8. **Congreso de Colombia, 2010.** *Texto aprobado por la comisión primera de la h. cámara de representantes en primer debate del proyecto de ley nº 100/09 cámara "por medio de la cual se reforma el título vii bis del código penal o ley 599 de 2000 y se modifican algunas disposiciones del código de procedimiento penal o ley 906 de 2004, en materia de protección de la información y de los datos*". [En línea] 2010. [Citado el: 15 de noviembre de 2011]

http://www.redipd.org/documentacion/legislacion/common/legislacion/Colomb ia/Textoaprob-Prim-Debate-PL100-09C-Abril10.pdf

9. **Cortés Sebastián, 2002.** *TRABAJO DE INVESTIGACIÓN Nº1: "Mensajería Instantánea en Internet".*[En línea] 2002.[Citado el: 31 de octubre de 2011.] http://www.google.com.cu/url?sa=t&rct=j&q=importancia%2Bde%2Bla%2Bm ensajeria%2Binstantanea%252BSebastian%2BCortes&source=web&cd=1&v ed=0CB0QFjAA&url=http%3A%2F%2Fwww.unlu.edu.ar%2F~tyr%2Ftyr%2FT YR-mi%2FMI-

Cortez.doc&ei=TrKyTpyCJonY0QHd6YzSBA&usg=AFQjCNEYnQiBSoZCR\_ SF3S1FYdnKinkLSw&cad=rja

- 10. **Cyfus.com, 2011.** [*En línea] noviembre 19, 2011. [Citado: Noviembre 24, 2011.] http://www.cyfuss.com/mensajeria\_instantanea\_conceptos*
- 11. **Eguíluz Pérez, Javier. 2007.** *Introducción a Ajax.* 2007.
- 12. **ECURed, 2011.** ECURed. *Comunicación.* [En línea] noviembre 19, 2011. [Citado: Noviembre 24, 2011.] http://www.ECURed.cu/index.php/Comunicaci%C3%B3n
- 13. **ECURed. 2011.** ECURed. *Proceso\_Unificado\_de\_Desarrollo.* [En línea] Febrero 19, 2011. [Citado: Febrero 24, 2011.] http://www.ecured.cu/index.php/Proceso\_Unificado\_de\_Desarrollo.
- 14. **Merech, R A., 2001** [En línea] 2001. [Citado el: 21 de noviembre de 2011.] http://www.qsl.net/lu1cnm/icq.htm
- 15. **García, FJ., 2005.** *Estado actual de los sistemas e-learning.* 2, 2005, Vol. 6.
- 16. **Garrison, D R. y Anderson, T., 2005.** *El e-learning en el siglo XXI.*
- 17. **Grupo de trabajo de e-Learning 05 de la Red Ttnet, 2006.** La Formación sin Distancia. [En línea] 2006. [Citado: Noviembre 15, 2011.]

http://josebaangulo.files.wordpress.com/2009/12/libro\_laformacionsindistanci a2006.pdf.

- 18. **Grupo de trabajo de ―e-Learning**‖ **05 de la Red TTnet. 2006.** La Formación sin Distancia. [En línea] 2006. [Citado: Noviembre 15, 2010.] http://josebaangulo.files.wordpress.com/2009/12/libro\_laformacionsindistanci a2006.pdf.
- 19. **IOG, 2011***.* [En línea] 2011. [Citado el: 12 de septiembre de 2011.] *[http://www.iog.cl/sitio2011/blog/2011/10/13/%C2%BFde-que-hablamos](http://www.iog.cl/sitio2011/blog/2011/10/13/%C2%BFde-que-hablamos-cuando-hablamos-de-e-learning/)[cuando-hablamos-de-e-learning/](http://www.iog.cl/sitio2011/blog/2011/10/13/%C2%BFde-que-hablamos-cuando-hablamos-de-e-learning/)*
- 20. **Jacobson, I. y otros, 2004.** *El Proceso de Unificado de Desarrollo de Software.* Madrid: Addison Wesley, 2004.
- 21. **Joomlo, 2011.** [En línea] 2005. [Citado el: 20 de noviembre de 2011]. [http://computronica.ec/index.php?option=com\\_content&view=article&id=6:ch](http://computronica.ec/index.php?option=com_content&view=article&id=6:chat-interno&catid=1:latest-news&Itemid=50) [at-interno&catid=1:latest-news&Itemid=50](http://computronica.ec/index.php?option=com_content&view=article&id=6:chat-interno&catid=1:latest-news&Itemid=50)
- 22. **Lara O.; Ortiz F. J.** FASCÍCULO 2. TIPOS Y FORMAS DE COMUNICACIÓN [En línea] 2005. [Citado el: 15 de noviembre de 2011] http://www.conevyt.org.mx/bachillerato/material\_bachilleres/cb6/5sempdf/tac 1pdf/tac1\_fasc02.pdf
- 23. **Larman, C., 2001.** *UML y Patrones.* s.l.: Addison Wesley, 2001.
- 24. **López, C., 2005.** Gredos Repositorio Documental. *Gredos Repositorio Documental.* [En línea] 2005. [Citado el: 15 de septiembre de 2011] http://gredos.usal.es/jspui/bitstream/10366/56649/1/DIA\_Repositoriosobjetos. pdf.pdf15.
- 25. **López, R., 2011.** *LMS respuesta al aprendizaje del Siglo XXI***.** [En línea] mayo 2011. [Citado el: 8 de noviembre de 2011] *issuu.com/acalderon/docs/revista\_completa1*

- 26. **Moodle. 2008.** Moodle. *Modules.* [En línea] Julio 13, 2008. [Citado: 10 septiembre, 2011.] http://docs.moodle.org/en/Module.
- 27. **Moodle, 2009.** *Skype.* [En línea] 2009. [Citado el: 10 de noviembre de 2011] *moodle.org/mod/forum/discuss.php?d=114327*
- 28. **Moodle. 2010.** moodle. [En línea] 2010. [Citado el: 8 de septiembre de 2011] http://docs.moodle.org/en/About\_Moodle.
- 29. **NetBeans, 2011.** *NetBeans.* [En línea] 2011. [Citado: 9 de septiembre, 2011] http://netbeans.org/index\_es.html.
- 30. **PHP, 2010.** PHP. [En línea] 2010. [Citado: 9 de octubre, 2011.] http://www.php.net/.
- 31. **Pressman, R., 2002.** *Ingeniería del software: un enfoque práctico.* Quinta edición. Madrid: McGraw-Hill, 2002. ISBN 84-481-3214-9.
- 32. **Rosemberg, Marc. 2001.** *E-Learning Strategies fos Delivering Knowledge in the Digital Age.* New York: McGraw-Hill, 2001.
- 33. **Rueda, I., 2009.** *Skype.* [En línea] 2009. [Citado el: 10 de noviembre de 2011] [http://docs.moodle.org/21/en/Skype\\_module](http://docs.moodle.org/21/en/Skype_module)
- 34. **Sierra, M. 2008.** [En línea] 2008. [Citado el: 9 de septiembre de 2011.] http://personales.unican.es/ruizfr/is1/doc/lab/01/is1-p01-trans.pdf.
- 35. **Slideshare, 2011.** *Curso: La Web 2.0: una plataforma de trabajo colaborativo.* [En línea] 2011.[Citado el: 25 de noviembre de 2011] http://www.slideshare.net/curso\_web/presentacion7-515851
- 36. **Souto, Alejandra. 2006.** *Claves Para Diseñar, Elaborar Y Aplicar Un Programa E-learning Con Éxito.* Vigo: IDEASPROPIAS EDITORIAL, 2006.
- 37. **SKYPE. 2011.** *SKYPE.* [En línea] 2011. [Citado el: 13 de Enero de 2011.] http://www.skype.com/intl/en/features/.

Extensión del módulo Chatxmpp de la plataforma de teleformación Moodle Página 60

- 38. **Sommerville, I., 2005.** *Ingeniería del software.* Madrid: PEARSON EDUCATION, 2005. ISBN 84-7829-074-5.
- 39. **St, John. 2009.** Moodle. [En línea] 2009. [Citado el: 2 de Febrero de 2011.] [http://www.moodle.org.](http://www.moodle.org/)
- 40. **Van L., 2005.** *CSS en DHTML: JavaScript aplicado a hojas de estilo.*  Barcelona: Ediciones ENI, 2005. ISBN 2-7460-3067-5.
- 41. **Vasallo, Onaysi y Ramírez, Yislén. 2009.** Proceso de Pruebas de Liberación al Sistema de Manejo de Datos de Ensayos. La Habana: UCI, 2009. Trabajo de Diploma.
- 42. **WD Community, 2011.** [En línea] 2011.[Citado el: 12 de noviembre de 2011] http://community.wdc.com/t5/Nuevo-a-La-Comunidad-de-WD/Mensajer%C3%ADa-Privada/td-p/167416
- 43. **XMPP, 2010.** *XMPP Standards Foundation*. [En línea] 2011. [Citado el: 25 de septiembre de 2011.] http://xmpp.org/about-xmpp/
- 44. **Zapata, Miguel. 2003.** *Sistemas de gestión del aprendizaje – Plataformas de teleformación.* [En línea] 2011. [Citado el: 20 de noviembre de 2011] <http://www.um.es/ead/red/9/SGA.pdf>

## **ANEXOS**

## **Anexo 1: Descripciones textuales del CU Aceptar solicitud**

**Tabla 9 Descripción textual del CU Aceptar solicitud**

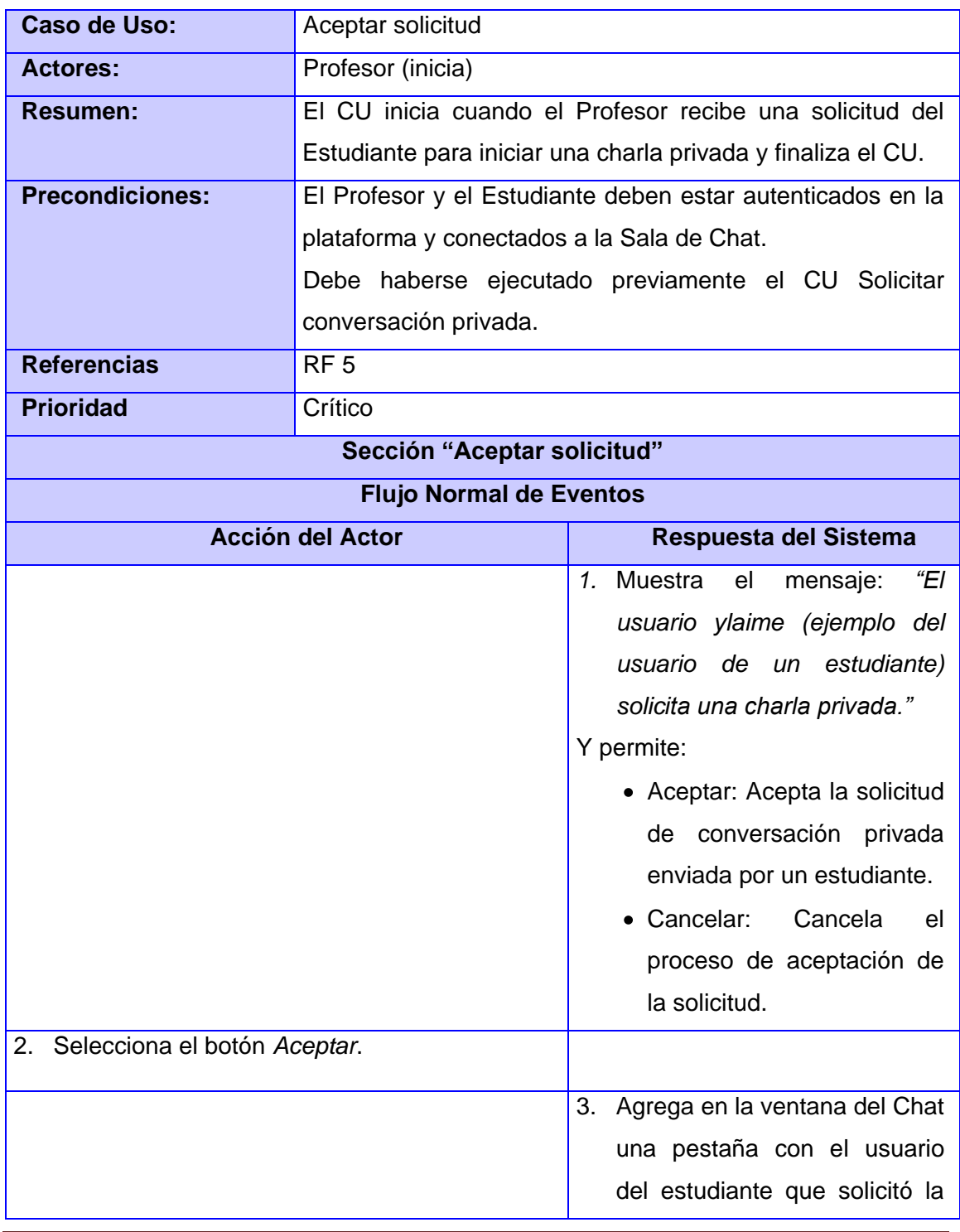
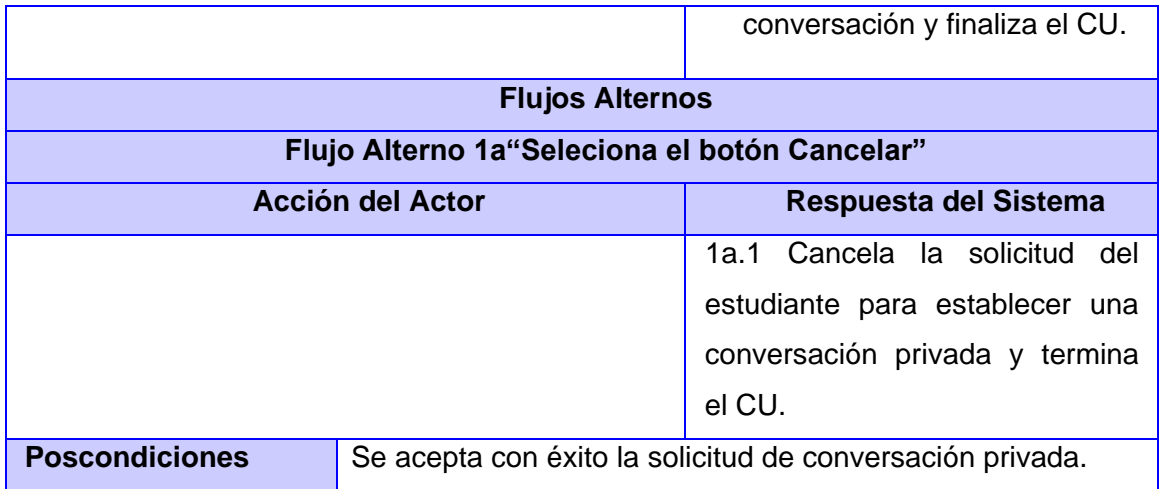

# **Anexo 2: Descripciones textuales del CU Instalar módulo**

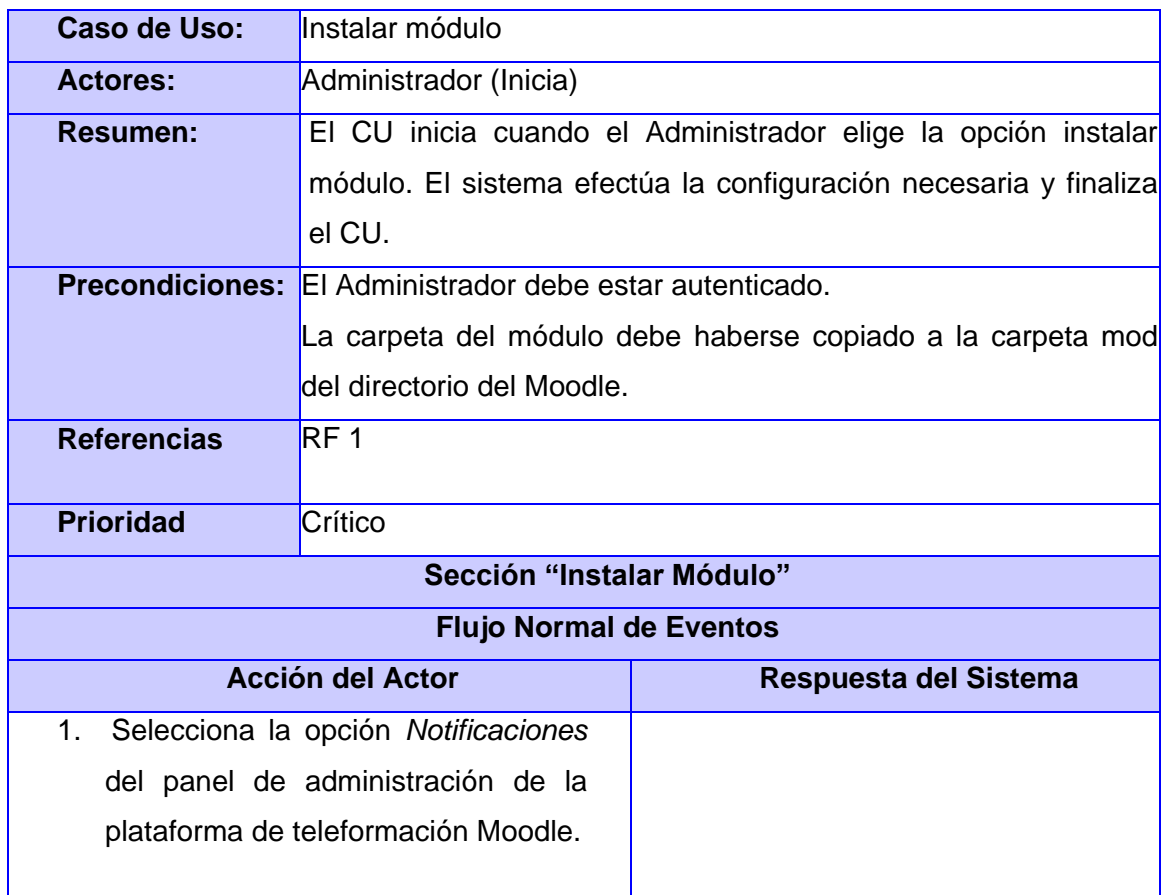

#### **Tabla 10 Descripción del CU Instalar módulo**

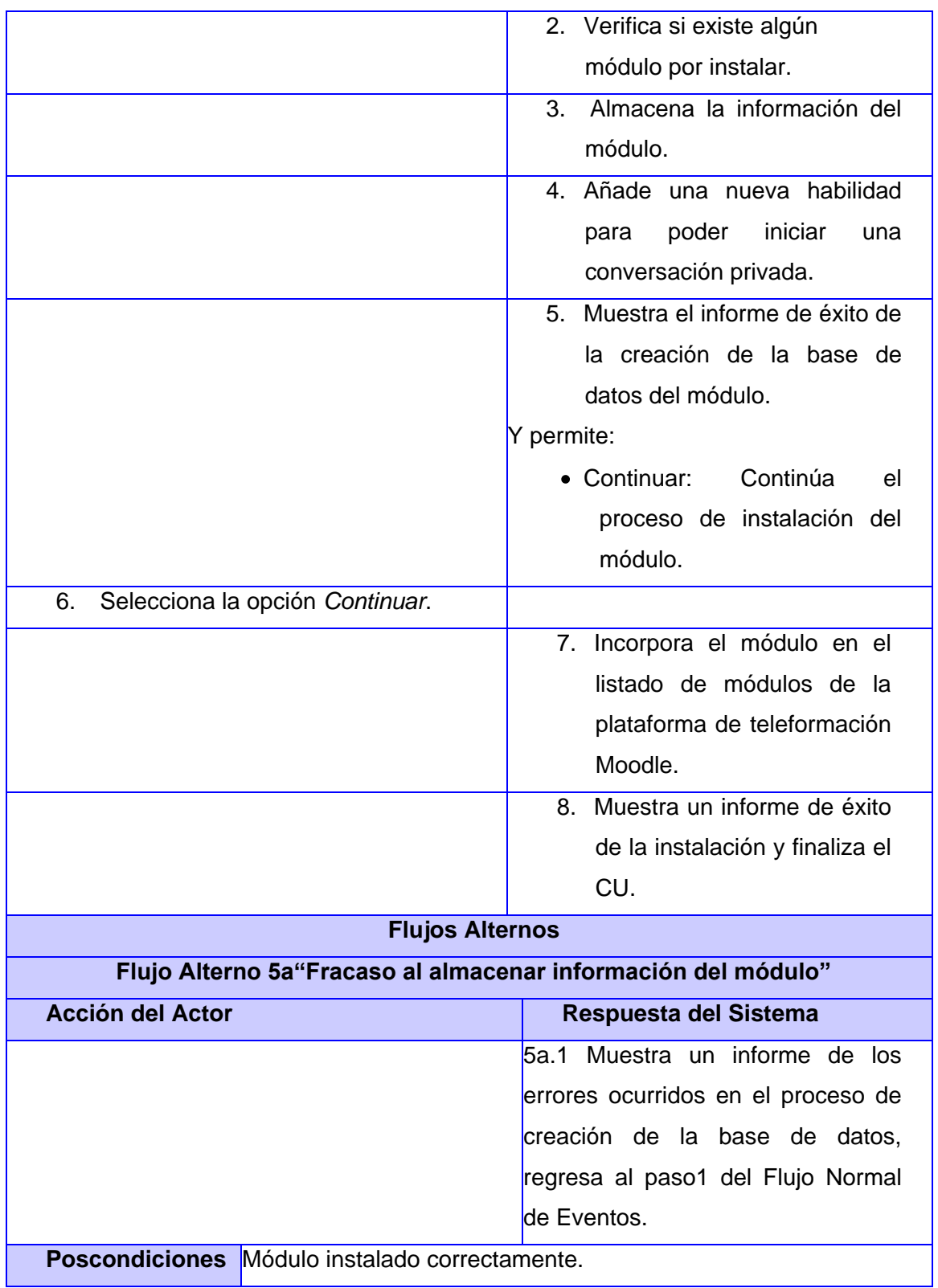

# **Anexo 3: Descripciones textuales del CU Desinstalar módulo**

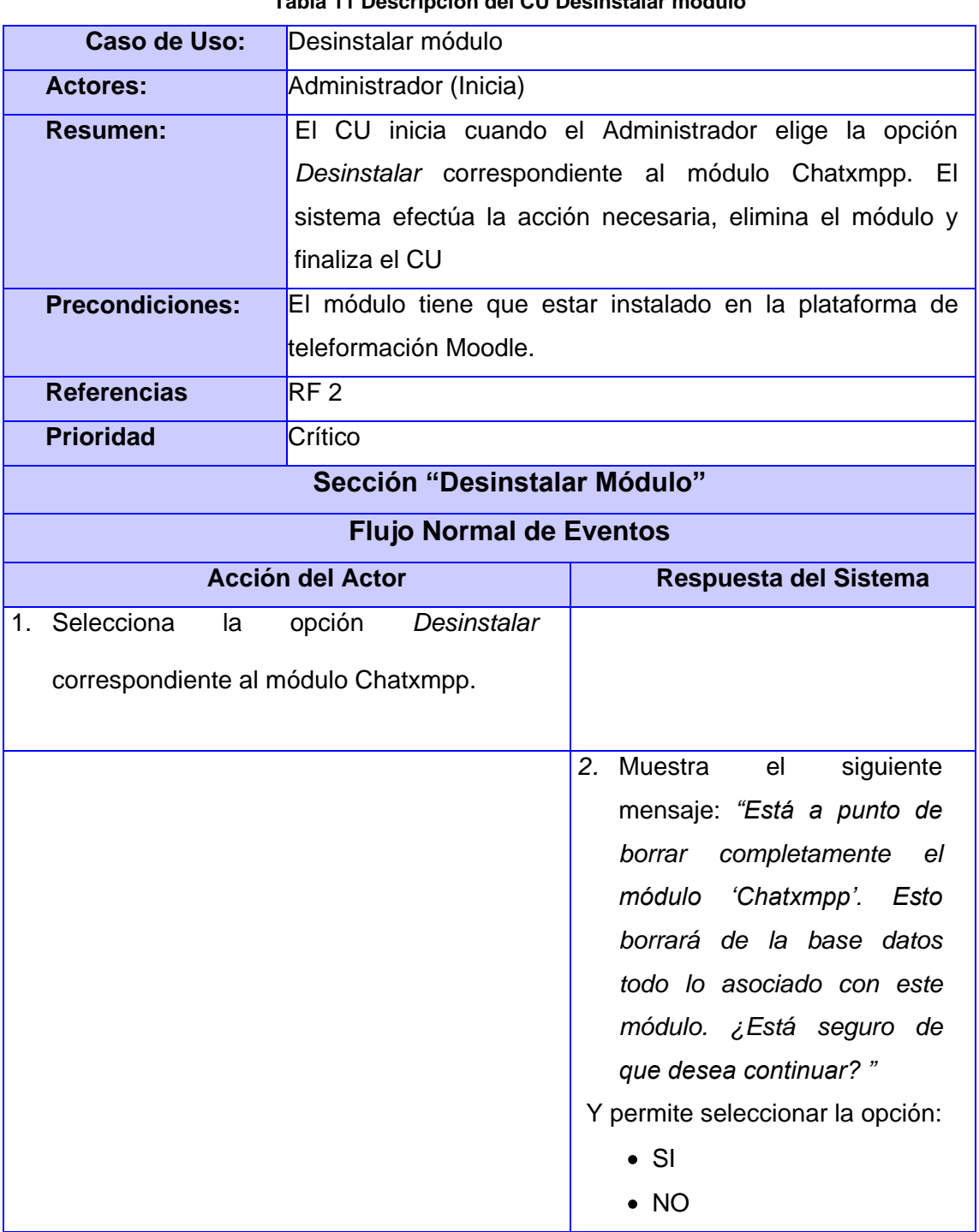

**Tabla 11 Descripción del CU Desinstalar módulo**

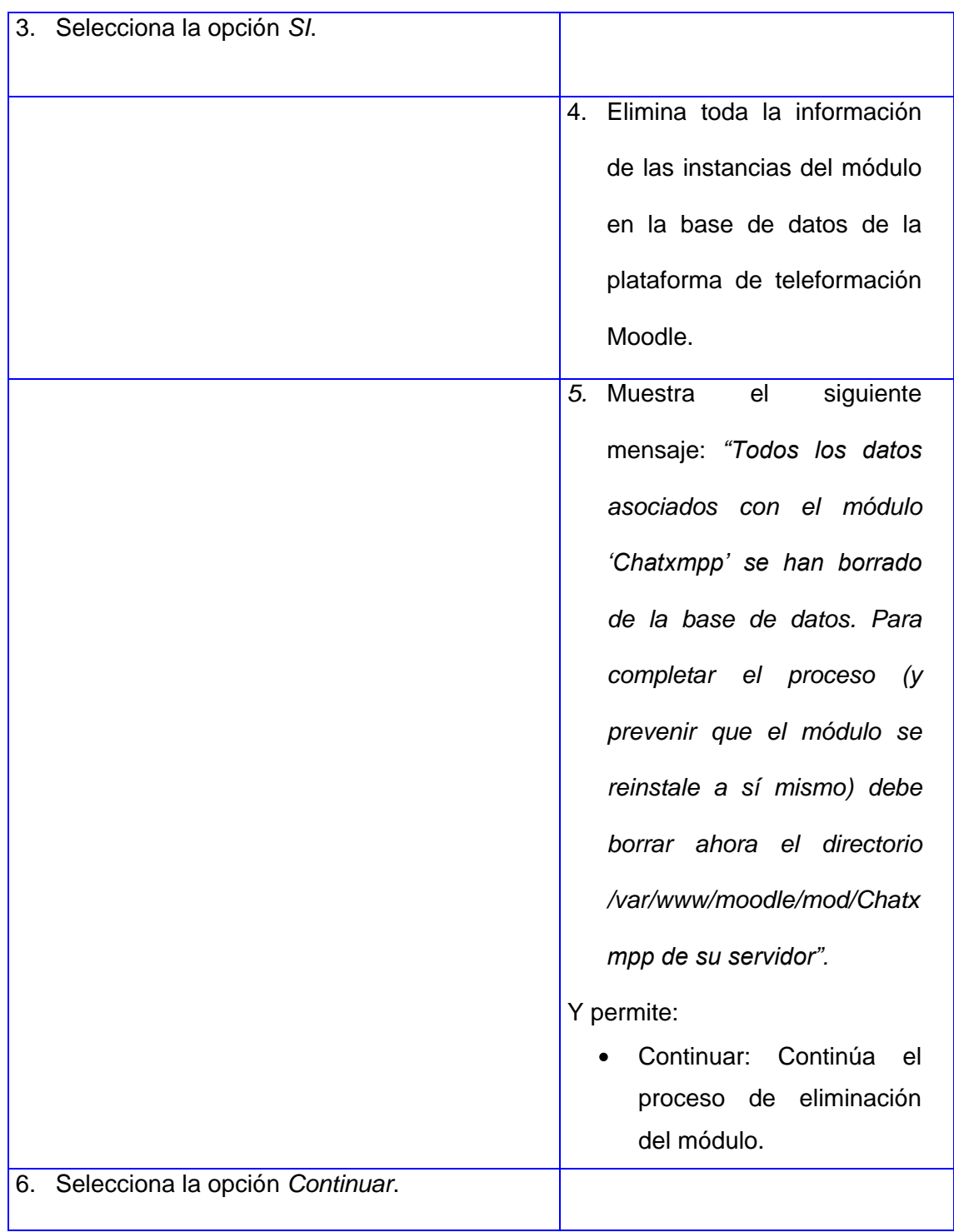

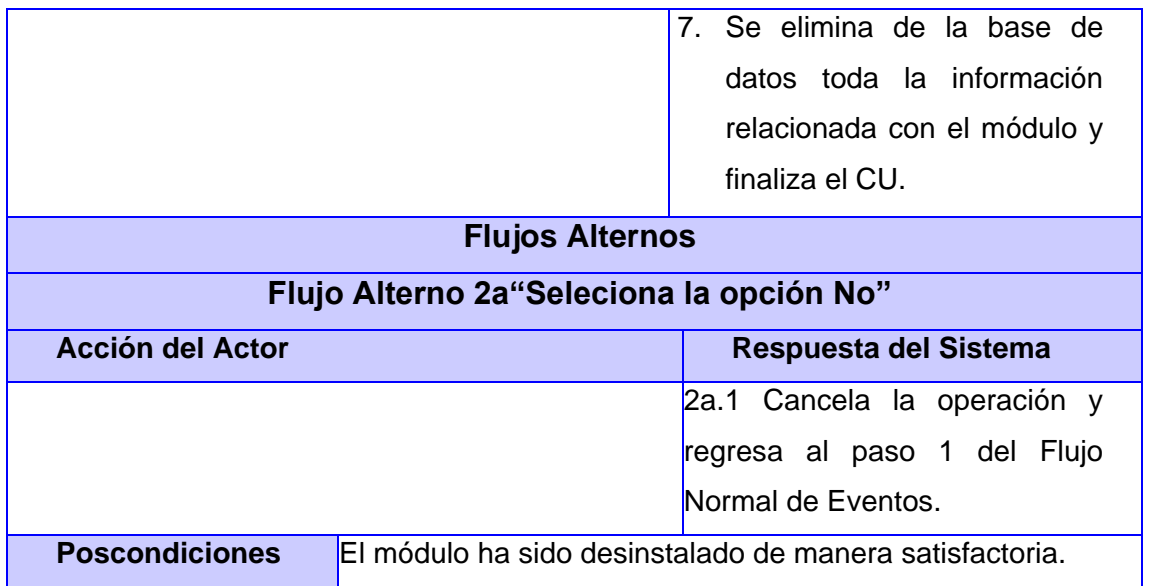

#### **Anexo 4: Diagrama de clases del análisis del CU Aceptar solicitud**

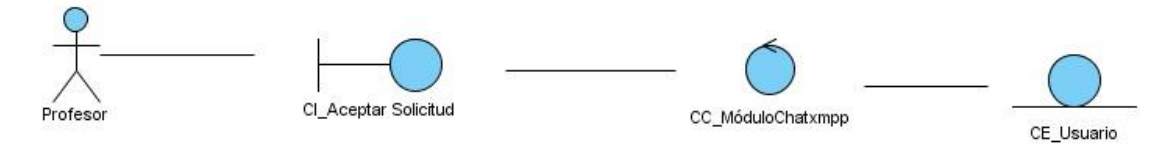

**Figura 12 Diagrama de clases del análisis del CU Aceptar solicitud**

#### **Anexo 5: Diagrama de clases del análisis del CU Instalar módulo**

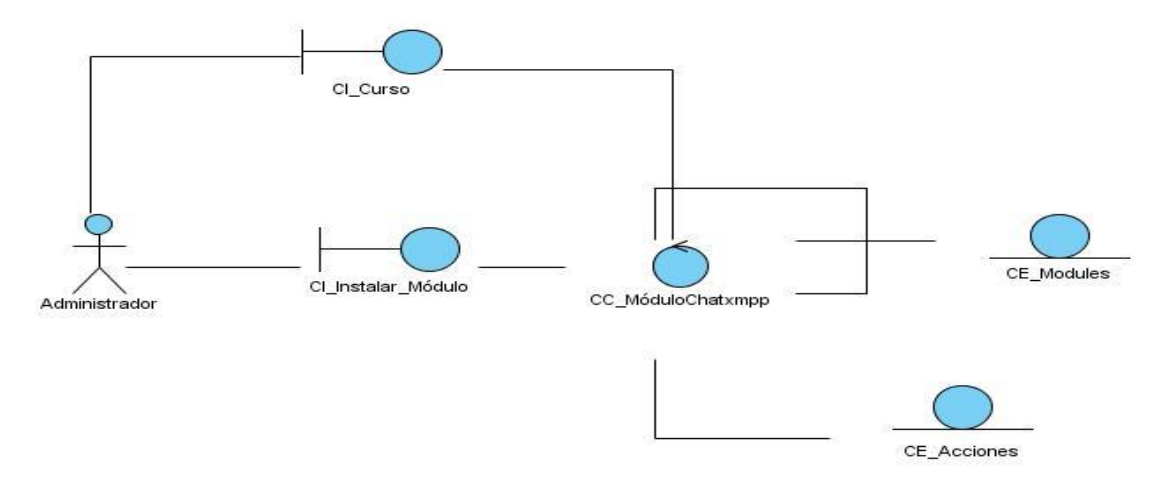

**Figura 13 Diagrama de clases del análisis del CU Instalar Módulo**

## **Anexo 6: Diagrama de clases del análisis del CU Desinstalar módulo**

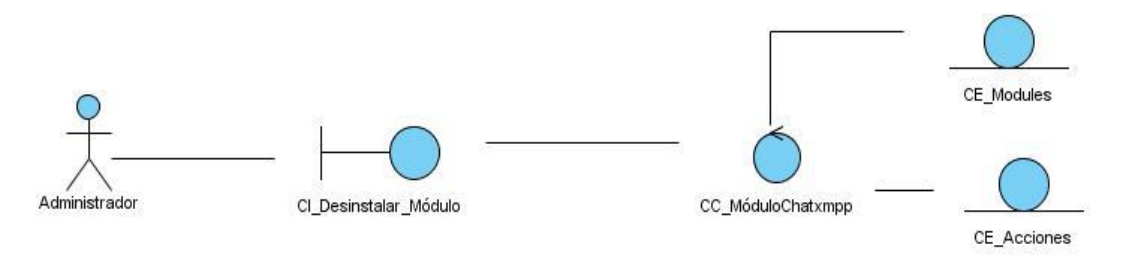

**Figura 14 Diagrama de clases del análisis del CU Desinstalar Módulo**

## **Anexo 7: Diagrama de Colaboración del CU Aceptar solicitud**

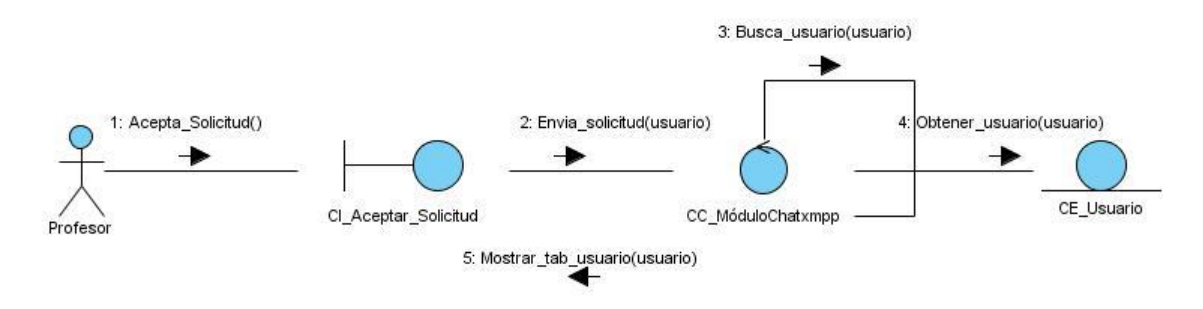

**Figura 15 Diagrama de Colaboración del CU Aceptar solicitud**

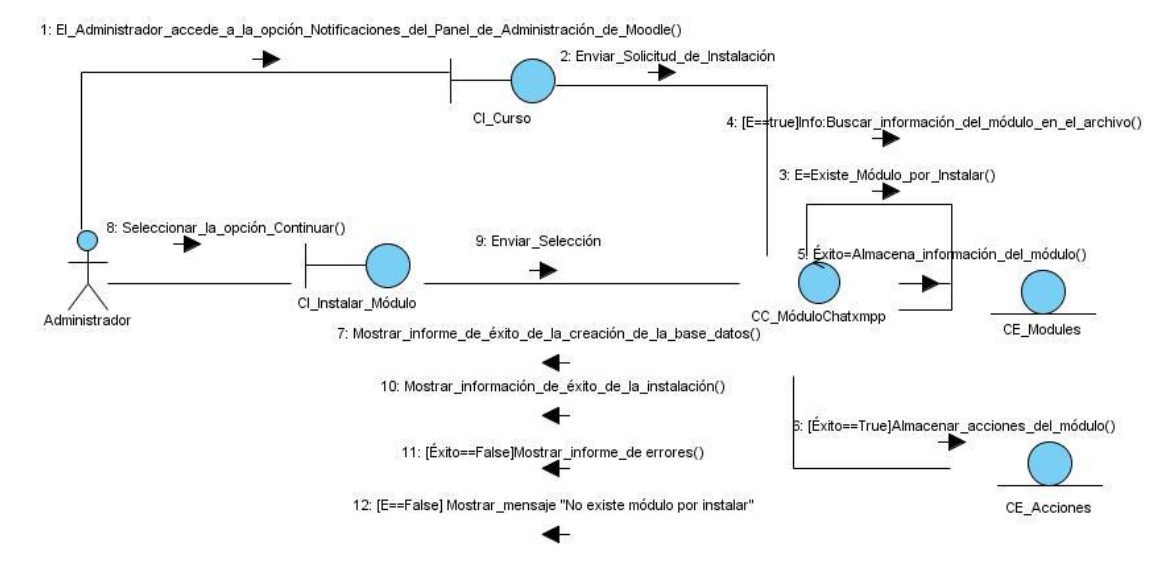

#### **Anexo 8: Diagrama de Colaboración CU Instalar Módulo**

**Figura 16 Diagrama de Colaboración CU Instalar Módulo**

#### **Anexo 9: Diagrama de Colaboración CU Desinstalar Módulo**

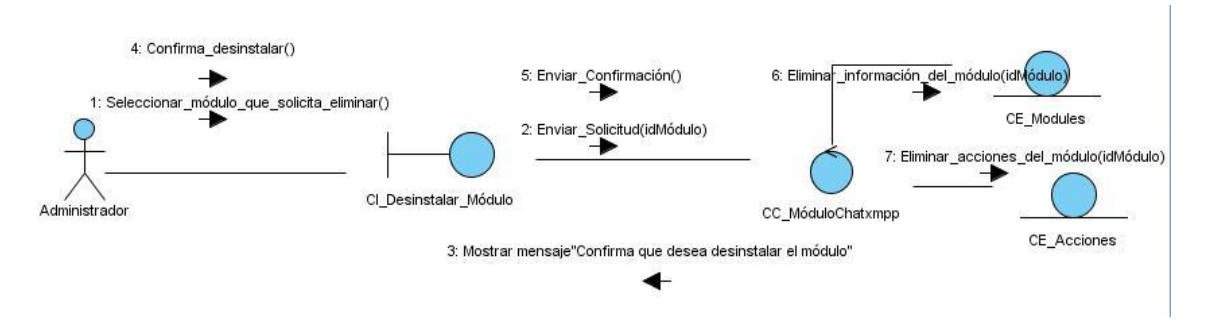

**Figura 20 Diagrama de Colaboración CU Desinstalar Módulo**

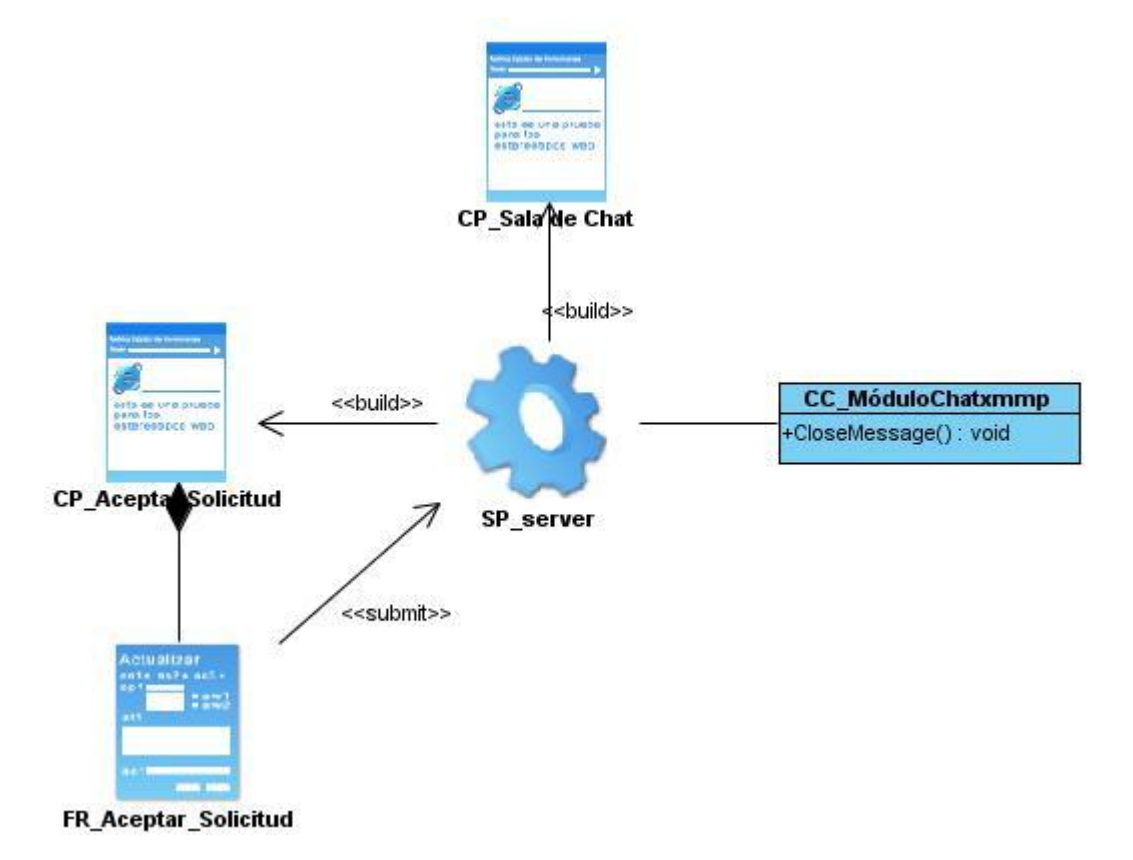

**Anexo 10: Diagrama de Clases del Diseño del CU Aceptar Solicitud**

**Figura 21 Diagrama de Clases del Diseño del CU Aceptar Solicitud**

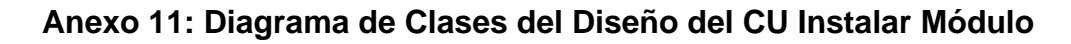

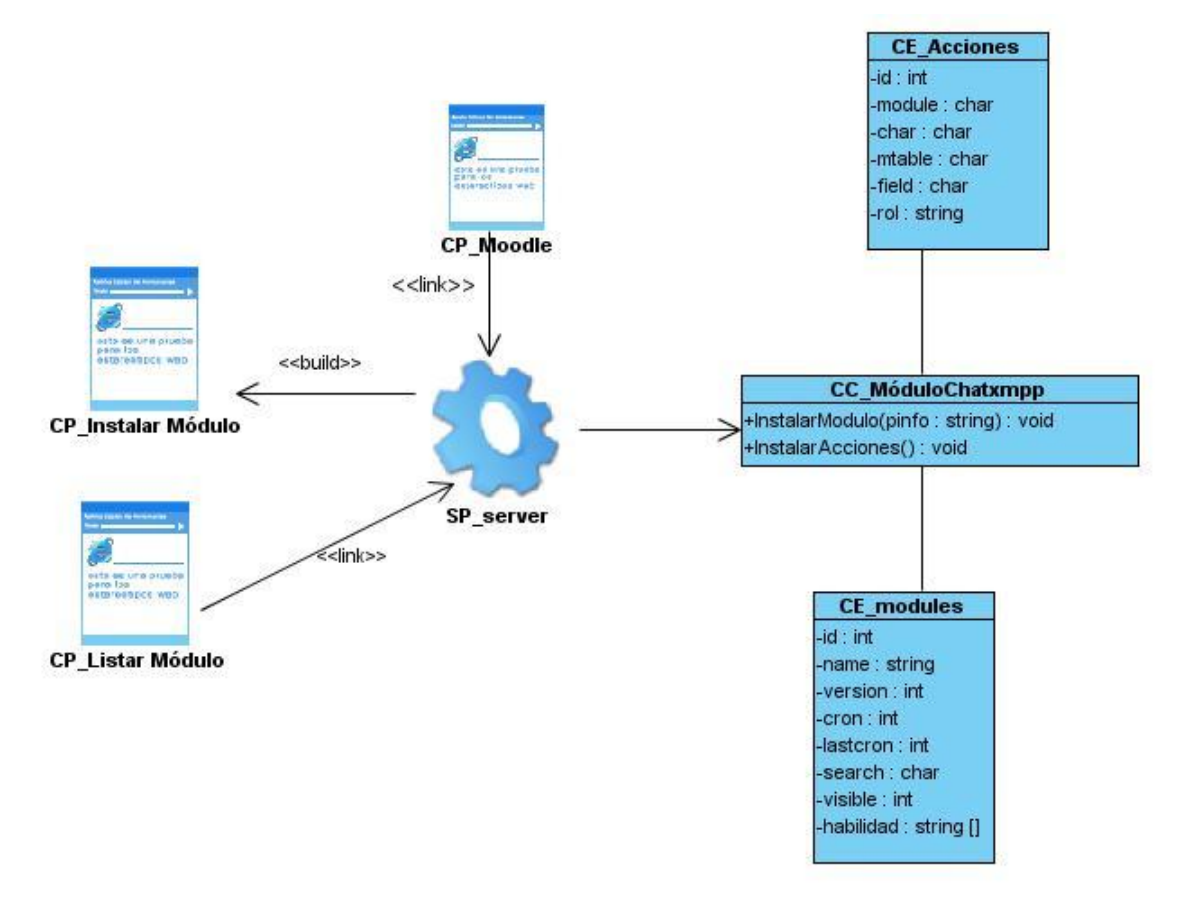

**Figura 172 Diagrama de Clases del Diseño del CU Instalar Módulo**

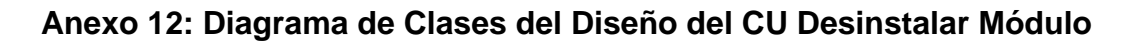

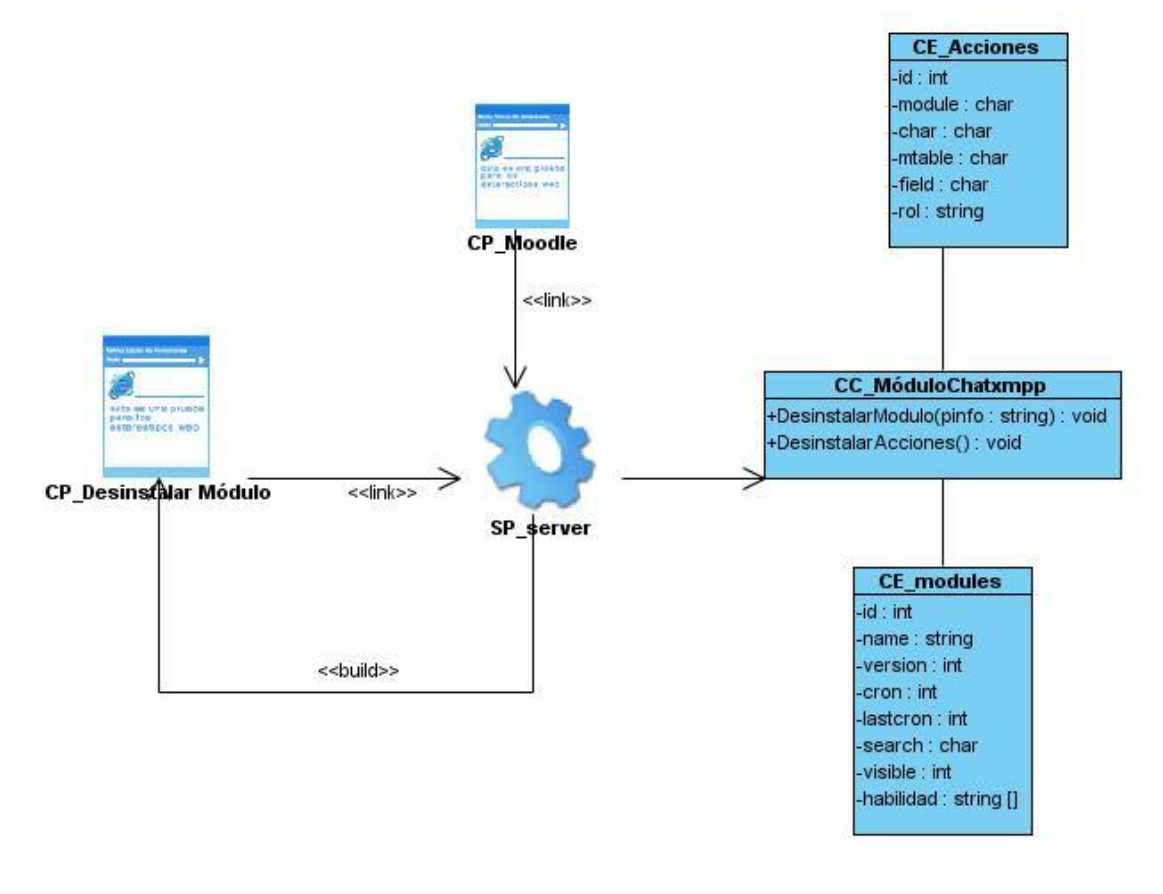

**Figura 183 Diagrama de Clases del Diseño del CU Desinstalar Módulo**

## **Anexo 13: Matriz de datos: Caso de prueba del CU Aceptar solicitud**

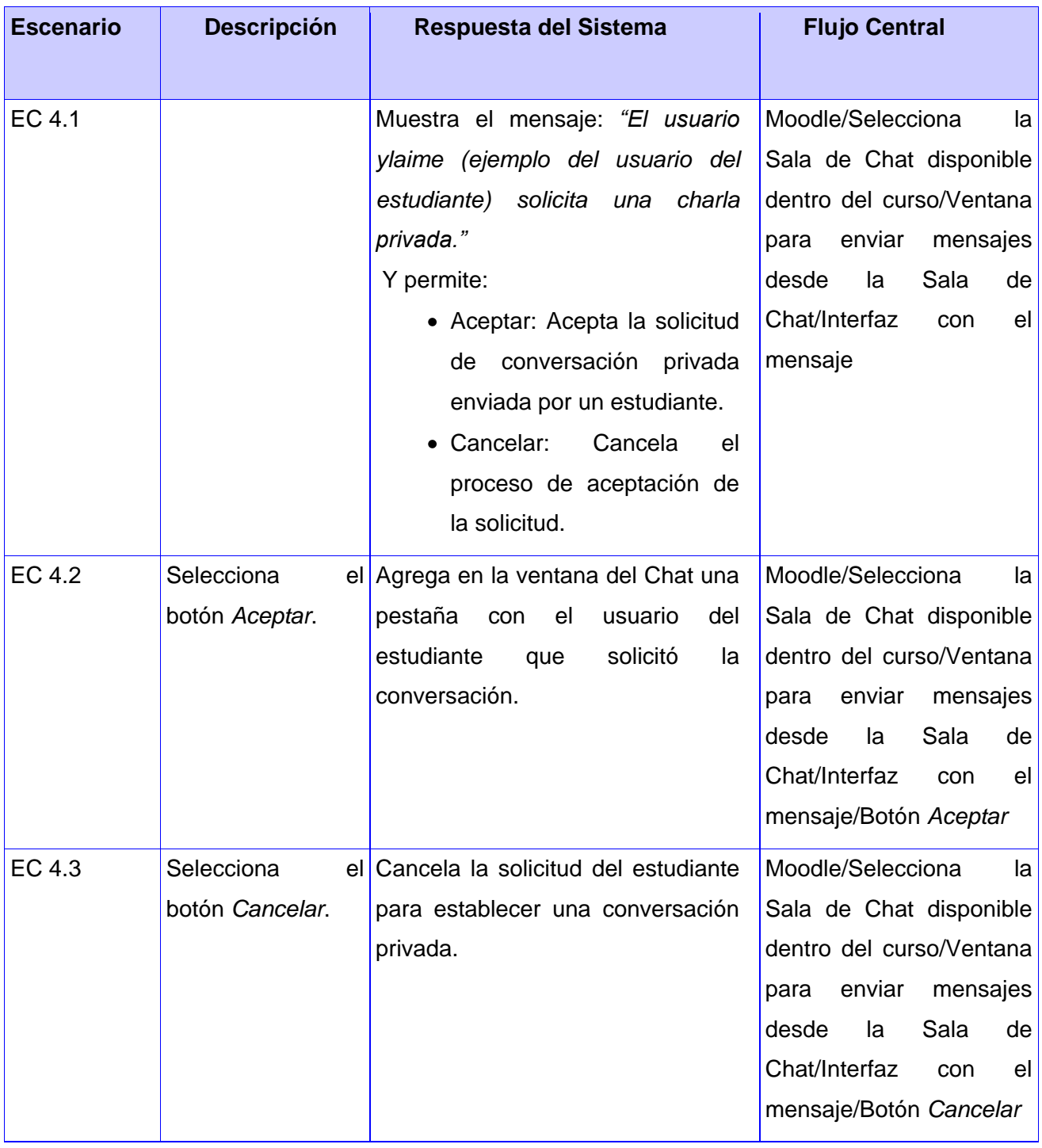

**Tabla 12 Matriz de datos: Caso de Prueba del CU Aceptar solicitud**

Extensión del módulo Chatxmpp de la plataforma de teleformación Moodle Página 73

# **Anexo 14: Matriz de datos: Caso de prueba del CU Instalar módulo**

**Tabla 133 Matriz de datos: Caso de Prueba del CU Instalar módulo**

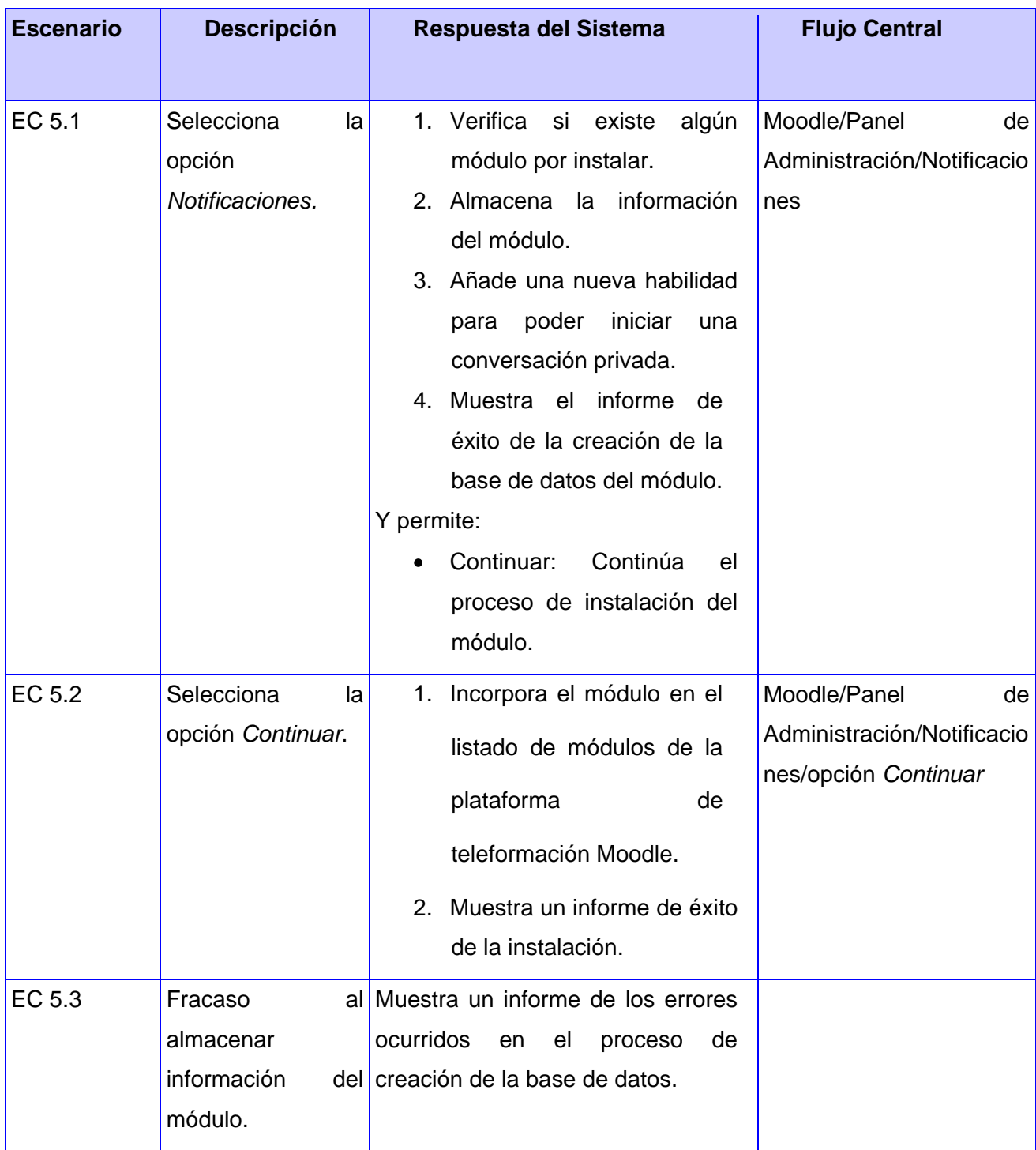

Extensión del módulo Chatxmpp de la plataforma de teleformación Moodle Página 74

# **Anexo 15: Matriz de datos: Caso de prueba del CU Desinstalar módulo**

**Tabla 144 Matriz de datos: Caso de Prueba del CU Desinstalar módulo**

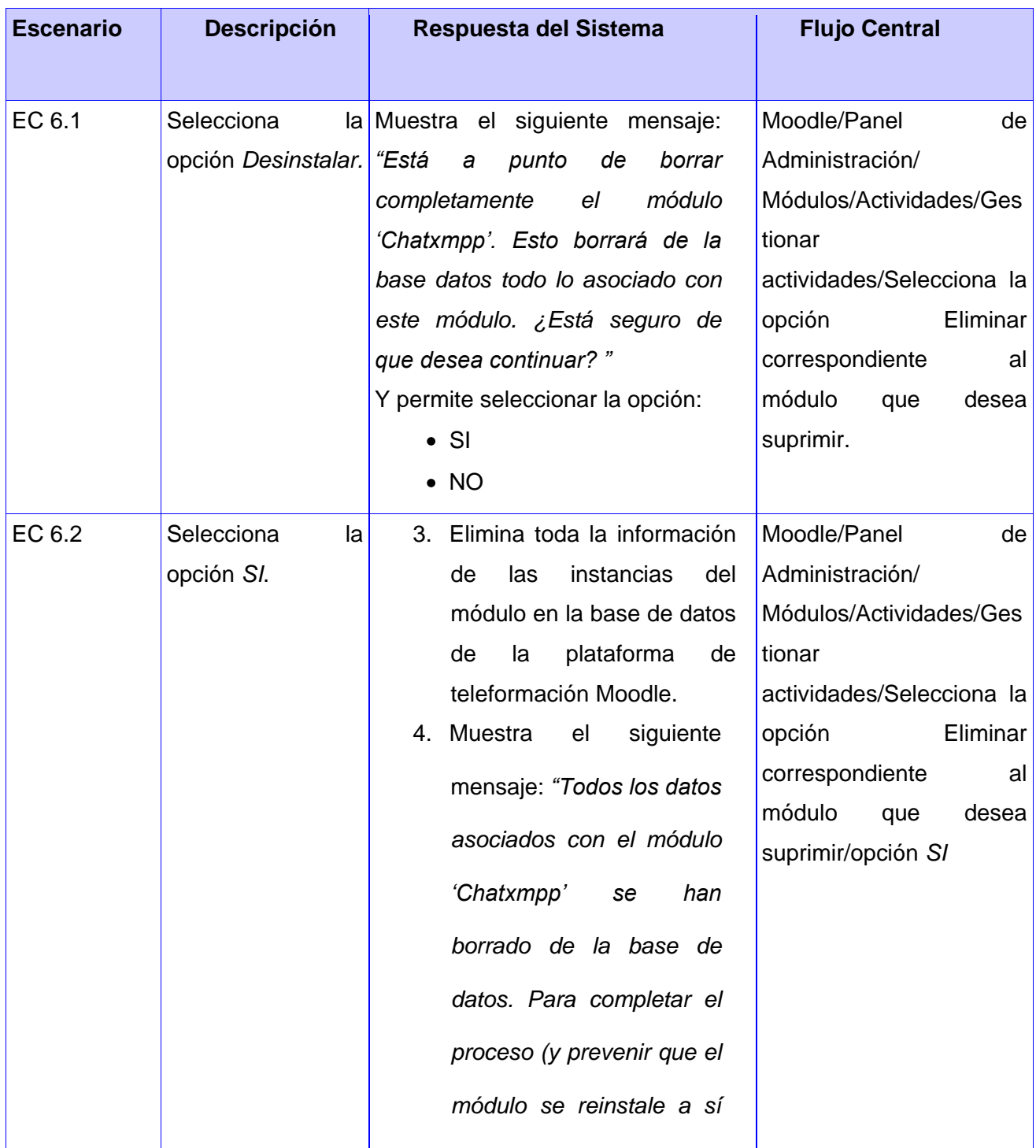

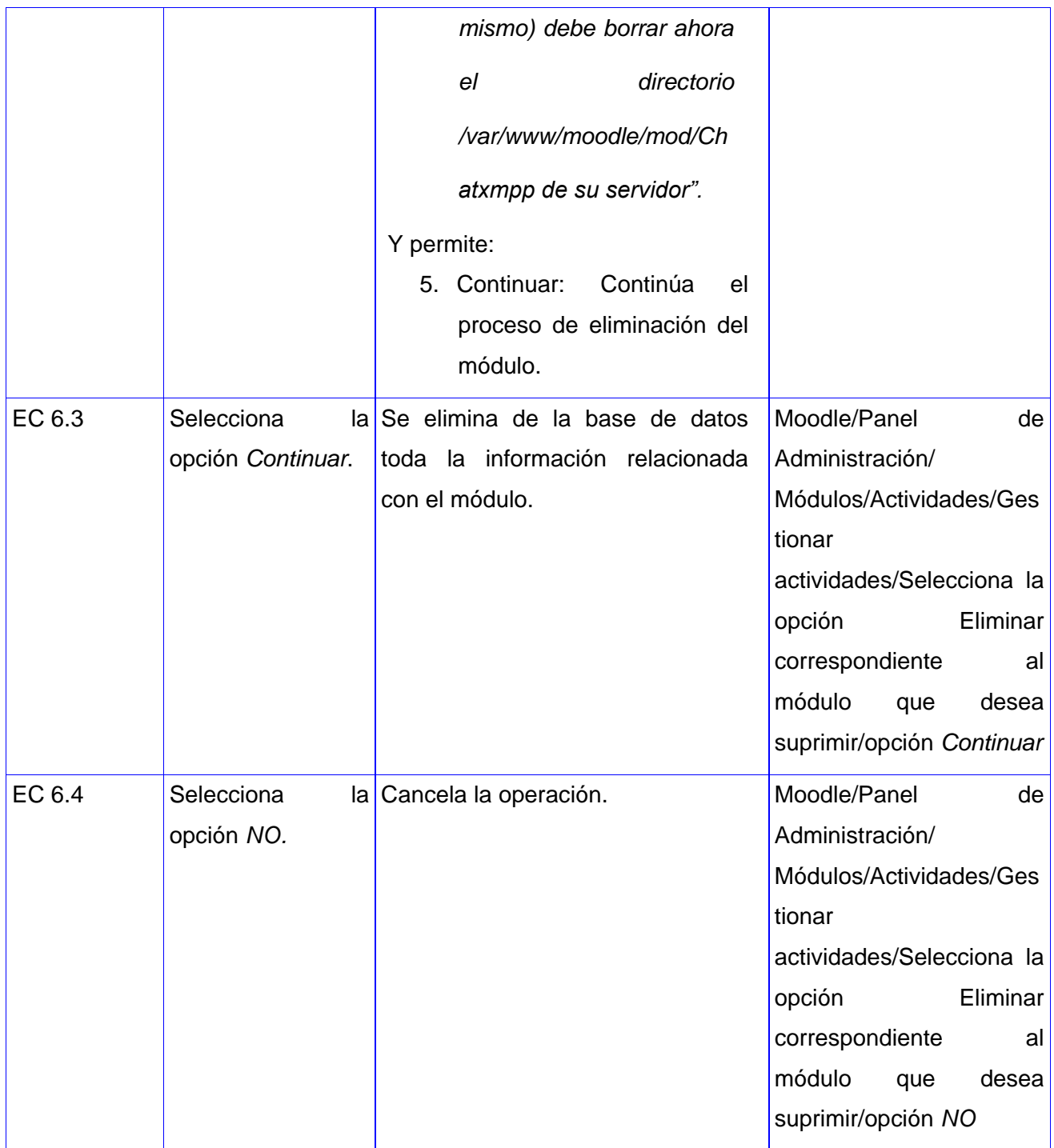

#### **Anexo 16: Descripción de variables: CP\_CU Adicionar sala privada**

**Tabla 15 Descripción de variables: CP\_CU Adicionar sala privada**

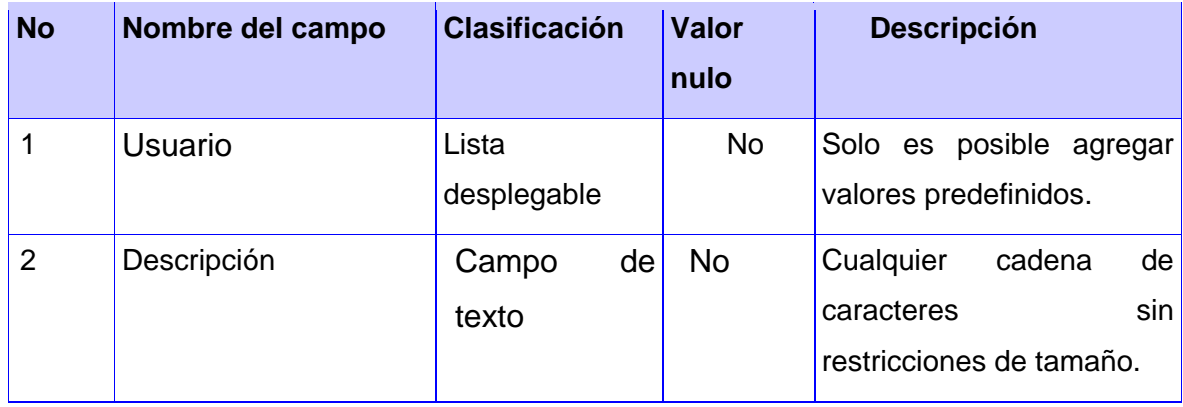